# APLIKASI PENGENDALIAN BAHAN PRODUKSI SANDAL **MIRADO MENGGUNAKAN METODE ECONOMIC ORDER QUANTITY**

**SKRIPSI** 

**DWIKY GUNTARA** 72154042

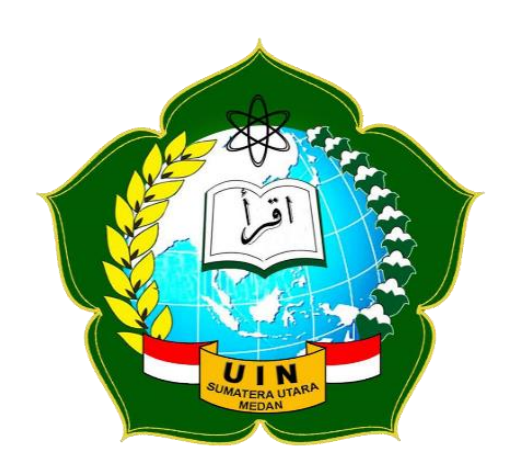

PROGRAM STUDI SISTEM INFORMASI **FAKULTAS SAINS DAN TEKNOLOGI** UNIVERSITAS ISLAM NEGERI SUMATERA UTARA **MEDAN** 2019

# **APLIKASI PENGENDALIAN BAHAN PRODUKSI SANDAL MIRADO MENGGUNAKAN METODE** *ECONOMIC ORDER QUANTITY*

# **SKRIPSI**

*Diajukan untuk MemenuhiSyaratMencapai Gelar Sarjana Komputer*

**DWIKY GUNTARA 72154042**

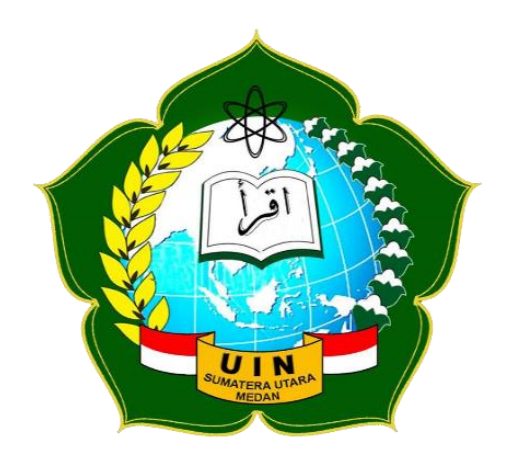

# **PROGRAM STUDI SISTEM INFORMASI FAKULTAS SAINS DAN TEKNOLOGI UNIVERSITAS ISLAM NEGERI SUMATERA UTARA MEDAN 2019**

## PERSETUJUAN SKRIPSI

: Surat Persetujuan Skripsi Hal Lamp :-

Kepada Yth., Dekan Fakultas Sains dan Teknologi Universitas Islam Negeri Sumatera Utara Medan

# Assalamu'alaikum Wr. Wb.

Setelah membaca, meneliti, memberikan petunjuk, dan mengoreksi serta mengadakan perbaikan, maka kami selaku pembimbing berpendapat bahwa skripsi saudara.

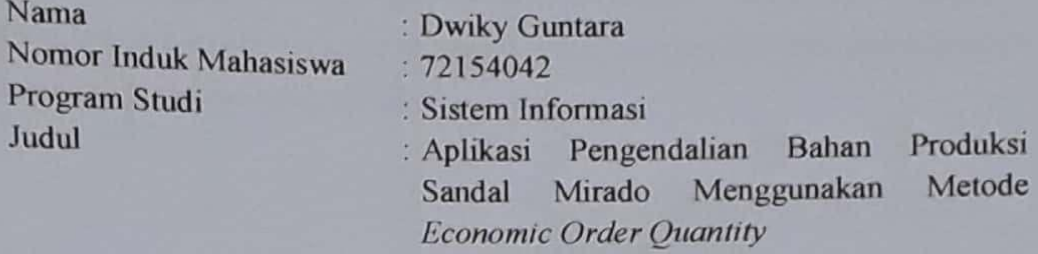

dapat disetujui untuk segera dimunaqasyahkan. Atas perhatiannya kami ucapkan terima kasih.

> Medan, 30 Januari 2020 M 05 Jumadil Akhir 1441 H

> > Komisi Pembimbing,

Pembimbing Skripsi I,

M. Irwan Padli Nasution, ST., M., M. Kom. NIP. 197502132006041003

Pembimbing Skripsi II,

Adnan Buyung Nasution, M.Kom. NIP. 199008092019031014

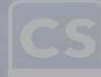

## **SURAT PERNYATAAN KEASLIAN SKRIPSI**

Väng bertanda tangan di barrah i

**Nama** : Dwiky Guntara Nomor Ind. Dekan Fakultas Sains dan Teknologi Program Studi : Sistem Informasi Judul : Aplikasi Pengendalian Bahan Produksi Sandal Mirado Menggunakan Metode **Economic Order Quantity** 

menyatakan bahwa skripsi ini adalah hasil karya saya sendiri, kecuali beberapa kutipan dan ringkasan yang masing-masing disebutkan sumbernya. Apabila dikemudian hari ditemukan plagiat dalam skripsi ini maka saya bersedia Nama : Dwiky Guntara Nomor Peneabulari gerar akauchin yang sesuai dengan peraturan yang berlaku.

Medan. 13 Januari 2020 METERAL dapat disetujui untuk segera di*munaqasyah*kan. Atas perhatiannya kami ucapkan 6000

**Dwiky Guntara** NIM. 72154042

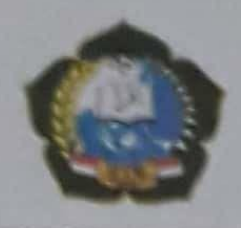

# **KEMENTERIAN AGAMA REPUBLIK INDONESIA**

UNIVERSITAS ISLAM NEGERISUMATERA UTARA MEDAN

**FAKULTAS SAINS DAN TEKNOLOGI** JI. 1AIN No. 1 Medan 20235 Telp. (061) 6515683-6622925, Fax. (051) 6515683. Url: http://saintek.uinsu.ec.id, E-mail: saintek@uinsu.ec.id

#### PENGESAHAN SKRIPSI Nomor 058/ST/ST/V/PP/01.1/02/2020

Judul

Nama

Aplikasi Pengendalian Bahan Produksi Sandal Mirado Menggunakan Metode Economic Order Quantity. Dwiky Guntara NomorIndukMahasiswa 72154042 Program Studi Sistem Informasi Fakultas Sains danTeknologi

Telah dipertahankan dihadapan Dewan Penguji Skripsi Program Studi Sistem Informasi Fakultas Sains dan Teknologi UIN Sumatera Utara Medan dan dinyatakan LULUS.

Pada hari tanggal Tempat

Kamis, 30 Januari 2020 Ruang Sidang Fakultas Sains dan Teknologi

Tim Ujian Munagasyah.

Ketua

amsu In ST **Kom** NIP. 197612272011011002

Dewan Penguji,

Penguji I.

M. Irwan Padli Nasution, ST., M., M.Kom. NIP. 197502132006041003

Penguji III.

Samsudin, \$7. M. Kom<br>NIP. 1976 12272011011002

Penguji II

Triase, ST. M. Kom. NIB.1100000122

Penguji IV,

Abdul Halim Hasugian, M.Kom NIB. 1100000113

**Histsahkan** o Fakultas Salins dan Teknologi<br>IN Sumatera Litara Medan,

**T. H.M. Jamil, M.A.** TP: 196609101999031002

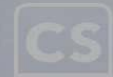

### **ABSTRAK**

*Homeindustry* sandal mirado adalah perusahaan yang mengendalikan bahanbahan produksi seperti alaska, benang bawah, paku kawin, lapis kulit, lem jepang, lem PU, lem latek, kotak sandal, tisu, dan tapak sandal. Sistem persediaan ini melakukan penggadaan barang yang mengakibatkan penumpukan pada bahan baku. Setiap kali melakukan pemesanan bahan produksi sandal mirado terus melakukan pemesanan, tetapi belum efektif dan efisien. Mengetahui masalah yang terjadi, maka peneliti melakukan penelitian untuk meminimalkan pengadaan persediaan yang ekonomis, sehingga dapat meningkatkan kegiatan operasional tersebut. Data yang digunakan pada penelitian ini yaitu, observasi, wawancara dan studi literatur.Dengan membangun aplikasi pengendalian bahan produksi, peneliti menggunakan bahasa pemrograman PHP *Hypertext Preprocessor*, MySQL sebagai basis data, Xampp sebagai *web server* dan *Micorsoft Visio* sebagai perancagan serta alat desain *interface.* Untuk mengendalikan bahan-bahan produksi tersebut, peneliti disini menggunakan metode EOQ (*Economic Order Quantity*), yaitu untuk mengetahui jumlah pembelian bahan produksi, total biaya persediaan produksi, frekuensi pemesanan bahan produksi dan mengetahui titik pemesanan kembali, dalam bentuk aplikasi *web*. Dengan dikembangkannya aplikasi ini didapatkan hasil yang efektif dan efisien dalam meminimalkan persediaan bahan-bahan produksi.

**Kata Kunci :***sandal mirado, PHP hypertext preprocessor, metode EOQ (economic order quantity), MySQL.*

#### **ABSTRACT**

Mirado slipper home industry is a company that controls production materials such as alaska, lower thread, wedding nails, leather layers, Japanese glue, PU glue, latex glue, flip box, tissue, and tread sandals. This inventory system performs procurement of goods which results in a buildup of raw materials. Every time you order material, the production of mirado sandals keeps ordering, but it is not yet effective and efficient. Knowing the problems that occur, the researchers conducted research to minimize the procurement of economical supplies, so as to increase the operational activities. The data needed in this study, then used direct data collection techniques, namely, observation, interviews and literature studies. By building a production material control application, researchers used the PHP Hypertext Preprocessor programming language, MySQL as a database, Xampp as a web server and Micorsoft Visio as a design and interface design tool. To control these production materials, researchers here use the EOQ (Economic Order Quantity) method, which is to find out the number of purchases of production materials, the total cost of production inventory, the frequency of ordering production materials and to know the point of reordering, in the form of a web application. With the development of this application, effective and efficient results are obtained in minimizing the supply of production materials.

**Keywords**: *mirado sandal, PHP hypertext preprocessor, EOQ (economic order*

 *quantity) method, MySQL.*

### **KATA PENGANTAR**

Segala puji dan syukur penulis panjatkan kehadirat Allah Subhanahu wa ta'ala, karena atas segala rahmat-Nya yang telah diberikan kepada saya, penulisan skripsi yang berjudul **"Aplikasi Pengendalian Bahan Produksi Sandal Mirado Menggunakan Metode Economic Order Quantity"** dapat diselesaikan.

Shalawat beriring salam mari sama-sama kita hadiahkan kepada nabi besar kita Muhammad Shallallahu'Alaihi Wasallam yang telah membimbing kita dengan ajaran Islam yang telah diajarkannya.

Pembuatan skripsi ini merupakan ketentuan yang telah ditetapkan oleh Universitas Islam Negeri Sumatera Utara Medan, bahwa untuk seluruh mahasiswa wajib memenuhi syarat-syarat dalam memperoleh gelar Sarjana Komputer dari program S1 Sistem Informasi.

Dalam kesempatan ini penulis dengan tulus dan ikhlas tidak lupa mengucapkan terima kasih yang sebesar-besarnya kepada semua pihak yang telah memberi dukungan dan membantu penulis dalam penyelesaian skripsi ini, penulis ingin mengucapkan terima kasih kepada:

- 1. Rektor Universitas Islam Negeri Sumatera Utara Medan, Bapak Prof. Dr. Saidurrahman, M. Ag.
- 2. Dekan Fakultas Sains dan Teknologi SumateraUniversitas Islam Negeri Sumatera Utara Medan, Bapak Dr. H. M. Jamil, MA.
- 3. Ketua Program Studi Sistem Informasi Universitas Islam Negeri Sumatera Utara Medan, Bapak Samsudin, S.T, M.Kom.
- 4. SekertarisProgram Studi Sistem Informasi Universitas Islam Negeri Sumatera Utara Medan, Ibu Triase, S.T, M.Kom.
- 5. Dosen Pembimbing I, BapakMuhammad Irwan Padli Nasution, S.T,M.M,M.Komyang telah membimbing saya.
- 6. DosenPembimbing II,BapakAdnan Buyung Nasution, M.Kom yang telah membimbing saya.
- 7. Seluruh Dosen prodi Sistem Informasi.
- 8. Bapak saya Beno Utomo dan Ibu saya Nuraini Abdul Sani terima kasih atas segala doa, serta pengorbanannya, semoga semua mendapat hasil yang segala doa, serta pengorbanannya, semoga semua mendapat hasil yang
- 9. Pemilik home industry Sandal Mirado Ibu Renina Ningsih.
- 9. Pemilik *home industry* Sandal Mirado Ibu Renina Ningsih. 10.Teman-Teman satu perjuangan saya yang selama ini senantiasa memberikan

Akhir kata penulis berharap semoga skripsi ini bermanfaat bagi kita **SUSDVA hagi mahasiswa/i Fakultas Seins dan Takuslopi Linisseptes** semua, khususnya bagi mahasiswa/i Fakultas Sains dan Teknologi Universitas Islam Negeri Sumatera Utara Medan .

> Medan, 13 Januari 2020 Medan, 13Januari 2020

 $\overline{ }$ 

Dwiky Guntara

# **DAFTAR ISI**

# PERSETUJUAN SKRIPSI

# SURAT PERNYATAAN KEASLIAN SKRIPSI

### **LEMBAR PENGESAHAN SKRIPSI**

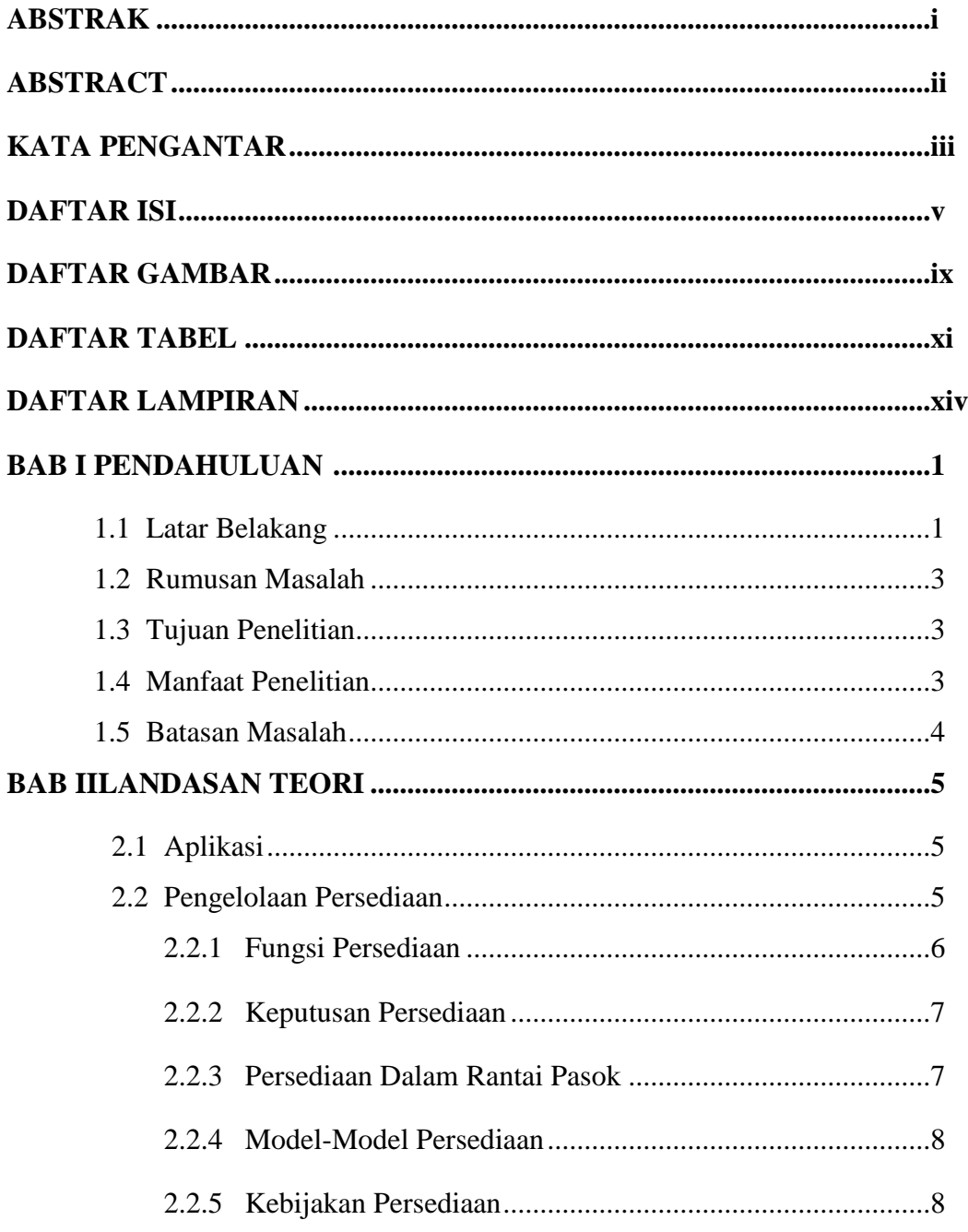

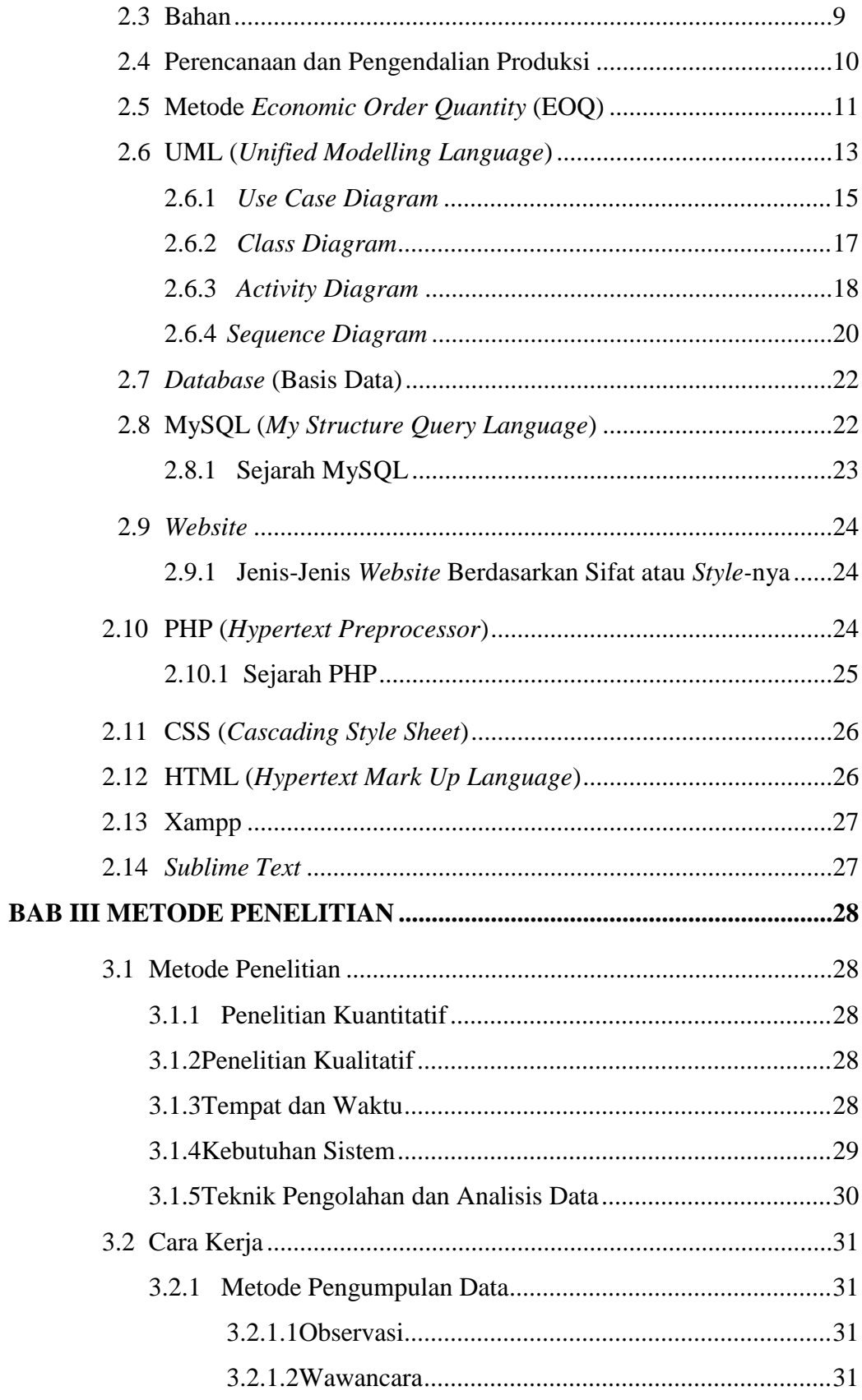

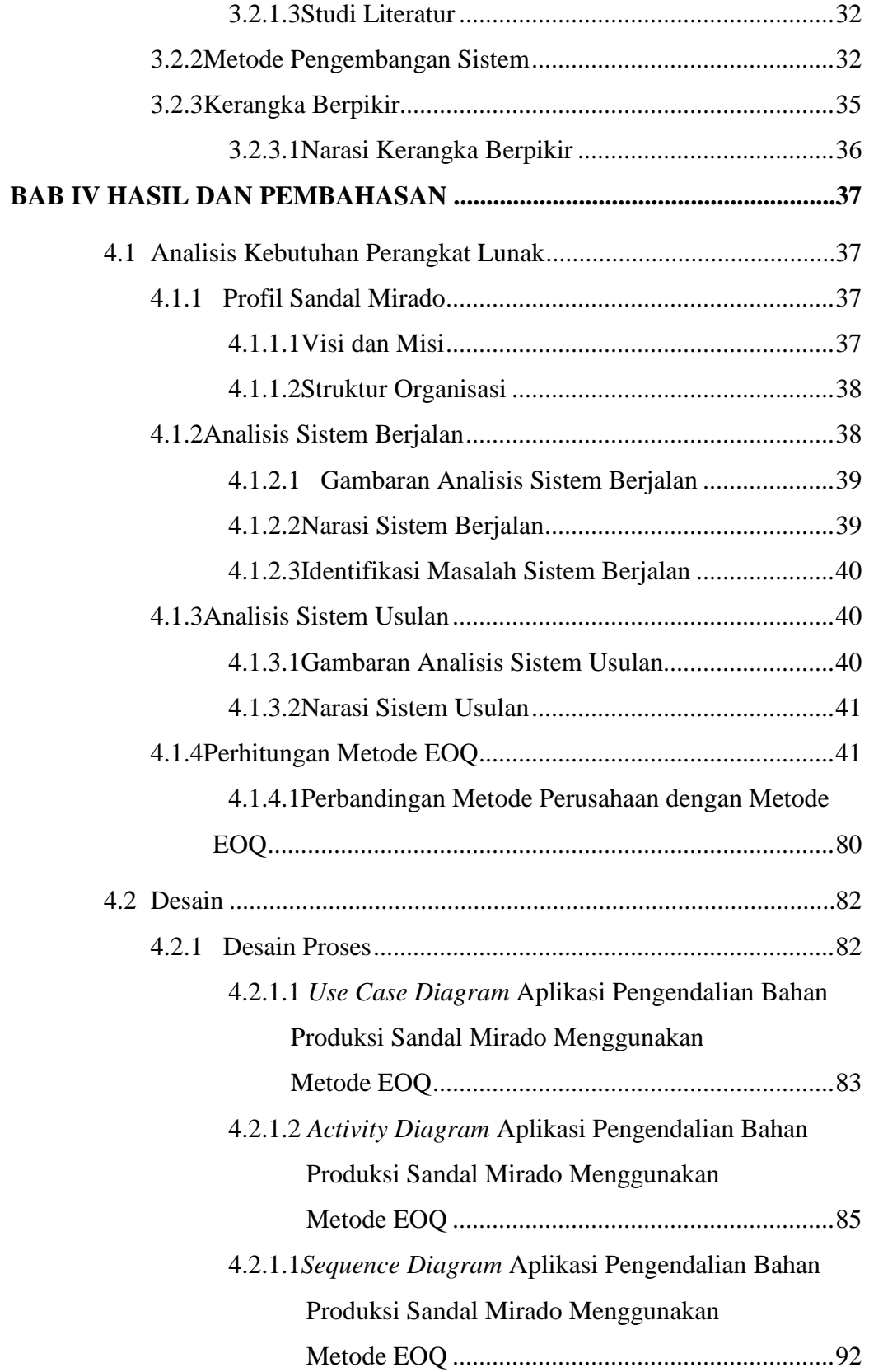

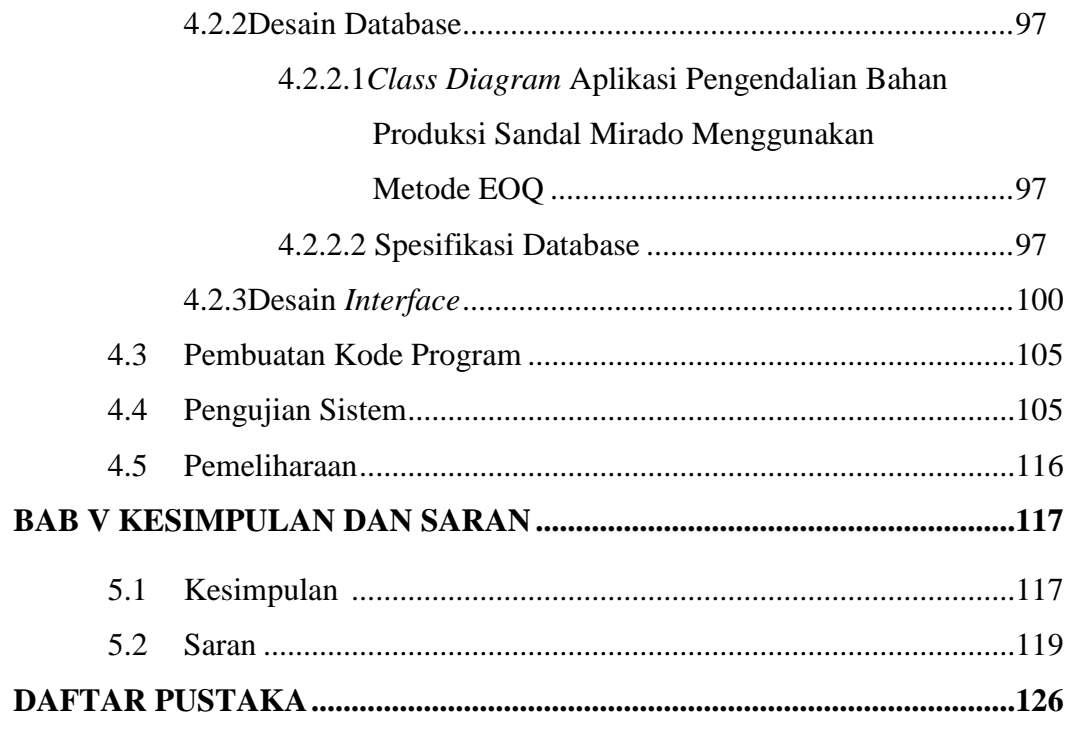

# **LAMPIRAN-LAMPIRAN**

# **DAFTAR GAMBAR**

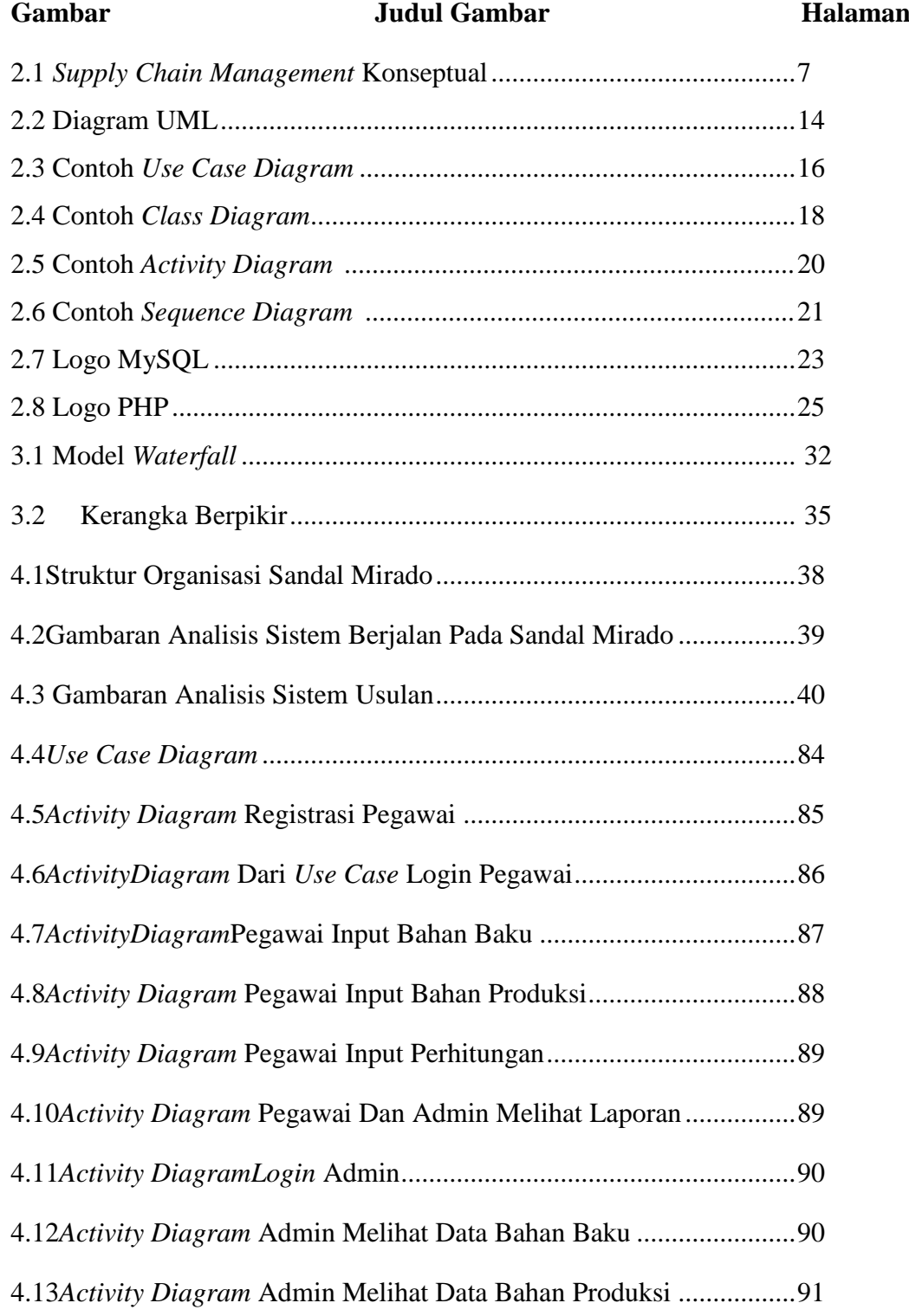

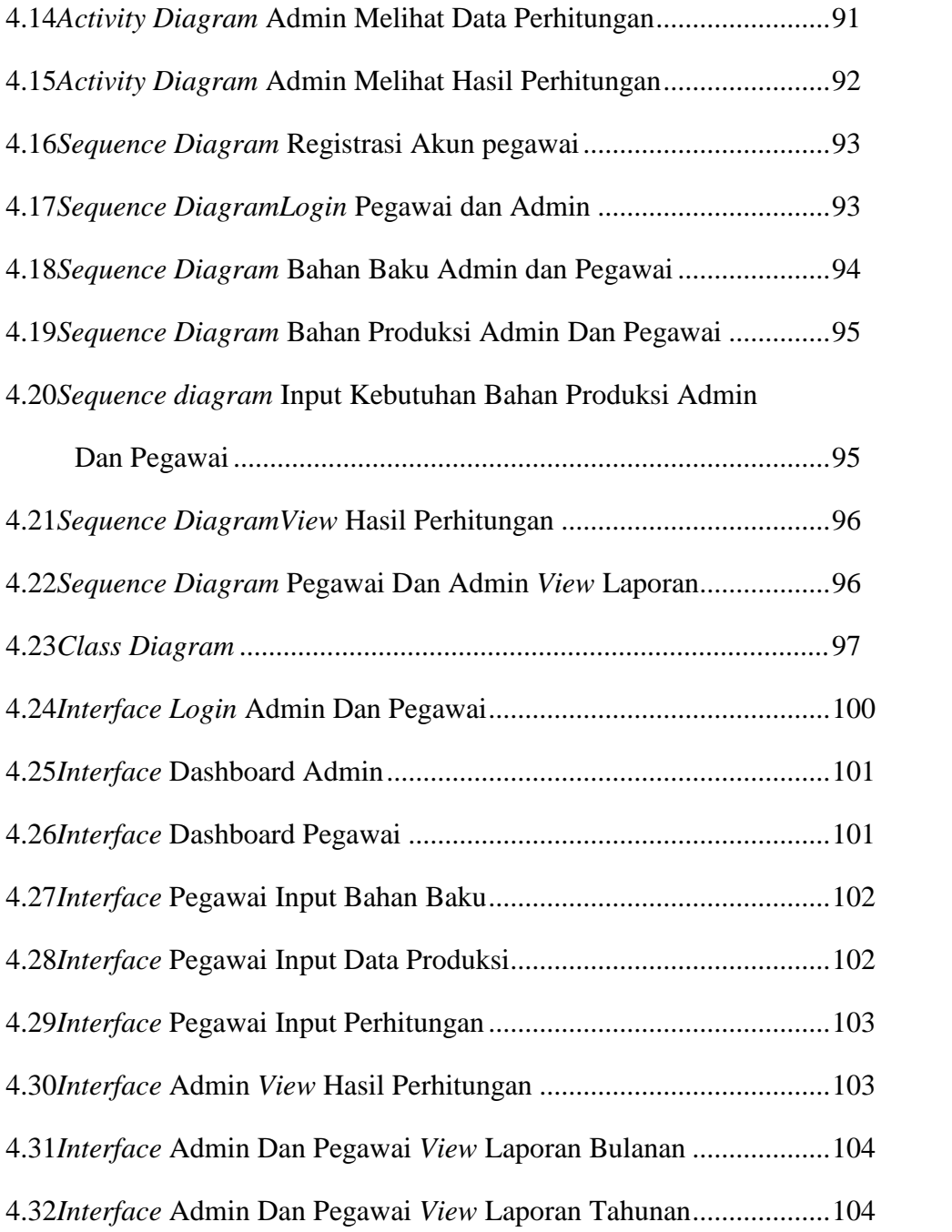

# **DAFTAR TABEL**

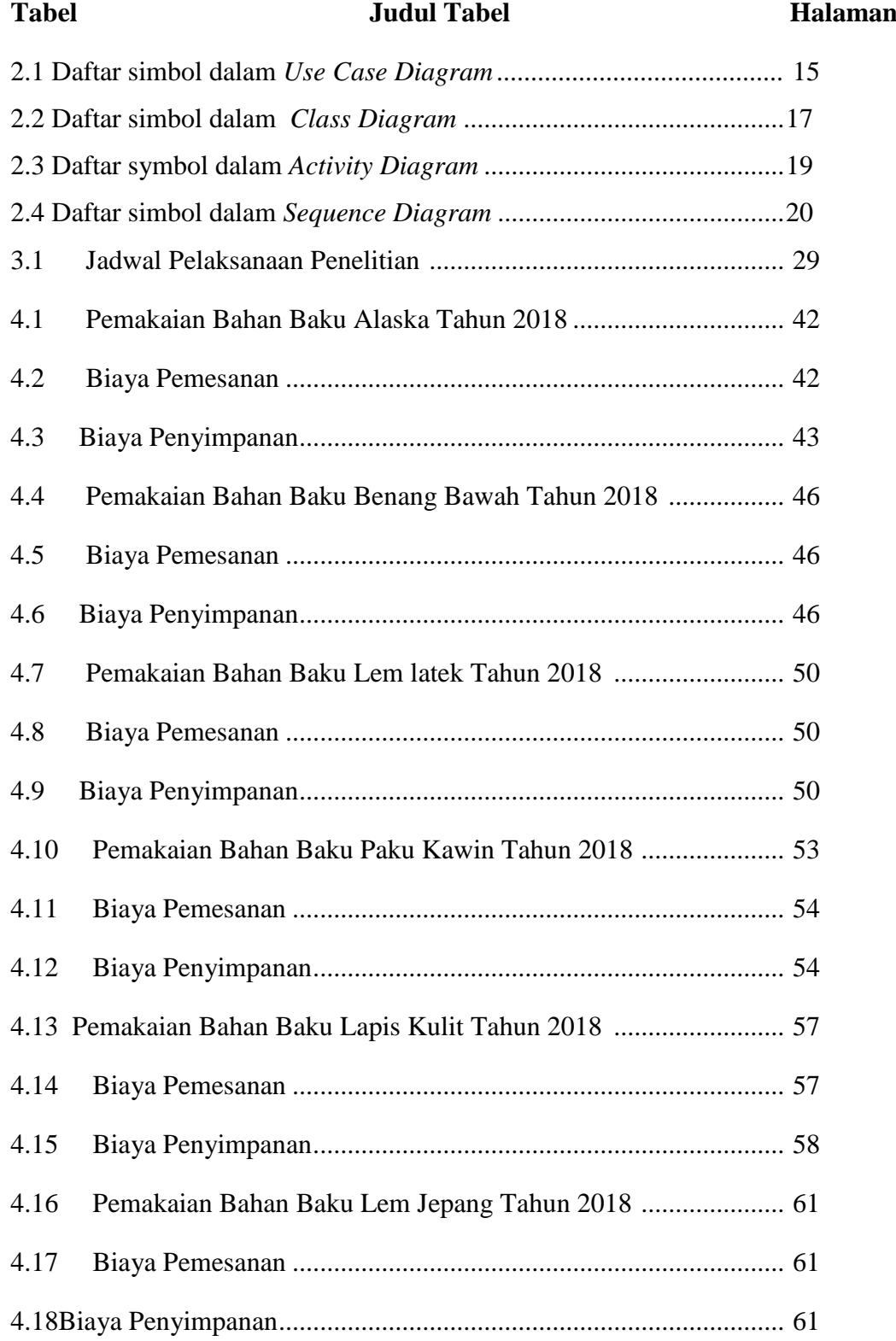

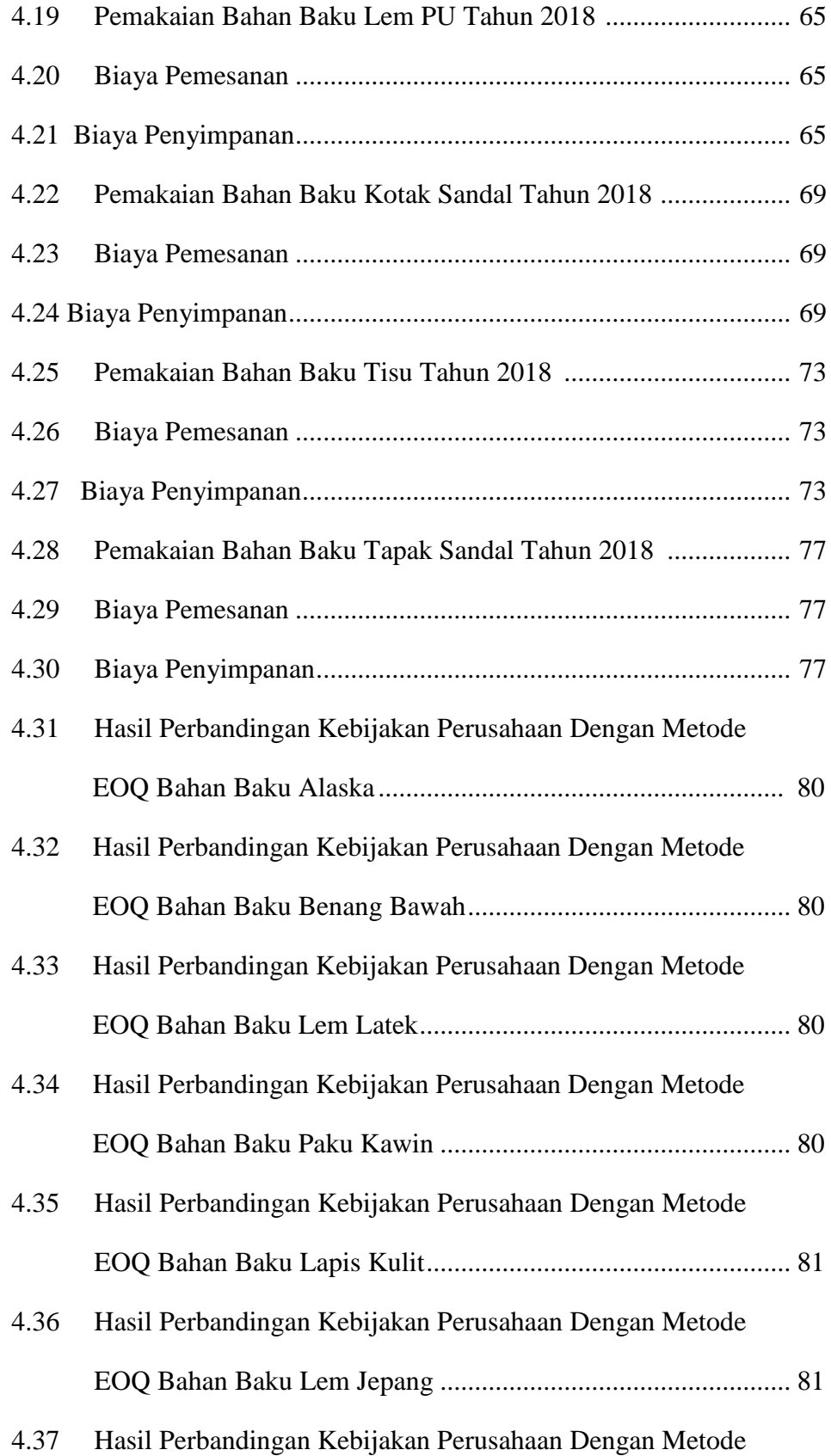

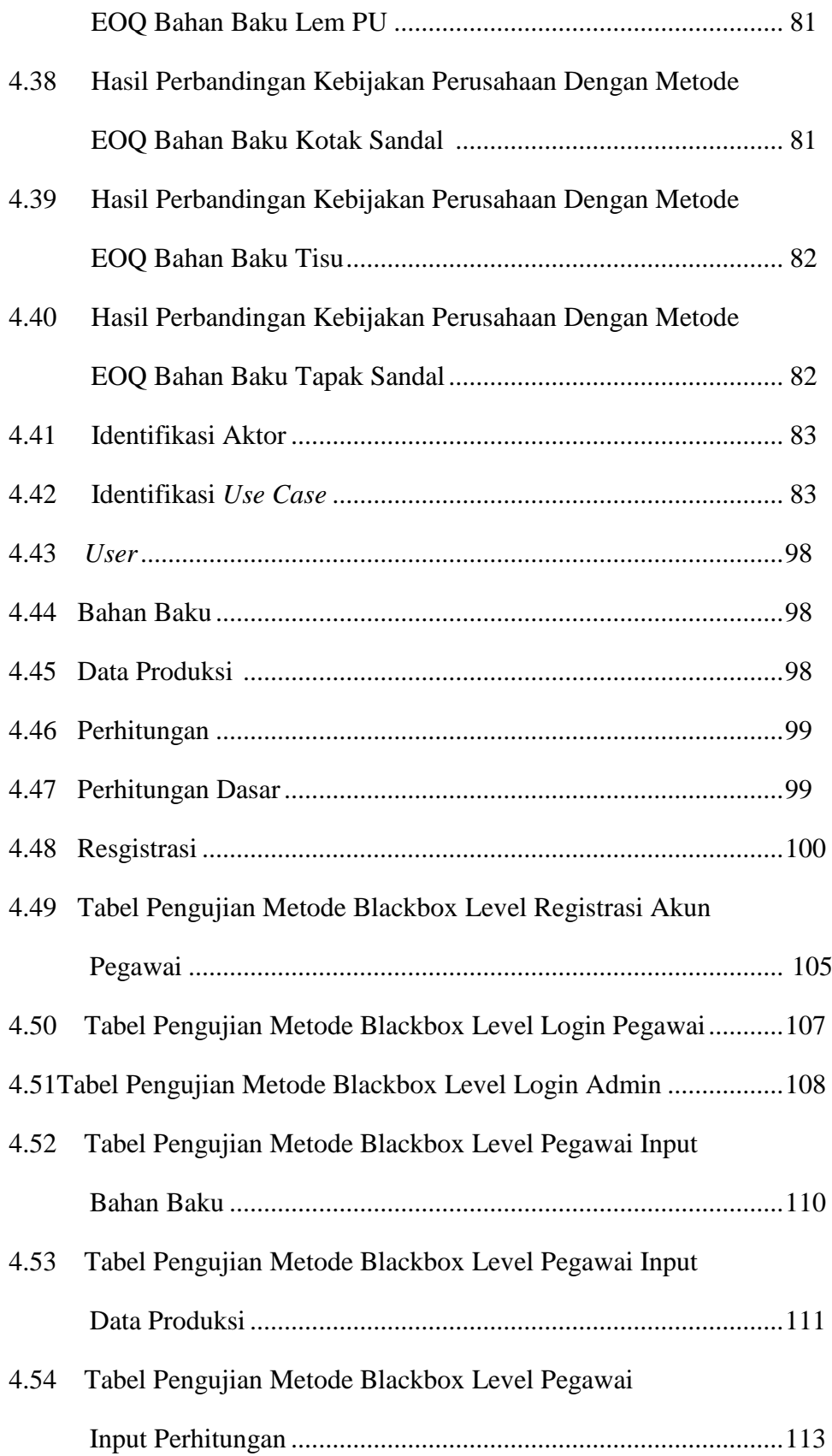

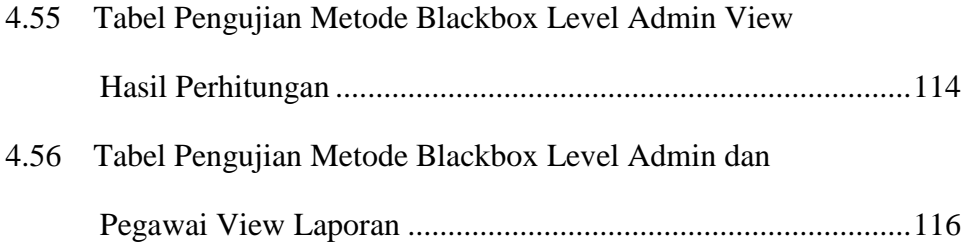

# **DAFTAR LAMPIRAN**

Lampiran Judul Lampiran

- 1. Lembar Surat Penelitian
- 2. Source Kode Aplikasi Pengendalian Bahan Produksi

# **BAB I PENDAHULUAN**

#### **1.1 Latar Belakang**

Berkembangnya dunia industri teknologi dan informasi menjadikan suatu persaingan semakin sulit untuk mencapai inovasi-inovasi baru demi menjaga keseimbangan dalam persaingan pasar global. Persediaan bahan produksi di perusahaan merupakan kunci utama dalam proses produksi agar terlaksananya produksi dengan lancar, baik untuk *home industry* maupun perusahan besar dalam merencanakan kebutuhan bahan produksi, serta manajemen operasi dan mengatur persediaan bahan produksi.

Berdasarkan observasi yang dilakukan pada *home industry* sandal mirado ditemukan masalah pada persediaan bahan produksi yang belum direncanakan dengan baik, karena persediaan bahan produksi yang tidak teratur. Ini mengakibatkan terjadinya penimbunan bahan produksi. Apabila ini terus berlangsung, bisa mengakibatkan pemborosan pada stok persediaan bahan produksi. Sehingga *home industry* akan mengalami kerugian biaya persediaan. Ini disebabkan, karena tingkat pemesanan pada sandal mirado meningkat di waktu hari-hari besar, seperti idul adha, idul fitri, tahun baru dan sebagainya.

Sandal mirado merupakan sandal yang di gemari masyarakat. Sandal mirado telah melakukan pengiriman diberbagai kota, seperti kota jambi, langsa, bukit tinggi dan pekan baru. Adapun persediaan bahan produksi sandal mirado, seperti alaska, benang bawah, paku kawin, lapis kulit, lem jepang,lem PU, lem latek, kotak sandal, tisu, dan tapak sandal adalah bahan mentah yang akan diolah menjadi barang jadi. Bahan-bahan produksi tersebut juga memiliki harga-harga yang berbeda.

Melihat kondisi pasar cenderung naik dan turun, maka harga barang bahan produksi sering mengalami terjadinya fluktuasi dan juga sering terkendala dalam mengolah barang jadi, dikarenakan tingginya pemesanan pada waktu-waktu tertentu. Ini bisa menjadikan usaha sandal mirado kekurangan omset pemasukan profit, sedangkan perusahaan ini haruslah secara efektif dan efisien dalam mengendalikan bahan produksi.

Untuk mengantisipasi kenaikan harga fluktuasi dalam pembelian bahan produksi, maka dibutuhkan data yang akurat untuk melakukan pengendalian bahan produksi sandal mirado, agar tidak asal membeli. Dengan mengambil data tahun sebelumnya, untuk diperhitungkan persediaan bahan produksi pada tahun mendatang.

Persediaan merupakan faktor penting dalam kegiatan usaha dengan mengantisipasi bahan produksi. Menurut Heizer dkk. (2017) biasanya dengan memanfaatkan antisipasi bahan produksi bisa memberikan hasil yang cukup memuaskan. Metode EOQ (*Economic Order Quantity*) adalah metode yang tepat dalam meminimalkan pesanan dan penyimpanan. Cara kerja metode EOQ adalah mengetahui biaya penyimpanan bahan baku per kg/pecs, biaya pesan sekali pesan dan total permintaan bahan baku. Menentukan frekuensi pemesanan bahan produksi adalah dengan membagikan total bahan produksi dengan hasil jumlah pembelian bahan produksi. Menentukan total persediaan dan menentukan titik pemesanan ulang. Penggunaan metode EOQ menghasilkan persediaan yang ekonomis.

Menurut Unsulangi dkk. (2019) biasanya persediaan bahan baku yang menggunakan metode EOQ mendapatkan hasil yang ekonomis, hal ini diperkuat berdasarkan penelitian Harly I Unsulangi, Arrazi Hasan Jan, Ferdinand Tumewu dengan judul Analisis *Economic Order Quantity* (EOQ) Pengendalian Persediaan Bahan Baku Kopi Pada PT. Fortuna Inti Alam dan juga penelitian I Made Antony Dwi Putra dan Agoes Ganesha Rahyuda dengan judul Analisis Kinerja Manajemen Persediaan Di Barjaz *Company* Menggunakan Pendekatan EOQ (Putra & Rahyuda, 2019), dengan menyarankan metode EOQ dapat mengahasilkan persediaan yang ekonomis.

Berdasarkan latar belakang untuk mendapatkan hasil yang ekonomis guna pengadaan pengendalian bahan produksi di sandal mirado, maka metode yang diusulkan adalah metode EOQ (*Economic Order Quantity*), maka penulis tertarik untuk melakukan penelitian dengan judul : **"Aplikasi Pengendalian Bahan Produksi Sandal Mirado Menggunakan Metode** *Economic Order Quantity***".**

#### **1.2 Rumusan Masalah**

Berdasarkan latar belakang yang telah dijelaskan, maka dirumuskan permasalahannya adalah bagaimana membuat aplikasi pengendalian bahan produksi sandal mirado menggunakan metode *Economic Order Quantity* ?

## **1.3 Tujuan Penelitian**

Adapun tujuan dari penelitian ini adalah untuk membangun aplikasi pengendalian bahan produksi sandal mirado menggunakan metode *Economic Order Quantity*.

#### **1.4 Manfaat Penelitian**

Berikut beberapa harapan dari pembuatan aplikasi ini adalah:

- 1. Bagi Penulis
	- a. Mengimplementasikan ilmu yang di serap pada saat kuliah.
	- b. Melengkapi syarat kelulusan strata satu (S1).
- 2. Bagi Universitas
	- a. Dapat memberikan informasi baru atas penerapan metode *Economic Order Quantity.*
	- b. Mengetahui kemampuan mahasiswa yang diperoleh selama kuliah.
- 3. Bagi *home industry* Sandal Mirado
	- a. Mempermudah produsen dalam mengantisipasi persediaan bahan produksi.
	- b. Meminimalisir biaya pengeluaran dalam membeli bahan produksi.

# **1.5 Batasan Masalah**

Berdasarkan latar belakang yang telah di uraikan, maka melakukan batasan masalahnya adalah:

- a. Aplikasi ini dirancang memakai bahasa program HTML, PHP, *database*  MySQL dan aplikasi ini *online*.
- b. Aplikasi ini yang menggunakan adalah admin sebagai pemilik sandal mirado dan pegawai.
- c. Aplikasi ini mengetahui jumlah pembelian bahan produksi, total biaya persediaan bahan produksi, frekuensi pemesanan bahan produksi dan mengetahui titik pemesanan kembali bahan produksi.
- d. Aplikasi ini mengendalikan persediaan bahan-bahan produksi, seperti alaska, benang bawah, paku kawin, lapis kulit, lem jepang, lem PU, lem latek, kotak sandal, tisu, dan tapak sandal.

# **BAB II LANDASAN TEORI**

#### **2.1 Aplikasi**

Aplikasi adalah suatu program yang siap untuk digunakan yang dibuat untuk melaksanankan suatu fungsi bagi pengguna jasa aplikasi serta penggunaan aplikasi lain yang dapat digunakan oleh suatu sasaran yang akan dituju. Menurut kamus komputer eksekutif, aplikasi mempunyai arti yaitu pemecahan masalah yang menggunakan salah satu tehnik pemrosesan data aplikasi yang biasanya berpacu pada sebuah komputansi yang diinginkan atau diharapkan maupun pemrosesan data yang di harapkan. (Juansyah, 2015)

Aplikasi adalah alat bantu untuk mempermudah dan mempercepat proses pekerjaan bukan merupakan beban bagi para pengguna aplikasi tersebut. Sehingga yang menggunakan aplikasi, menjadikan aktivitas dari suatu pekerjaannya lebih mudah. (Ibisa, 2010)

Dari beberapa pengertian dapat disimpulkan bahwa aplikasi adalah mempermudah dalam bekerja dengan menghasilkan tujuan atau output data berdasarkan kemauan pengguna.

### **2.2 Pengelolaan Persediaan**

Persediaan merupakan media pemenuhan pada permintaan pelanggan interlokal dan pelanggal luar. Berbagai organisasi telah memilki beberapa macam persediaan, misalnya *department store* mempunyai *all item* untuk dijual, kuantitas tanaman memberikan persediaan, seperti pohon dan bunga, sewaan mobil mempunyai stok, seperti mobil, serta pada *club football* dikelola stok pemainpemain yang dimilikinya.

Tujuan pengelolalan persediaan adalah untuk menentukan jumlah stok persediaan, berapa banyak harus dipesan dan kapan harus dilakukan pemesanan. Pertimbangan-pertimbangan dalam pentingnya manajemen persediaan meliputi berikut ini:

- 1. Perubahan tak diduga di dalam permintaan pelanggan. Permintaan pelanggan sulit untuk diramalkan dan ketidakpastian permintaan pelanggan telah meningkat.
- 2. Suatu ketidakpastian dalam kuantitas dan mutu persediaan, biaya-biaya penyalur dan waktu penyerahan.
- 3. Sekalipun tidak ada ketidakpastian persediaan, ada suatu kebutuhan untuk menjaga persediaan dalam kaitan dengan *lead time* penyerahan.
- 4. Skala ekonomi yang ditawarkan oleh perusahaan transportasi mendorong perusahaan untuk mengangkut materi dalam jumlah besar. Oleh karena itu, banyak dari usaha penyedia transportasi untuk mendorong pengiriman dalam jumlah besar dengan menawarkan segala rupa potongan ke pengirim.

#### **2.2.1 Fungsi Persediaan**

Saat ini pengaruh dari konsumen menjadi semakin langsung ke rantai pasok, yang disebabkan konsumen memiliki semakin banyak informasi mengenai aspek-aspek yang berpengaruh terhadap keputusan mereka untuk membeli suatu barang, misalnya harga, kualitas dan pelayanan. Efisiensi didalam rantai pasok menjadi semakin penting karena persaingan yang menuntut produsen barang untuk memberikan pelayanan dan harga terbaiknya kepada para pelanggan. Dalam rangka meningkatkan efisiensi, produsen kemudian melirik beberapa alternatif *sourching* untuk menekan harga. Perusahaan-perusahaan global semakin banyak yang melakukan *global sourcing* atau paling tidak *regional sourcing.*

Berikut macam-macam fungsi penting yang diolah oleh persediaan dalam memenuhi kebutuhan perusahaan sebagai berikut (Guritno & Harsasi, 2019):

- 1. Menghilangkan resiko keterlambatan pengiriman bahan baku atau barang yang dibutuhkan perusahaan.
- 2. Menghilangkan resiko jika material yang dipesan tidak baik, sehingga harus dikembalikan.
- 3. Menghilangkan resiko terhadap kenaikan barang atau inflasi.
- 4. Untuk menyimpan bahan baku yang dihasilkan secara musiman sehingga perusahaan tidak akan kesulitan jika bahan itu tidak tersedia dipasaran.
- 5. Mendapatkan keuntungan dari pembelian berdasarkan potongan kuantitas (*quantity discounts*).
- 6. Memberikan pelayanan kepada pelanggan dengan tersedianya barang yang diperlukan.

#### **2.2.2 Keputusan Persediaan**

Keputusan persediaan memberikan petunjuk bagaimana mengatur persediaan. Kebijakan ini digolongkan sebagai strategi logistik. Dengan adanya kebijkan dalam memutuskan keputusan persediaan, bisa menjadikan perusahaan baik dalam memanajemen. (Siagian, 2005)

### **2.2.3 Persediaan Dalam Rantai Pasok**

Rantai pasok adalah sekumpulan perusahaan yang terintegrasi, dimana mereka harus berbagi informasi dan bekerja sama dalam eksekusi distribusi fisik untuk memastikan aliran yang lancar dan terintegrasi atas barang, jasa, informasi dan uang di sepanjang jalur rantai pasok. (Guritno & Harsasi, 2019)

Rantai pasok adalah rantai pasok hanya bisa terbentuk jika ada lebih dari satu perusahaan peserta, perusahaan berpartisipasi dalam kepemilikan bisnis pada perusahaan yang sama dan perusahaan tersebut saling terhubung untuk menambah material melalui rantai pasok. (Prasetyo, 2017)

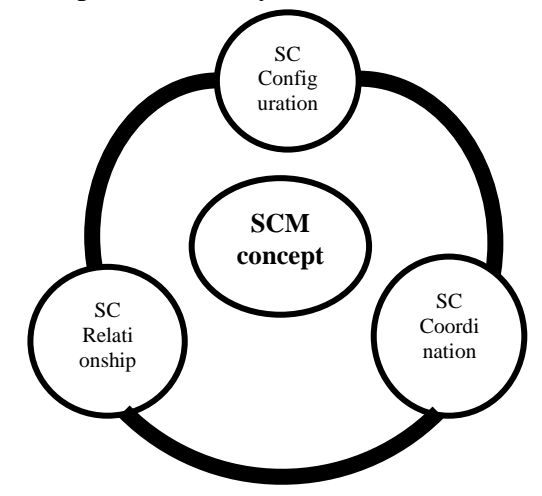

Gambar 2.1 *Supply Chain Management* Konseptual Sumber: (Prasetyo, 2017)

- 1. Konfigurasi rantai pasokan (*SC Configuration*) adalah tentang bagaimana rantai pasokan dibangun dari semua perusahaan yang berpatisipasi.
- 2. Hubungan rantai pasokan (*SC Relationship*) adalah tentang hubungan antar perusahaan di seluruh rantai pasokan meskipun fokus utama dari hubungan sering terjadi di sekitar OEM dan pemasok lapis pertama dan pelanggan tingkat pertama dan hubungan antaranya.
- 3. Koodinasi rantai pasokan (*SC Coodination*) mengacu terutama pada koodinasi operasional antar perusahaan dalam rantai pasokan. Ini melibatkan koodinasi arus material terus menerus dari pemasok ke pembeli dan sampai ke konsumen akhir dengan cara yang lebih baik.

### **2.2.4 Model-Model Persediaan**

Dalam pengelolaan persediaan terdapat keputusan yang penting harus dilakukan oleh manajemen, yaitu berapa banyak jumlah barang atau item yang harus dipesan untuk setiap kali pengadaan persediaan dan kapan pemesanan barang harus dilkukan. Setiap keputusan yang diambil tentunya mempunyai pengaruh terhadap biaya persediaan. Semakin banyak barang yang disimpan akan mengakibatkan semakin besar biaya penyimpanan barang. Sebaliknya semakin sedikit barang yang disimpan dapat menurunkan biaya penyimpanan, tetapi menyebabkan frekuensi pembelian barang semakin besar, yang berarti biaya total pemesanan semakin besar. (Herjanto, 2009)

Untuk memudahkan dalam pengambilan keputusan, telah dikembangkan beberapa model manajemen persediaan:

- 1. Model persediaan kuantitas pesanan ekonomis.
- 2. Model persediaan dengan diskon kuantitas.
- 3. Model persediaan dengan penerimaan bertahap.

#### **2.2.5 Kebijakan Persediaan**

Pengelola berhak untuk dapat bisa menciptakan suatu pengoptimalan yang lebih efisien dan berperan sebagai *buffer* manakala produk tersebut digunakan baik dari internal, maupun eksternal. Dilihat dari *barrier to entry* akan produk baru bisa melemah jika terbuka peluang produk tersebut, masuk ke pasar dan permintaan konsumen tidak bisa dipenuhi baik jumlah maupun kualitas. Beberapa macam faktor-faktor yang mempengaruhi kebijakan persediaan adalah sebagai berikut (Guritno & Harsasi, 2019):

1. Pemintaan Pelanggan

Kuantitas produk, terkadang perlu diperhitungkan dengan cermat, mengingat permintaan pelanggan terjadi musiman bagi produk tertentu.

2. Waktu Pesanan

Pelanggan punya batas toleransi terhadap produsen, tetapi toleransi itu bila terjadi dalam waktu yang lama. Maka pelanggan boleh mencari alternatif yang lain.

3. Banyaknya Produk Berbeda

Produk berbeda tentu menjadi tantangan tersendiri bagi perusahaan. Tampilan menarik dan biaya seoptimal mungkin menjadikan modal kekuatan utama ketika memasarkan produk. Maka model persediaan harus sebisa mungkin dapat mengelola sumber daya finansial yang sewaktu-waktu dapat berhenti dalam bentuk persediaan produk.

4. Perencanaan

Pengecekan secara secara berkala atau *(continuus monitoring)* adalah salah satu pilihan yang dipakai dalam perencanaan awal dari manajemen persediaan.

5. Biaya-Biaya Persediaan

Biaya persediaan terdiri dari faktor pendukung, misalnya biaya dari produk, biaya pemesanan, biaya penyimpanan dan transportasi.

6. Kualitas Kebutuhan Pelayanan

Peningkat pelayanan harus senantiasa diperbaharui demi menjagan pelanggan akan tetap *back order* maupun *buy back* produk yang dibeli konsumen.

## **2.3 Bahan**

Bahan adalah suatu bahan mentah, komponen, sub perakitan serta pasokan (*supplies*) yang dipergunakan untuk menghasilkan barang-barang dan jasa-jasa. Kebanyakan bahan diubah ke dalam produk jadi, tetapi pasokan dikonsumsi pada operasi sehari-hari. Bahan menjadi biaya langsung sedang pasokan menjadi beban tetap. Bahan ini harus dikelola, artinya harus direncanakan, diorganisasikan dan diawasi sehingga aliran bahan mulai dari pembelian melalui operasi intern sampai distribusa barang jadi itu efisien dan efektif. Pengelola bahan ini mencakup usahausaha pembelian, transportasi, pengendalian produksi persediaan, pergudangan dan distribusi. (Reksohadiprodjo, 2003)

### **2.4 Perencanaan dan Pengendalian Produksi**

Perencanaan dan pengendalian produksi dapat diartikan sebagai aktivitas merencanakan serta mengendalikan material masuk dalam sistem produksi baik bahan baku maupun bahan pembantu mengalir dalam sistem produksi menjadi komponen atau *subassembly* dan keluar dari sistem produksi berupa produk jadi atau spare parts, sehingga permintaan dapat dipenuhi dengan efektif dan efisien (tepat jumlah, tepat waktu penyerahan dan biaya produksi yang minimum).

Menurut Eunike dkk. (2018) jika didefinisikan secara terpisah, perencanaan dan pengendalian produksi mencakup dua kreativitas yaitu:

1. Perencanaan produksi

Aktivitas mengevaluasi fakta di masa lalu dan sekarang serta mengantisipasi perubahan dan kecenderungan di masa mendatang untuk menentukan strategi dan penjadwalan produksi yang tepat guna mewujudkan sasaran memenuhi permintaan secara efektif dan efisien. Aktifitas ini berupa merencanakan jumlah produk yang diproduksi, kapan produk harus selesai dan sumber atau material apa saja yang dibutuhkan untuk membuat produk tersebut. Lingkup perencanaan produksi meliputi perumusan keputusan yang menjawab pertanyaan mengapa, apa, siapa, kapan, dimana dan bagaimana. Pertanyaan mengapa (*why*) menjelaskan latar belakang dan tujuan perencanaan produksi dibuat, yaitu untuk menghasilkan produk yang memiliki nilai tambah, memenuhi permintaan dan meningkatkan keuntungan perusahaan. Pertanyaan apa (*what*) menjelaskan produk yang akan dibuat atau dipesan pada peiode mendatang, termasuk rancangan, spesifikasi kualitas dan kuantitas produk. Pertanyaan siapa (*who*) menjelaskan tenaga kerja, mesin, peralatan dan alat

bantu yang diperlukan untuk membuat produk, termasuk spesifikasi teknis dan kemampuannya (*general/special purpose equipment, common/skilled labor, low-end/high-end technology*). Pertanyaan kapan (*when*) menjelaskan saat mulai dan saat selesai produksi dijadwalkan agar tepat waktu dengan kualitas yang baik dan biaya yang layak. Pertanyaan dimana (*where*) menjelaskan lokasi proses produksi dilaksanakan, termasuk keterangan aliran proses, tata letak pabrik dan kapasitasnya. Dan pertanyaan bagaimana (*how*) menjelaskan metode kerja yang digunakan dan penyesuaian jika ada penyimpangan dari asumsi rencana.

2. Pengendalian produksi

Aktivitas mengendalikan dan memastikan seluruh rangkaian aktivitas yang telah direncanakan agar terlaksana sesuai dengan target sasaran yang ditetapkan sekalipun terdapat beberapa perubahan dan penyesuaian yang terjadi. Aktivitas menetapkan kemampuan sumber yang digunakan dalam memenuhi rencana dan kemampuan produksi.

#### **2.5 Metode** *Economic Order Quantity* **(EOQ)**

Menurut Heizer dkk. (2017) metode EOQ adalah salah satu teknik mengkontrol persediaan yang sifatnya meminimalkan pemesanan dan penyimpanan.

Metode EOQ adalah media alat ukur pembelian seekonomis tertentu pada proses pembelian. (Reksohadiprodjo & Gitosudarmo, 2008)

Menurut Heizer dkk. (2017) berikut beberapa langkah yang digunakan pada metode EOQ:

1. Jumlah Pembelian

Metode ini relatif mudah digunakan, tetapi didasarkan pada beberapa asumsi:

- a. Jumlah permintaan diketahui, konstan dan independen.
- b. Waktu tunggu yakni waktu antara pemesanan dan penerimaan pesanan diketahui dan konstan.
- c. Penerimaan persediaan bersifat instan dan selesai seluruhnya. Dengan kata lain, persediaan dari sebuah pesanan datang dalam satu kelompok pada suatu waktu.
- d. Tidak tersedia diskon kuantitas.
- e. Biaya variable hanya biaya untuk menyiapkan atau melakukan pemesanan (biaya penyetelan) dan biaya menyimpan persediaan dalam waktu tertentu (biaya penyimpanan).
- f. Biaya variable hanya biaya seperti penyiapan pemesanan dan biaya simpan stok persediaan.

g. Kekosongan stok bisa menjadikan terhindarnya pesanan pada waktunya. Perhitungan EOQ dapat dihitung dengan rumus (Putra & Rahyuda, 2019):

$$
EOQ = \sqrt{\frac{2DS}{H}} \text{ Jumlah Pembelian.} \tag{2.1}
$$

Keterangan :

 $EOQ = Jumlah ekonomis pada pesanan barang (Q<sup>*</sup>)$ 

 $D = Permitaan$  tahunan barang persediaan dalam unit

 $S = Biava$  pesanan setiap pemesanan

 $H = Biaya simpan per barang per tahun$ 

2. Frekuensi Pemesanan

Menurut Heizer dkk. (2017) EOQ dikenal memiliki konsep frekuensi pemesanan (N) atau jumlah pemesanan yang diterapkan perusahaan pada satu periode. Nilai dari frekuensi pemesanan (N) dapat diperoleh dengan persamaan berikut:

 $N\frac{D}{a}$  $\frac{b}{Q}$  Frekuensi Pemesanan……………………………………………….(2.2)

Keterangan :

 $N = Frekuensi$  pemesanan

- $Q = J$ umlah optimal barang per pemesanan
- $D =$  permintaan tahunan barang persediaan dalam unit

#### 3. Total Persediaan

Total persediaan metode EOQ ini menghasilkan persediaan yang efisien, serta ekonomis. Adapun rumusnya sebagai berikut (Putra & Rahyuda, 2019):

$$
TC = \frac{D}{Q}S + \frac{Q}{2}H \text{ Total Persediaan.}
$$
 (2.3)

Keterangan :

 $TC = Biaya total persediaan$ 

 $D = Permitaan tahunan dalam unit barang$ 

 $S = Biaya pemesanan untuk setiap pemesanan$ 

 $H = Biaya$  penyimpanan unit per tahun

 $Q =$ Pembelian bahan baku

### 4. *Reorder Point* (ROP)

Menurut Heizer dkk. (2017)*Reoder Point* (ROP) adalah tingkat persediaan (titik) dimana tindakan diambil untuk mengisi kembali barang yang ditebar. Adapun rumusnya sebagai berikut:

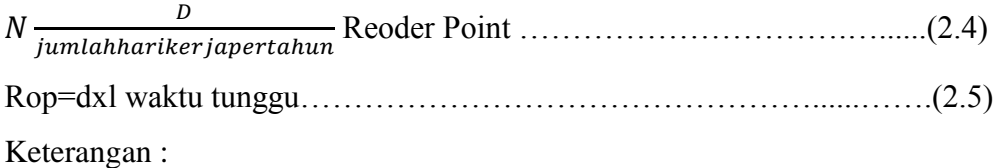

 $D = Permitaan tahunan dalam unit barang$ 

 $L = W$ aktu tunggu

#### **2.6 UML (***Unified Modelling Language***)**

UML singkatan dari *Unified Modelling Language* yang berarti bahasa pemodelan standar. *Chonoles* (2003) mengatakan sebagai bahasa, berarti UML memiliki sintaks dan semantik. Ketika kita membuat model menggunakan konsep UML ada aturan yang harus diikuti. Bagaimana elemen pada model-model yang kita buat berhubungan satu dengan yang lainnya harus mengikuti standar yang ada. UML bukan hanya sekedar diagram, tetapi juga menceritakan konteksnya. Ketika pelanggan memesan sesuatu dari sistem, bagaimana transaksinya, bagaimana sistem mengatasi *error* yang terjadi, bagaimana keamanan terhadap

sistem yang kita buat dan sebagainya dapat dijawab dengan UML. (Muslihudin & Oktafianto, 2016)

UML merupakan suatu model yang bisa memberikan penjabaran secarai detail dalam analisa pada sistem. (Suendri, 2018)

UML diaplikasikan untuk maksud tertentu, biasanya antara lain untuk:

- 1. Merancang perangkat lunak.
- 2. Sarana komunikasi anatara perangkat lunak dengan proses bisnis.
- 3. Menjabarkan sistem secara rinci untuk analisis dan mencari apa yang diperlukan sistem.
- 4. Mendokumentasikan sistem yang ada, proses-proses dan organisasinya.

UML (*Unified Modelling Language*) adalah bahasa visual untuk pemodelan dalam mengenai sebuah sistem dengan menggunakan diagram dari 13 bentuk-bentuk diagram yang diklasifikasikan dalam 3 kategori dan diagram tersebut dapat dilihat pada gambar dibawah ini (Rosa & Shalahuddin, 2019):

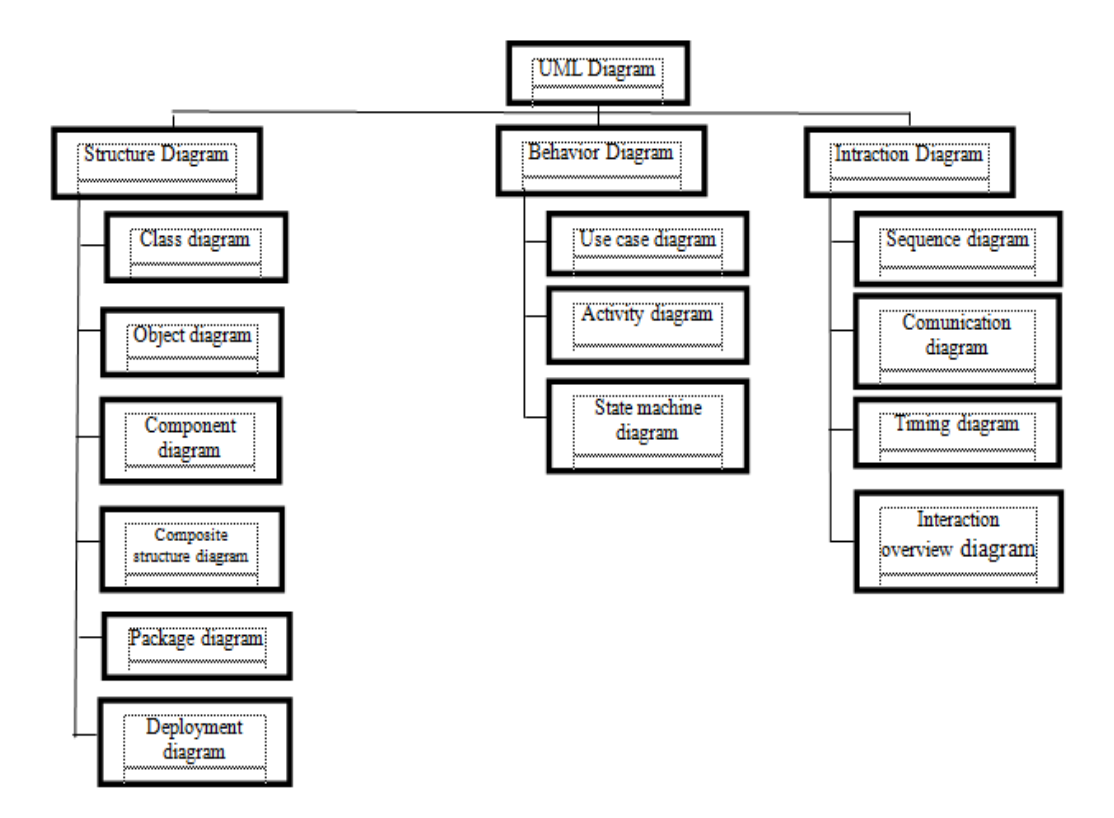

Gambar 2.2 Diagram UML Sumber : (Rosa & Shalahuddin, 2019)

### **2.6.1** *Use Case Diagram*

Menurut Azis dkk. (2019) aktivitas yang dapat dilakukan suatu *actor* (pengguna sistem) dapat digambarkan dengan *Use Case Diagram*. Setiap *actor*  memiliki *Use Case Diagram* yang merupakan model fungsional yang dapat menggambarkan proses bisnis antara lain:

- 1. Bagaimana bisinis berinteraksi dengan lingkungannya.
- 2. Kegiatan yang dilakukan oleh pengguna.
- 3. Dapat digunakan untuk dokumentasi dan pengembangan sistem.
- 4. Dapat digunakan sebagai komunikasi dengan pengguna.

Berikut simbol-simbol yang ada pada *Use Case Diagram* dibawah ini:

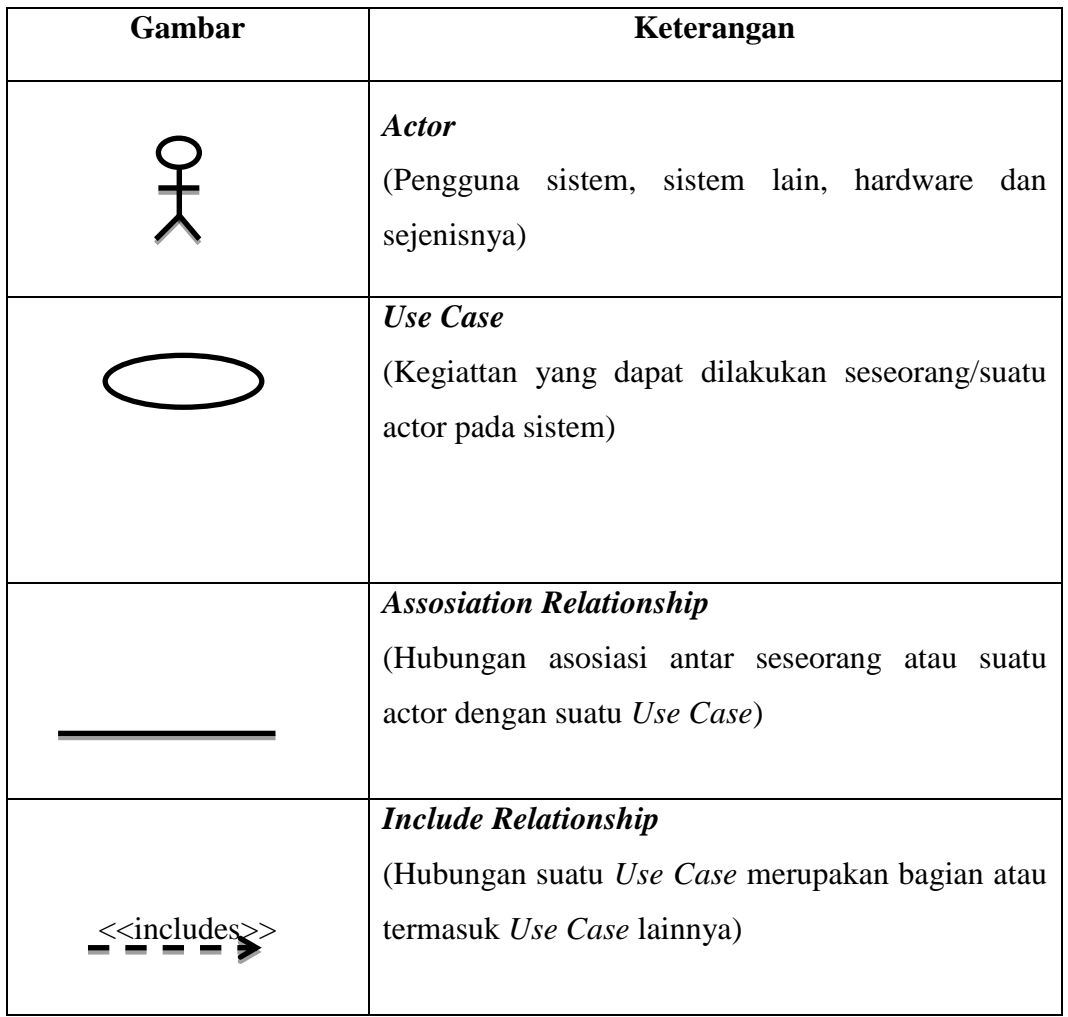

Tabel 2.1 Daftar simbol dalam *Use Case Diagram* (Azis dkk, 2019)

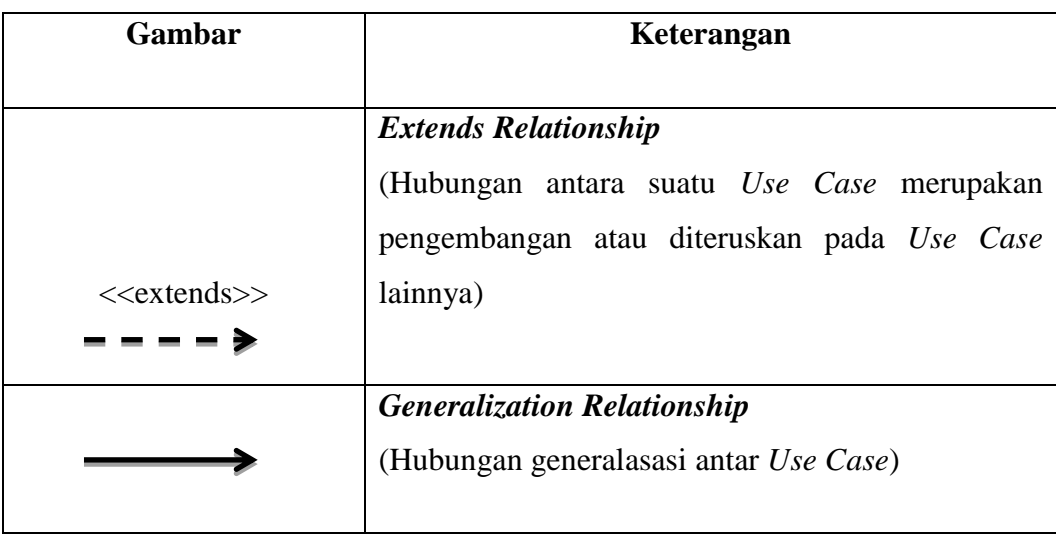

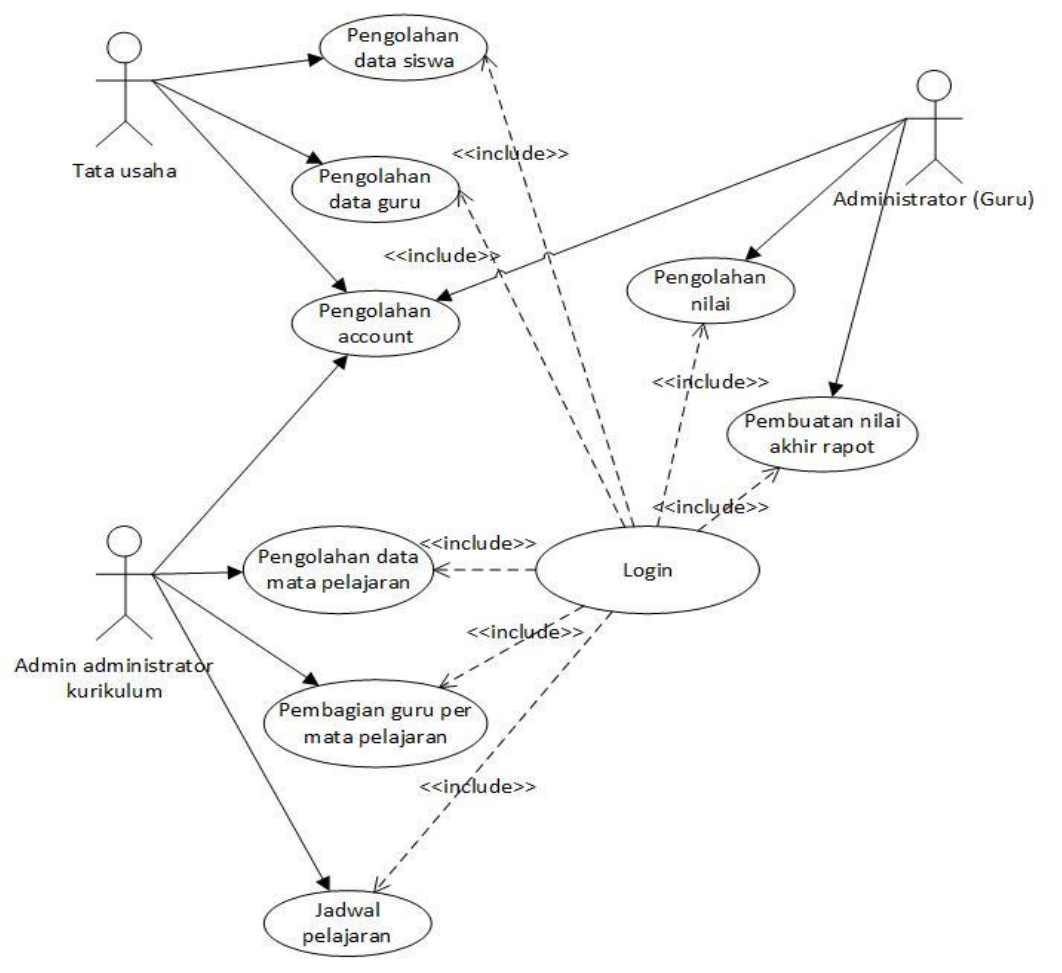

Gambar 2.3 Contoh *Use Case Diagram* Sistem Administrasi Pendidikan Sumber : (Zufria, 2016)
# **2.6.2** *Class Diagram*

Menurut Harianto dkk. (2019)*Class Diagram* menggambarkan struktur sistem dari segi pendefinisian kelas-kelas yang akan dibuat untuk membangun sistem. *Class Diagram* mendeskripsikan jenis-jenis objek dalam sistem dan berbagai hubungan statis yang terdapat diantara mereka. Berikut simbol-simbol yang ada pada *Class Diagram* berikut:

Tabel 2.2 Daftar Simbol Dalam *Class Diagram* Menurut Harianto dkk. (2019)

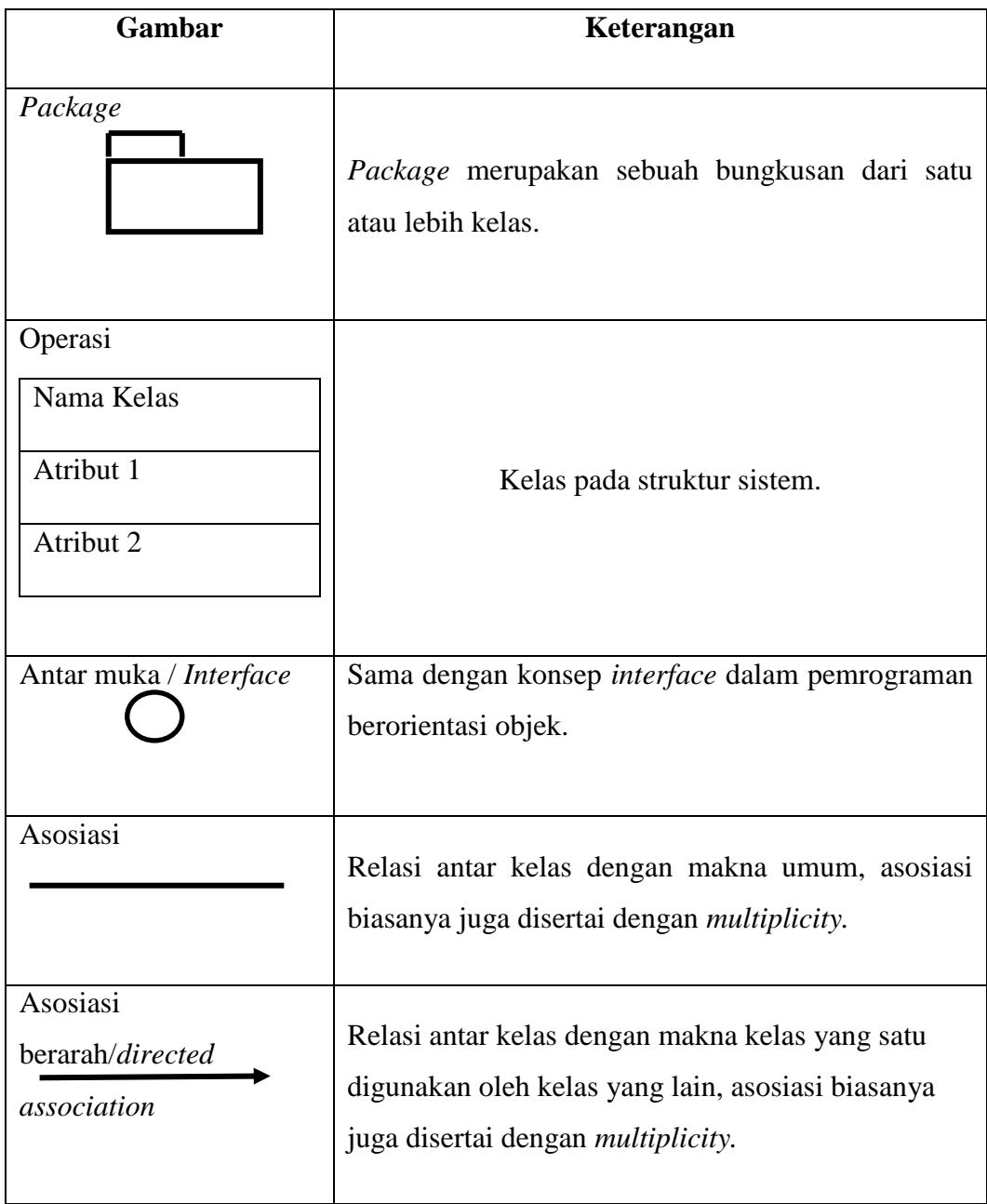

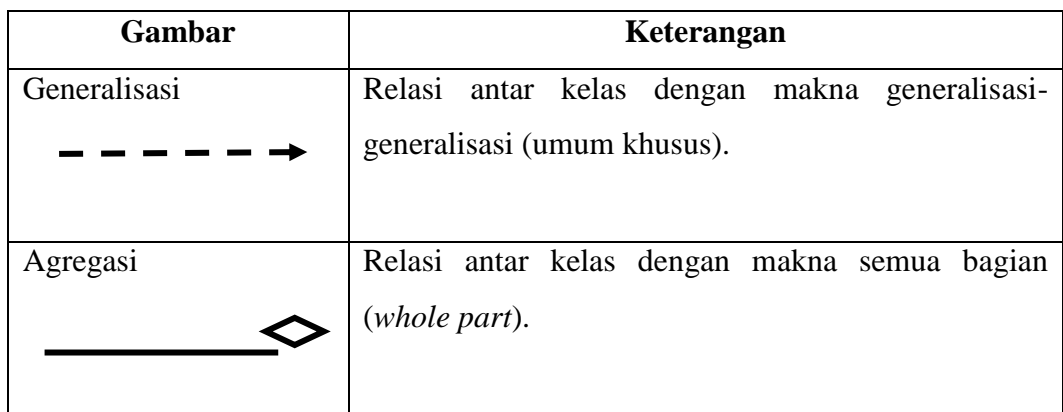

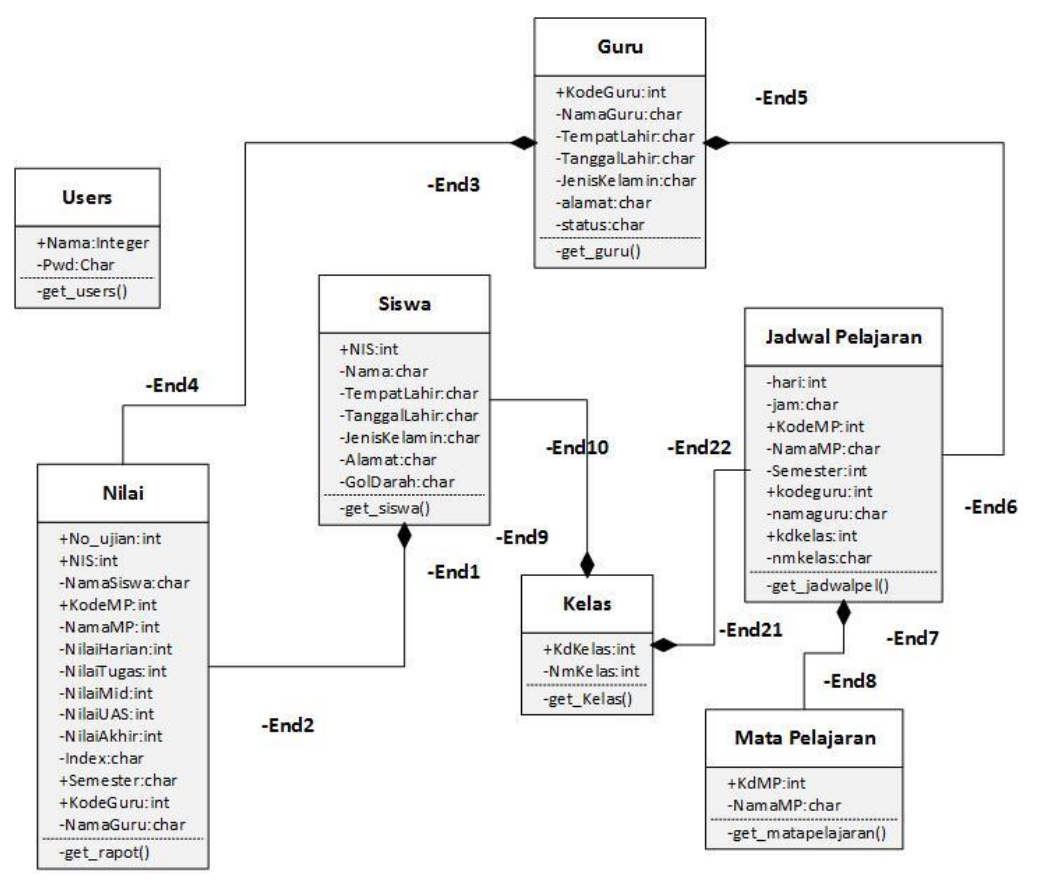

Gambar 2.4 Contoh *Class Diagram*

Sumber : (Zufria, 2016)

## **2.6.3 Activity Diagram**

Menurut (Rosa & Shalahuddin, 2019) Diagram aktivitas atau *activity diagram* yang menggambarkan *workflow* (aliran kerja) atau aktivitas dari sebuah sistem atau menu yang ada pada perangkat lunak. Yang perlu pengguna (*user*)

perhatikan adalah bahwa diagram aktivitas hanya menggambarkan aktivitas sistem bukan apa yang dilakukan aktor, jadi aktivitas yang dapat dilakukan oleh sistem. Berikut adalah simbol-simbol yang terdapat pada diagram aktivitas:

Tabel 2.3 Daftar Simbol Dalam *Activity Diagram* (Rosa & Shalahuddin, 2019)

| <b>Simbol</b>        | <b>Deskripsi</b>                                 |
|----------------------|--------------------------------------------------|
| Status awal          | Status awal aktivitas sistem,                    |
|                      | merupakan sebuah diagram                         |
|                      | aktivitas memiliki sebuah                        |
|                      | status awal                                      |
| <b>Aktivitas</b>     | Aktivitas yang dilakukan                         |
| aktivitas            | sistem, biasanya<br>diawali<br>dengan kata kerja |
|                      |                                                  |
| Percabangan/decision | Asosiasi<br>percabangan                          |
|                      | dimana jika ada pilihan                          |
|                      | aktivitas lebih dari satu                        |
|                      |                                                  |
| Penggabungan/join    | Asosiasi penggabungan                            |
|                      | dimana lebih dari<br>satu                        |
|                      | aktivitas<br>digabungkan                         |
|                      | menjadi satu                                     |
| Status akhir         | Status akhir yang dilakukan                      |
|                      | diagram<br>sistem,<br>sebuah                     |
|                      | aktivitas memliki<br>sebuah                      |
|                      | status akhir                                     |
| Swimlane<br>Title    | Dapat Memisahkan antara                          |
| Eugetion             | organisasi<br>bisnis<br>yang                     |
|                      | bertanggung jawab terhadap                       |
| Phase                | aktivitas yang terjadi                           |

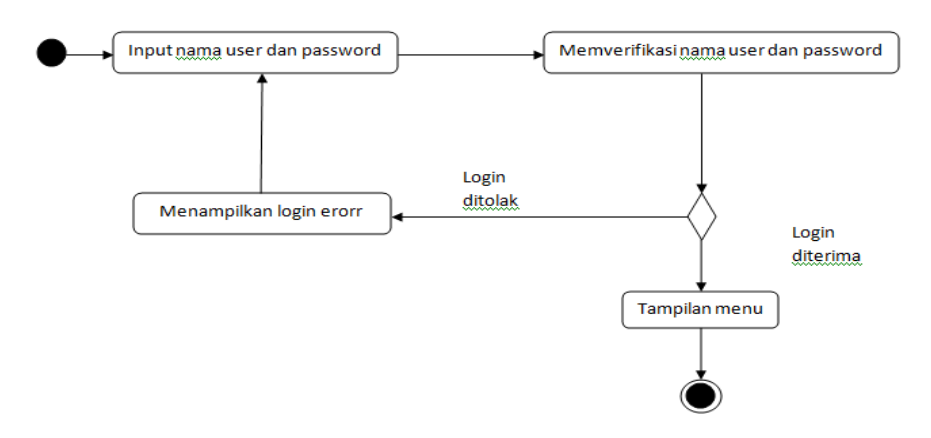

Gambar 2.5 Contoh *Activity DiagramLogin* Sumber : (Zufria, 2016)

## **2.6.4** *Sequence Diagram*

Menurut Azis dkk. (2019) *Sequence Diagram* merupakan salah satu model *behavioral* yang dapat menggambarkan atau menunjukkan:

- 1. Proses bisnis.
- 2. Bagaimana objek berkolaborasi.
- 3. Pandangan internal bisnis.
- 4. Efek dari variasi-variasi proses pada sistem.

Berikut simbol-simbol yang ada pada *Sequence Diagram* adalah sebagai berikut:

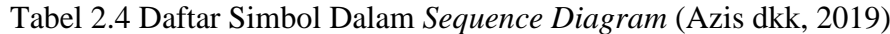

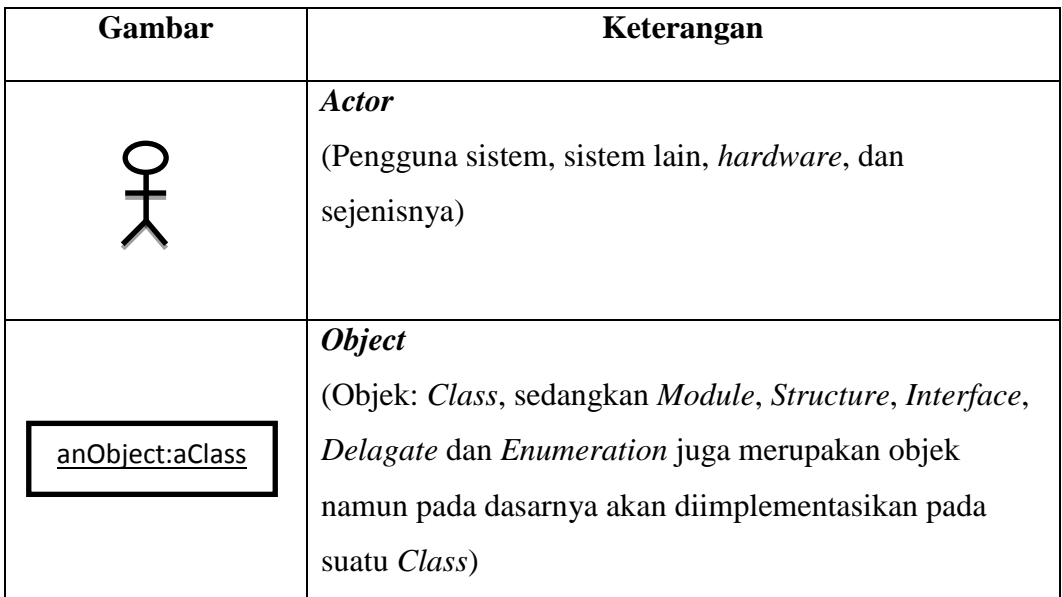

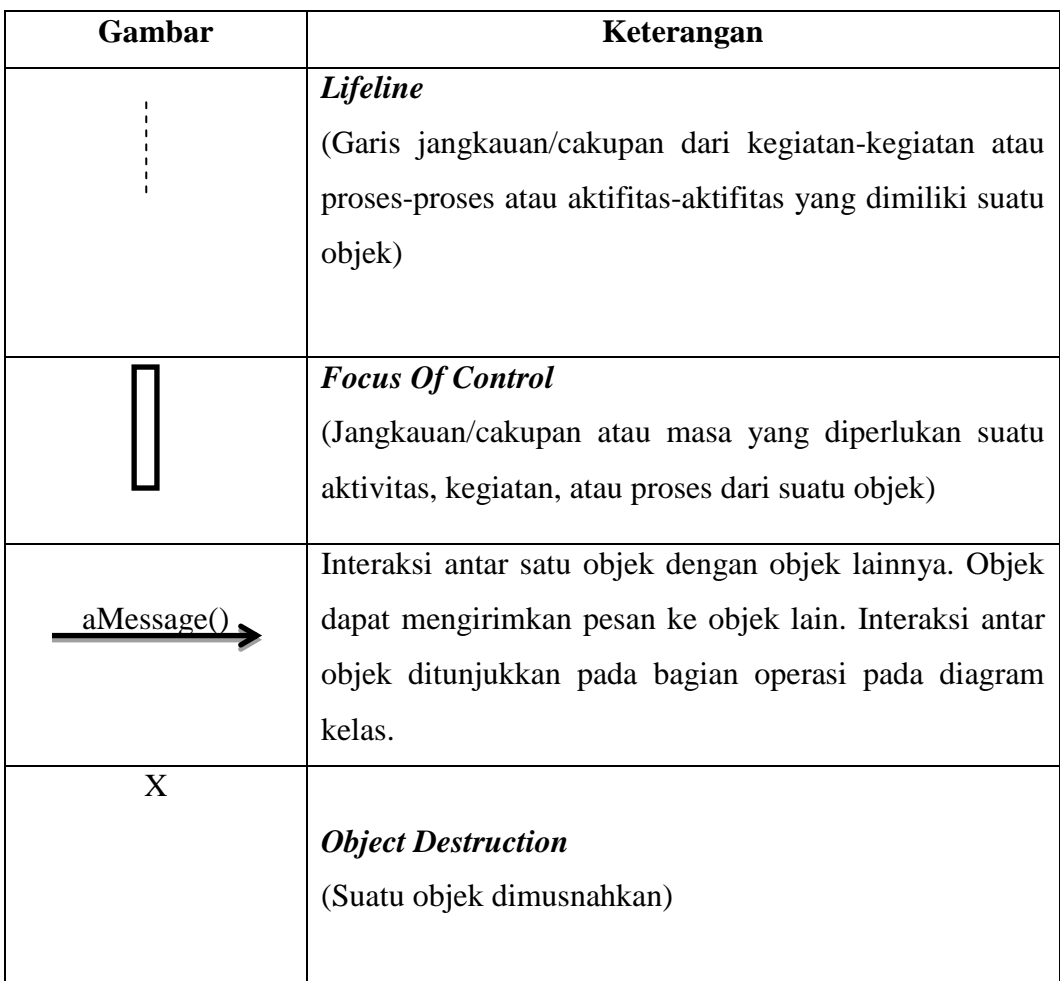

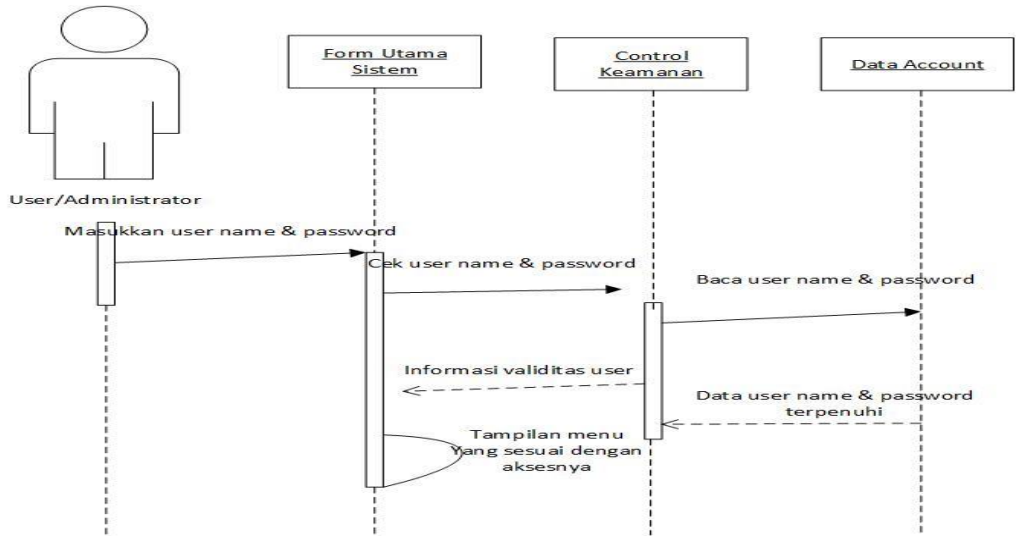

Gambar 2.6 Contoh *Sequence Diagram* Untuk User Authentification Sumber : (Zufria, 2016)

## **2.7** *Databases* **(Basis Data)**

Basis data adalah sebuah sekumpulan data yang saling berhubungan secara logis dan merupakan sebuah penjelasan dari data tersebut, yang didesain untuk menemukan data yang dibutuhkan oleh sebuah organisasi. Didalam basis data, semua data diintegrasikan dengan menghindari duplikasi data. Basis data dapat digunakan oleh banyak departemen dan pemakai. Basis data tidak hanya memegang data operasional organisasi, tetapi juga penjelasan mengenai data tersebut. Karena alasan tersebut basis data dapat juga dideskripsikan sebagai kumpulan data yang saling terintegrasi. Basis data juga merupakan sekumpulan elemen data terintegrasi yang secara logika saling berhubungan. Basis data mengonsolidasikan berbagai catatan yang terlebi dahulu disimpan dalam file-file terpisah ke dalam satu gabungan umum elemen data yang menyediakan data untuk banyak aplikasi. Elemen data mendeskripsikan entitas-entitas dan hubungan antara entitas-entitas tersebut. (Indrajani, 2015)

Keutamaan dari pada *database* merupakan menurunnya redudansi data. Akibatnya kapasitas *storage* harddisk berkurang, namun proses data mengalamin penurunan kecepatan. (WahanaKomputer, 2010)

## **2.8 MySQL (***My Structure Query Language***)**

MySQl merupakan suatu yang sifatnya *open source* dan digunkan secara gratis. MySQL juga adala *Database Management System* (DBMS) seperti *Postagre SQL*, *Oracle* dan sebagainya. (Anhar, 2010)

Menurut Risnandar dkk. (2013) ada dua solusi dalam memakai MySQL yaitu:

- 1. Memakai *console/commang line* atau PHP. Kita harus menghafal perintah dalam MySQL. Interface yang digunaan hanya *text-based.*
- 2. Menggunkan PHP My Admin dapat diakses dengan alamat [http://alamatwebsite/phpmyadmin.](http://alamatwebsite/phpmyadmin) Apabila digunakan localhost maka alamatnya [http://phpmyadmin](http://phpmyadmin/) atau di 127.0.0.1/phpmyadmin.
- 3. Penggunaan PHP My Admin lebih mudah digunakan karena menggunakan *interface* yang lebih mudah dipahami.

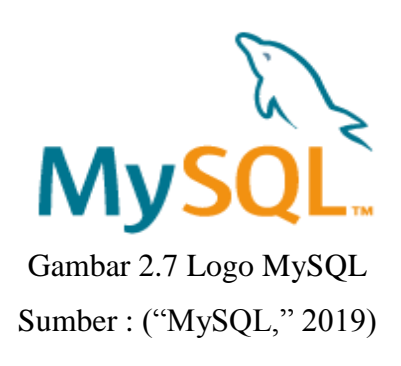

#### **2.8.1 Sejarah MySQL**

MySQL dikembangkan oleh sebuah perusahaan *Swedia* bernama MySQL AB yang kala itu bernama TcX Data Konsult AB, sejak sekitar 1994-1995 meski cikal bakal kodenya bisa disebut sudah ada sejak 1979. Tujuan mula-mula TcX membuat MySQL pada waktu itu memang untuk mengembangkan aplikasi *web*untuk klien TcX adalah perusahaan pengembang software dan konsultan *database*. Kala itu *Michael Widenius* atau "*Monty*", pengembang satu-satunya TcX, memiliki aplikasi *UNIREG* dan rutin *ISAM* yang dibuat sendiri dan sedang mencari antarmuka SQL untuk ditempelkan di atasnya (Sutarman, 2007). Mulamula TcX memakai mSQL atau "mini SQL" (akan kita kunjungi nanti). Barangkali mSQL adalah satu-satunya koda *database open source* yang tersedia dan cukup sederhana saat itu, meskipun sudah ada *Postgres* (juga akan dibahas sesaat lagi). Namun ternyata, menurut *Monty,* mSQL tidaklah cukup cepat maupun fleksibel. Versi pertama mSQL bahkan tidak memiliki indeks. Setelah mencoba menghubungi *David Hughes* pembuat mSQL dan ternyata mengetahui bahwa *David* tengah sibuk mengembangkan versi dua maka keputusan yang diambil *Monty,* yaitu membuat sendiri mesin SQL yang antar mukanya mirip dengan mSQL tetapi memiliki kemampuan yang lebih sesuai kebutuhan. Lahirlah MySQL.

Menurut Mardiani dkk. (2017) MySQL versi 1.0 dirilis Mei 1996, bulan oktober versi 3.11.0, pada bulan juni 2000 MySQL AB diumumkan sejak versi 3.23.19. ketika versi akhir 3.22 sepanjang masa 1998-1999 MySQL bertambah populer dan dilirik orang banyak.

## **2.9** *Website*

*Website* diartikan sebagai kumpulan halaman yang berisi informasi data digital baik berupa teks, gambar, animasi, suara dan video atau gabungan dari semua yang disediakan melalui jalur koneksi internet sehingga dapat diakses dan dilihat oleh semua orang diseluruh dunia. Halaman *website* dibuat dengan menggunakan bahasa standar yaitu HTML. Skrip HTML ini akan diterjemahkan oleh *web* browser sehingga dapat ditampilkan dalam bentuk informasi yang dapat dibaca oleh semua orang. (Abdulloh, 2018)

#### **2.9.1 Jenis-Jenis** *Website* **Berdasarkan Sifat atau** *Style***-nya**

Secara umum, *website* dibagi menjadi 2 jenis, yaitu *website* dinamis dan *website* statis. (Hidayat, 2010)

- 1. *Website* dinamis, merupakan *website* yang menyediakan *content* atau isi yang selalu berubah-ubah setiap saat. Bahasa pemrograman yang digunakan antara lain PHP, ASP, NET dan memanfaatkan *database* MySQL atau MS SQL. Misalnya *website* www.artikel.it.com, [www.detik.com](http://www.detik.com/) dan lain-lain.
- 2. *Website* statis, merupakan *website* yang *content*-nya sangat jarang di ubah. Bahasa pemrograman yang di gunakan adalah HTML dan belum memanfaatkan *database*. Misalnya *web profile* organisasi dan lain-lain.

## **2.10 PHP (***Hypertext Preprocessor***)**

PHP yaitu bahasa pemrograman *web server side* yang bersifat *open source*. PHP merupakan *script* yang terintegrasi dengan HTML dan berada pada *server* (*server side HTML embedded scripting*). PHP adalah *script* yang digunakan untuk membuat halaman *website* yang dinamis. Dinamis berarti halaman yang akan ditampilkan dibuat saat halaman itu diminta oleh *client*. Mekanisme ini meyebabkan informasi yang diterima *client* selalu yang terbaru atau *up to date*. Semua *script* PHP dieksekusi pada *server* di mana *script* tersebut dijalankan. (Anhar, 2010)

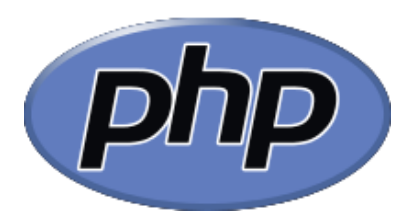

Gambar 2.7 Logo PHP Sumber : ("PHP," 2019)

#### **2.10.1 Sejarah PHP**

Pada tahun 1995, PHP pertama kali dibuat oleh *Rasmus Lerdorf*, yang diberi nama FI (*Form Interpreted*) dan digunakan untuk mengola form dari *web*. Pada perkembangannya, kode tersebut dirilis ke umum sehingga mulai banyak dikembangkan oleh programmer diseluruh dunia. (Anhar, 2010) Pada November 1997, dirilis PHP/FI 2.0 Pada rilis ini, *interpreter* PHP sudah diimplementasikan dalam program C. dalam rilis ini disertakan juga modul-modul ekstensi yang meningkatkan kemampuan PHP/FI secara signifikan. Pada tahun 1997, sebuah perusahaan bernama *Zend* menulis ulang *interpreter* PHP menjadi lebih bersih, lebih baik dan lebih cepat. Kemudian pada juni 1998, perusahaan tersebut merilis *interpreter* baru untuk PHP dan meresmikan rilis tersebut sebagai PHP 3.0 dan singkatan PHP diubah menjadi akronim berulang PHP: *Hypertext Preprocessing*. Pada pertengahan tahun 1999, *Zend* merilis *interpreter* PHP baru dan rilis tersebut dikenal PHP 4.0. PHP 4.0 adalah versi PHP yang paling banyak dipakai pada awal abad ke-21.

Versi ini banyak dipakai disebabkan kemampuannya untuk membangun aplikasi *web* kompleks tetapi tetap memiliki kecepatan stabilitas yang tinggi. Pada Juni 2004, *Zend* merilis PHP 5.0. Dalam versi ini, inti dari *interpreter* PHP mengalami perubahan besar. Versi juga memasukkan model pemrograman berorientasi objek ke dalam PHP untuk menjawab perkembangan bahasa pemrograman kea rah paradigm berorientasi objek. *Serverweb* bawaan ditambahkan pada versi 5.4 untuk mempermudah pengembang menjalankan kode PHP tanpa menginstal *software server*. Pada saat buku ini ditulis, PHP telah mencapai versi 7.2 dengan penambahan ekstensi dan perbaikan performa yang menjanjikan. (Iksanuddin, 2019)

## **2.11 CSS (***Cascading Style Sheet***)**

CSS adalah dokumen *web* yang berfungsi mengatur elemen HTML dengan berbagai property yang tersedia sehingga dapat tampil dengan berbagai gaya yang diinginkan. Sebagian orang menganggap CSS bukan termasuk salah satu bahasa pemrograman karena memang strukturnya yang sederhana, hanya berupa kumpulan-kumpulan aturan yang mengatur *style* elemen HTML. (Abdulloh, 2018)

## **2.12 HTML (***Hypertext Mark Up Language***)**

HTML adalah bahasa standar pemrograman untuk membuat suatu *website* yang bisa diakses dengan internet. Dengan kata lain halaman *website* yang kita lihat dan kita baca disusun dengan menggunakan bahasa ini dan kemudian diterjemahkan oleh komputer agar dapat dipahami oleh penggunanya. HTML merupakan standar pembuatan *website* secara luas agar laman *website* dapat ditampilkan pada layar komputer.

HTML disusun dengan kode dan symbol tertentu yang dimasukkan ke dalam sebuah file atau dokumen. Jadi setiap anda membuka *website* apapun dengan menggunakan browser maka *web* tersebut dibuat dengan menggunakan HTML.(Purnama & Watrianthos, 2018)

Berikut beberapa fungsi HTML adalah sebagai berikut:

- 1. Fungsi utama HTML adalah untuk membuat suatu halaman *website* bisa dibaca dan dipahami oleh pengguna dengan lebih mudah.
- 2. Menandai teks pada suatu halaman, HTML ditulis pada suatu halaman dokumen dengan tag tersebut dengan menandai teks menjadi tebal, miring, bergaris tebal dan lain sebagainya.
- 3. Menggunakan *java script* untuk mengatur perilaku *web*, implementasi bahasa pemrograman server PHP dan mendesain *web* menggunakan CSS.
- 4. Menampilkan tabel, gambar, video dan lainnya.
- 5. Menandai elemen dan membuat *online form.*

## **2.13 Xampp**

Xampp adalah perangkat lunak yang dikembangkan oleh *apache*. Kegunaan dari aplikasi ini adalah untuk membangun *server* yang berdiri sendiri (*local host*). Jika anda menginstall xampp ke dalam PC anda, anda akan mendapatkan empat paket didalamnya, yaitu *Apache sever. PhpMyAdmin, Perl*  dan MySQL. Aplikasi ini bersifat gratis dan dapat digunakan oleh siapapun. (Adelheid, 2013)

## **2.14** *Sublime Text*

*Sublime text* merupakan perangkat lunak *text editor* yang digunakan untuk membuat atau mengedit suatu aplikasi. *Sublime text* mempunyai fitur *plugin* tambahan yang memudahkan *programmer*. Selain itu, *sublime text* terkesan elegan untuk sebuah *syntax editor*. Selain ringan, IDE ini memiliki kecepatan proses simpan dan buka file. Tidak heran kalau IDE ini paling banyak digunakan terutama dikalangan *programmer* berbasis *web*. (Supono & Putratama, 2018)

## **BAB III**

## **METODOLOGI PENELITIAN**

#### **3.1 Metode Penelitian**

Pada metode penelitian penulis menggunakan penelitian kualitatif dan kuantitatif untuk mengumpulkan data

## **3.1.1 Penelitian Kuantitatif**

Pada penelitan ini, metode yang dipakai adalah metode kuantitatif objek dari penelitian ini adalah Sandal Mirado. Dimana menurut (Hamdi & Bahruddin, 2014), penelitian kuantitatif adalah menggambarkan data dengan menggunakan angka-angka, pengolahan statistik, dan percobaan terkontrol.

## **3.1.2 Penelitian Kualitatif**

Penelitian kualitatif adalah pengumpulan data pada suatu latar alamiah dengan menafsirkan fenomena yang terjadi dimana peneliti adalah sebagai instrumen kunci, pengambilan sampel sumber data. (Anggito & Setiawan, 2018)

#### **3.1.3 Tempat dan Waktu**

Dalam pengerjaan skripsi ini peneliti mengambil tempat *home industry*  yang bergerak dalam penjualan sandal mirado yang beralamat di Jl. Denai No. 96, Kecamatan Medan Area, Kelurahan Tegal Sari 3. Penelitian akan dilaksanakan pada bulan Agustus sampai Oktober. Untuk penjelasan lebih detail mengenai gambaran umum Sandal Mirado terdapat pada BAB IV tahap analisis kebutuhan perangkat lunak. Penelitian ini dilaksanakan pada 20 September sampai 29 September 2019.

| <b>Jadwal</b>  |              |                | <b>Agustus</b>          |                         |              |                | September               |                         |              |                | <b>Oktober</b>          |                         |              | <b>November</b> |                         |                         |
|----------------|--------------|----------------|-------------------------|-------------------------|--------------|----------------|-------------------------|-------------------------|--------------|----------------|-------------------------|-------------------------|--------------|-----------------|-------------------------|-------------------------|
| Kegiatan       | $\mathbf{1}$ | $\overline{2}$ | $\overline{\mathbf{3}}$ | $\overline{\mathbf{4}}$ | $\mathbf{1}$ | $\overline{2}$ | $\overline{\mathbf{3}}$ | $\overline{\mathbf{4}}$ | $\mathbf{1}$ | $\overline{2}$ | $\overline{\mathbf{3}}$ | $\overline{\mathbf{4}}$ | $\mathbf{1}$ | $\overline{2}$  | $\overline{\mathbf{3}}$ | $\overline{\mathbf{4}}$ |
| Pengajuan      |              |                |                         |                         |              |                |                         |                         |              |                |                         |                         |              |                 |                         |                         |
| Proposal       |              |                |                         |                         |              |                |                         |                         |              |                |                         |                         |              |                 |                         |                         |
| Skripsi        |              |                |                         |                         |              |                |                         |                         |              |                |                         |                         |              |                 |                         |                         |
| Penjadwalan    |              |                |                         |                         |              |                |                         |                         |              |                |                         |                         |              |                 |                         |                         |
| Seminar        |              |                |                         |                         |              |                |                         |                         |              |                |                         |                         |              |                 |                         |                         |
| Proposal       |              |                |                         |                         |              |                |                         |                         |              |                |                         |                         |              |                 |                         |                         |
| Pengumpulan    |              |                |                         |                         |              |                |                         |                         |              |                |                         |                         |              |                 |                         |                         |
| Data           |              |                |                         |                         |              |                |                         |                         |              |                |                         |                         |              |                 |                         |                         |
| Analisisi Data |              |                |                         |                         |              |                |                         |                         |              |                |                         |                         |              |                 |                         |                         |
| Studi Pustaka  |              |                |                         |                         |              |                |                         |                         |              |                |                         |                         |              |                 |                         |                         |
| Perancangan    |              |                |                         |                         |              |                |                         |                         |              |                |                         |                         |              |                 |                         |                         |
| Sistem         |              |                |                         |                         |              |                |                         |                         |              |                |                         |                         |              |                 |                         |                         |
| Desain         |              |                |                         |                         |              |                |                         |                         |              |                |                         |                         |              |                 |                         |                         |
| Interface      |              |                |                         |                         |              |                |                         |                         |              |                |                         |                         |              |                 |                         |                         |
| Pembuatan      |              |                |                         |                         |              |                |                         |                         |              |                |                         |                         |              |                 |                         |                         |
| Coding         |              |                |                         |                         |              |                |                         |                         |              |                |                         |                         |              |                 |                         |                         |
| Testing        |              |                |                         |                         |              |                |                         |                         |              |                |                         |                         |              |                 |                         |                         |

Tabel 3.1 Jadwal Pelaksanaan Penelitian

# **3.1.4 Kebutuhan Sistem**

Dalam mengembangkan perangkat lunak ini, mulai dari tahap merancang sampai membuat kode program peneliti menggunakan berbagai perlengkapan baik dari perangkat keras ataupun perangkat lunak. Perlengkapan yang digunakan adalah sebagai berikut:

1. Perangkat Keras (*Hardware*), terdiri dari:

-Spesifikasi komputer server admin

a. *Processor Intel Core I3* 2.20 *GHz*

- b. *Memory* RAM 2 GB DDR3
- c. Ruang Penyimpanan 500 GB HDD
- -Spesifikasi komputer *User*
	- a. *Processor Intel Core I3* 2.20 *GHz*
	- b. *Memory* RAM 2 GB DDR3
	- c. Ruang Penyimpanan 500 GB HDD
- 2. Perangkat Lunak (*Software*), terdiri dari:
	- a. Sistem Operasi *Windows* 7
	- b. Sublime Text Versi 3.2.1
	- c. Microsoft Office Visio
	- d. *Google Chrome*

#### **3.1.5 Teknik Pengolahan dan Analisis Data**

Dalam penelitian ini perhitungan dilakukan oleh admin sandal mirado implementasi metode EOQ. Adapun cara kerjanya adalah berikut:

- 1. Mengumpulkan semua total bahan produksi, biaya pemesanan, biaya penyimpanan yaitu alaska, benang peniti, benang bawah, paku kawin, lapis kulit, lem jepang, lem PU, lem latek, kotak sandal, tisu dan tapak sandal. Dari semua biaya yang dikumpulkan, maka nantinya dapat dihitung untuk mendapatkan hasil seperti jumlah pembelian bahan produksi, total biaya persediaan bahan produksi, frekuensi pemesanan bahan produksi, dan mengetahui titik pemesanan kembali bahan produksi.
- 2. Menentukan jumlah pembelian bahan produksi adalah mengetahui biaya penyimpanan bahan baku per kg/pecs, biaya pesan sekali pesan dan total permintaan bahan baku. Setelah itu dilakukan perhitungan caranya dua dikali total persediaan bahan produksi, lalu dikali biaya pesan sekali pesan, kemudian dibagi biaya penyimpanan bahan produksi. Maka didapatkanlah hasil jumlah pembelian bahan produksi.
- 3. Menentukan frekuensi pemesanan bahan produksi adalah dengan membagikan total bahan produksi dengan hasil jumlah pembelian bahan produksi.
- 4. Menentukan total persediaan bahan produksi adalah total bahan produksi dibagi, jumlah pembelian bahan produksi, lalu di kali biaya satu kali pesan, kemudian ditambah hasil dari jumlah pembelian bahan produksi dibagi dua dan dikali biaya penyimpanan bahan produksi per kg/kodi. Dan didapatkanlah total persediaan.
- 5. Menentukan titik pemesanan ulang adalah membagi total persediaan bahan produksi dengan waktu jumlah kerja karyawan, setelah dapat hasilnya. Lalu hasilnya dikalikan dengan *lead time* (waktu tunggu). Maka didapatkanlah titik pemesan ulang bahan produksi.

## **3.2 Cara Kerja**

#### **3.2.1 Metode Pengumpulan Data**

Metode ini membutuhkan sampel data terkait data yang dianalisis dan dibutuhkan sebagai peneliti. Dibawah ini ada beberapa metode yang bisa digunakan.

#### **3.2.1.1 Observasi**

Pada tahap penelitian ini, peneliti melakukan observasi dan mengambil data pada *home industry* sandal mirado yang berlokasi di Jl. Denai No. 96, Kecamatan Medan Area, Kelurahan Tegal Sari 3, Kota Medan yang berlangsung selama 6 hari pada tanggal 21-29 Oktober 2019. Observasi ini dilaksanakan dibawah pengawasan Ibu Renina Ningsih. Tujuan pengambilan data ini agar mempermudah membangun sistem, serta memperkuat hasil penelitian.

## **3.2.1.2 Wawancara**

Wawancara dilakukan dengan memberikan beberapa pertanyaan terkait pada materi penelitian dengan Ibu Renina Ningsih pemilik sandal mirado. Dengan melakukan wawancara, peneliti dapat mengetahui data bahan produksi sandal mirado, sehingga dapat merumuskan kebutuhan untuk rancang bangun aplikasi pengendalian bahan produksi.Wawancara ini dilakukan pada:

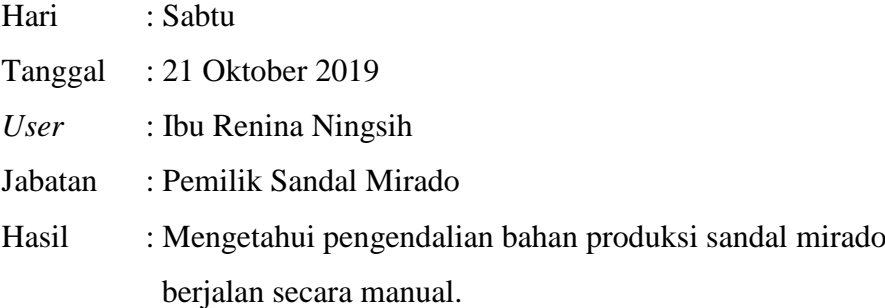

Berdasarkan wawancara tersebut maka dapat diketahui pengendalian bahan produksi seperti apa data yang disajikan pada aplikasi.

## **3.2.1.3 Studi Literatur**

Penelitan yang berjalan diperlukan penguatan pada riset-riset sebelumnya. Sehingga mempermudah dalam penelitian, adapun langkah yang pertama melaksanan studi literatur jurnal. Pada studi literatur ini nantinya bisa memberikan gambaran umum dalam sistem yang dibangun.

#### **3.2.2 Metode Pengembangan Sistem**

Model pengembangan sistem yang digunakan pada pengembangan aplikasi ini adalah model *Waterfall* dalam implementasi Metode *Economic Order Quantity* pada aplikasi peramalan bahan produksi.Menurut Vaduva dkk. (1983) model *Waterfall* merupakan metode pengembangan perangkat lunak secara umum dilakukan oleh para peneliti sistem, melalui beberapa tahapan penelitian yaitu:

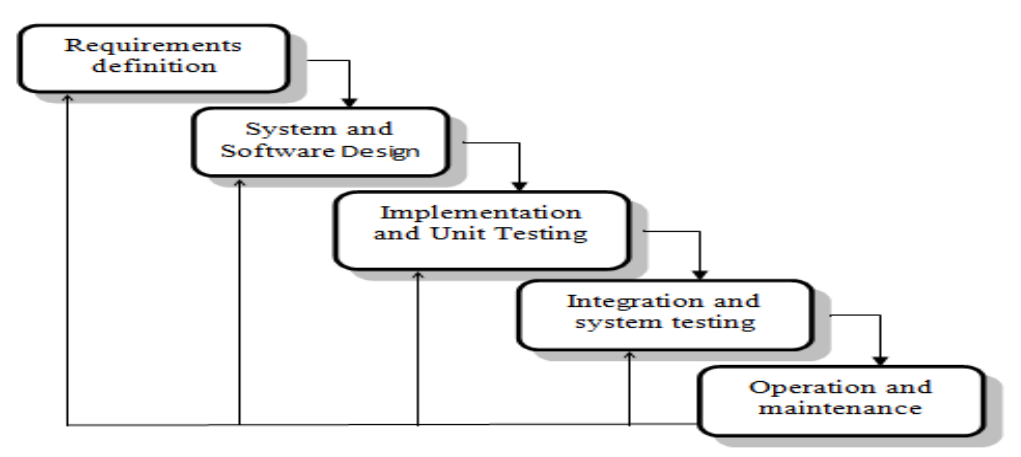

Gambar 3.1 Model*Waterfall* Sumber : (Vaduva dkk. (1983)

1. Analisis Kebutuhan Perangkat Lunak

Pada tahap analisis kebutuhan, penulis melakukan beberapa kegiatan diantaranya:

a. Pengumpulan Data

Pada bagian ini penulis melakukan pengumpulan data demi mengidentifikasi permasalahan terjadi,seperti bahan-bahan produksi sandal mirado, profil, struktur organisasi, visi dan misi.

b. Analisis Sistem Berjalan

Pada bagian ini penulis menganalisis dan mengidetifikasi permasalahan yang terjadi pada saat pemesanan bahan produksi sandal mirado yang belum teratur dan masih terdapat pembelian bahan produksi yang berlebih.

c. Analisis Sistem Usulan

Pada langkah ini penulis mencoba mengembangkan sistem pengendalian bahan produksi sebagai penghubung dengan komputer, sehingga dapat meminimalkan biaya persediaan dan biaya pemesanan.

2. Kegiatan Desain

Dalam tahapan mengkerjakan pengusulan sistem berdasarkan perencanaan kebutuhan demi mengembangkannya sistemnya bisa berjalan dengan semestinya dan menjadi alternatif bagi masalah yang ada. Berikut langkahlangkah dalam merancang yaitu:

a. Desain Proses

Proses ini penulis menganalisis aktor yang beroperasi pada sistem. Dengan aplikasi *Microsoft Visio* 2016. Ada empat diagram dipakai sebagai berikut:

*- Use Case Diagram*

Tahapan ini penulis mencoba untuk memberikan penggambaran hubungan ikatan sistem usulan (admin dan pegawai), seperti aktivitas apa saja yang dikerjakan pengguna.

*- Activity Diagram*

Tahapan ini penulis memberikan penggambaran aktivitas objek terhadap usulan sistem yang dipakai.

*- Sequence Diagram*

Tahapan ini penulis memberikan penggambaran interaksi antara penyusunan ketika tersusunya satu objek sebagai sistem pengendalian bahan produksi, berdasarkan koneksi timbal balik.

- b. Desain *Database*
	- *- Class Diagram*

Keterikatan sistem antara *database* membuat *user* terhadap kelas-kelas saling terhubung.

- *-* Spesifikasi *Database*
- c. Desain *Interfaces*
	- *-* Merancang tampilan keselurahan sistem
	- *-* Penulis menstrukturkan menu dari admin dan pegawai.
- 3. Implementasi

Perencanaan kebutuhan sistem dibutuhkan sebuah software pendukung demi berjalannya sebuah sistem baik online maupun offline. Berikut langkahlangkah yang dilakukan adalah:

a. Pembuatan Kode Program

Tahapan ini memberikan proses pengerjaan dari awal seperti halnya tampilan, inputan, proses dan bahkan sampai ketahapan output atau hasil dari suatu sistem yang dibangun.

b. Pengujian

Tahapan ini merupakan tahap keseluruhan Sistem yang telah selesai dirancang dan melalui tahap pembuatan kode program, dilakukan pengujian kepada *user*menggunakan *black box testing* sehingga dapat diketahui apakah sistem yang dibuat sesuai dengan yang diharapkan.

c. Pendukung (*Support*) atau Pemeliharaan (*Maintenancce*)

Tahap ini merupakan tahapan penggunaan sistem oleh *user* yang harus melakukan pemeliharaan sistem untuk menjaga proses operasional sistem dan memungkinkan untuk dilakukan pengembangan sistem di kemudian hari.

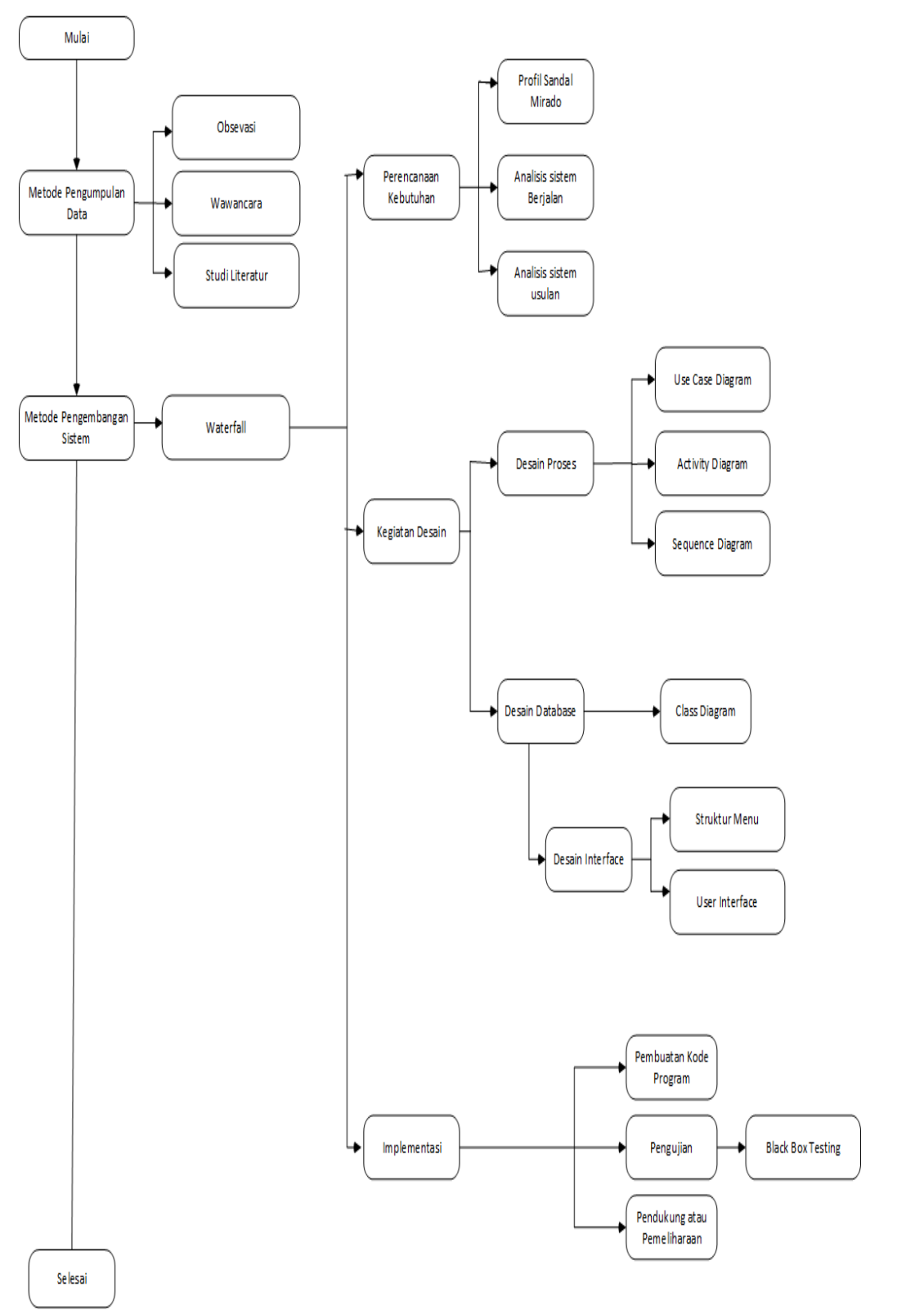

# **3.2.3 Kerangka Berpikir**

Gambar 3.2 Kerangka Berpikir

#### **3.2.3.1 Narasi Kerangka Berfikir**

- 1. Metode pengumpulan data, didalam metode ini ada tiga metode yang dipakai pertama observasi, yaitu datang langsung ke *home industry* atau perusahaan untuk mengambil sampel data. Kedua metode wawancara, yaitu menanyakan apa saja kebutuhan penulis terkait data apa mau yang diambil. Ketiga metode studi literatur,yaitu mencari referensi dari jurnal.
- 2. Metode pengembangan sistem, yaitu *waterfall*. Didalam *waterfall*ada perencanaan kebutuhan seperti profil sandal mirado, analisis sistem berjalan dan analisis sistem usulan. Kemudian didalam *waterfall* juga ada kegiatan desain, yaitu desain proses, didalam desain proses ada *use case diagram*, *activity diagram* dan *seuquence diagram.* Kemudian didalam *waterfall* juga kegiatan desain, yaitu desain *database* yang didalamnya itu ada, *class diagram*. Didalam desain *database* juga terdapat desain *interface* yang mana didalamnya ada struktur menu dan user *interface.* Kemudian didalam *waterfall* juga ada implementasi, didalam implementasi terdapat pembuatan code, pengujian (*black box testing*) dan pendukung (pemeliharaan).

#### **BAB IV**

## **HASIL DAN PEMBAHASAN**

#### **4.1 Analisis kebutuhan Perangkat Lunak**

Analisis kebutuhan mempunyai langkah-langkah menjelaskan profil sandal mirado, gambaran sistem usulan serta metode EOQ.

#### **4.1.1 Profil Sandal Mirado**

Sandal mirado adalah salah satu sandal yang diminati oleh masyarakat. Sandal mirado telah di dirikan oleh Ibu Renina Ningsih pada tahun 2015. *Home industry* sandal mirado terletak di Jl. Denai. Sndal mirado telah memperkerjakan 9 anggota pegawai dengan waktu kerja 250 hari per tahun. Pada awal berdirinya sandal mirado belum memiliki gudang tersendiri dan masih bergabung dengan rumah pemilik. *Home industry* ini awalnya hanya melayani pesanan dari usaha kecil menengah pada konsumen di berbagai daerah sekitar. Namun *home industry* terus menawarkan produknya tidak hanya di daerah sekitar, tetapi juga menawarkan keluar kota, seperti kota jambi, langsa, bukit tinggi dan pekan baru. Pada tahun 2017 pemesanan mulai meningkat, apalagi pada hari-hari besar, seperti idul adha, idul fitri, tahun baru dan sebagainya. Sejak saat itu, sampai sekarang sandal mirado terus memproduksi, sehingga pihak usaha kecil menengah tetap bisa menjual kembali kepada masyarakat.

## **4.1.1.1 Visi dan Misi**

## **1. Visi**

Sandal Mirado mempunyai visi demi tercapai cita-cita keberlangsungan hidupnya *home industry* sebagai berikut:

Menjadikan sandal mirado terkemuka bagi warga lokal hingga nasional. Makna dari pernyataan visi tersebut adalah bahwa sandal mirado tidak hanya ingin produknya di kenal oleh warga lokal, tetapi bias juga di kenal dunia yaitu setingkat nasional.

## **2. Misi**

Untuk tercapai visi tersebut, diperlukan strategi untuk mencapai cita-cita pada visi terencana. Berikut misi yang telah disusun sandal mirado:

- a. Memberikan kualitas yang sesuai dengan harga, sehingga menjadi produk unggulan.
- b. Memberikan pelayanan terbaik dari aspek pemasaran dengan aturan yang bias menekan kerugian dari berbagai pihak.
- c. Memberikan lahan pekerjaan bagi warga sekitar, untuk meningkatkan pendapatan dan keuntungan.

## **4.1.1.2 Struktur Organisasi**

Berikut struktur organisasi yang pada sandal mirado:

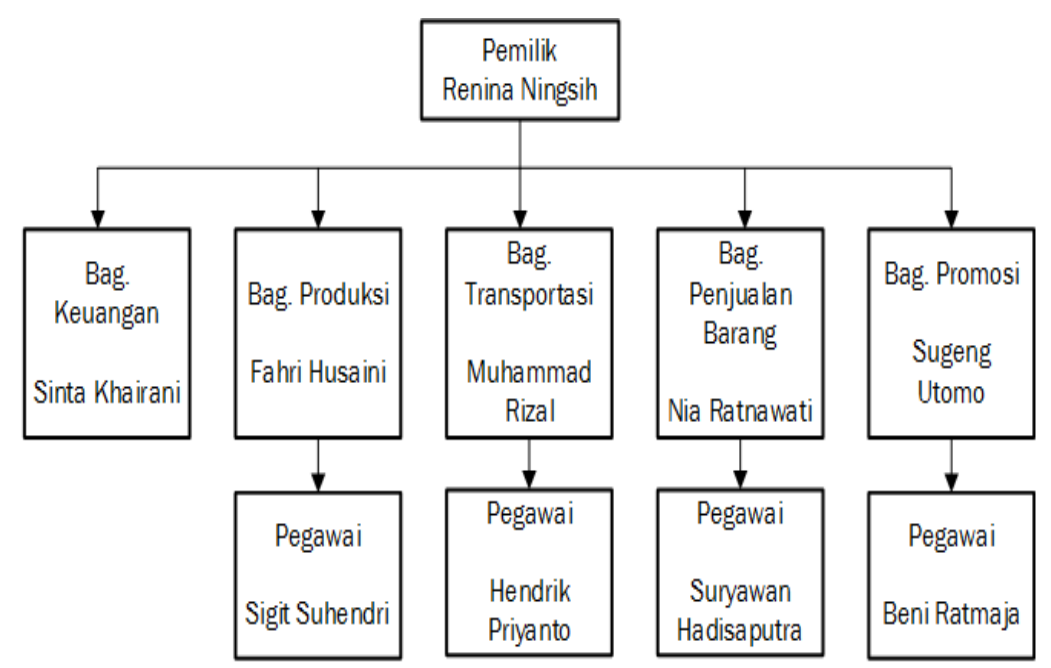

Gambar 4.1 Struktur Organisasi Sandal Mirado

#### **4.1.2 Analisis Sistem Berjalan**

Agar dapat mengetahui permasalahan yang terjadi pada suatu sistem, sebaiknya dilakukan analisa pada sistem yang berjalan dengan tujuan untuk mengetahui secara detail proses dari sistem tersebut. Analisis sistem adalah langkah untuk identifikasi kebutuhan sistem secara keseluruhan, sehingga sistem yang dibangun sesuai dengan *end user*. Berikut proses mengamati dari peneliti pada sandal mirado telah didapati alur pengendalian bahan produksi yang dilakukan pegawai:

- 1. Pegawai mengambil Hp untuk memesan bahan produksi.
- 2. Pegawai menerima bahan produksi.
- 3. Pegawai memakai bahan produksi.
- 4. Pegawai mencatat hasil keseluruhan dari pemakaian hingga hasil sisa bahan produksi.

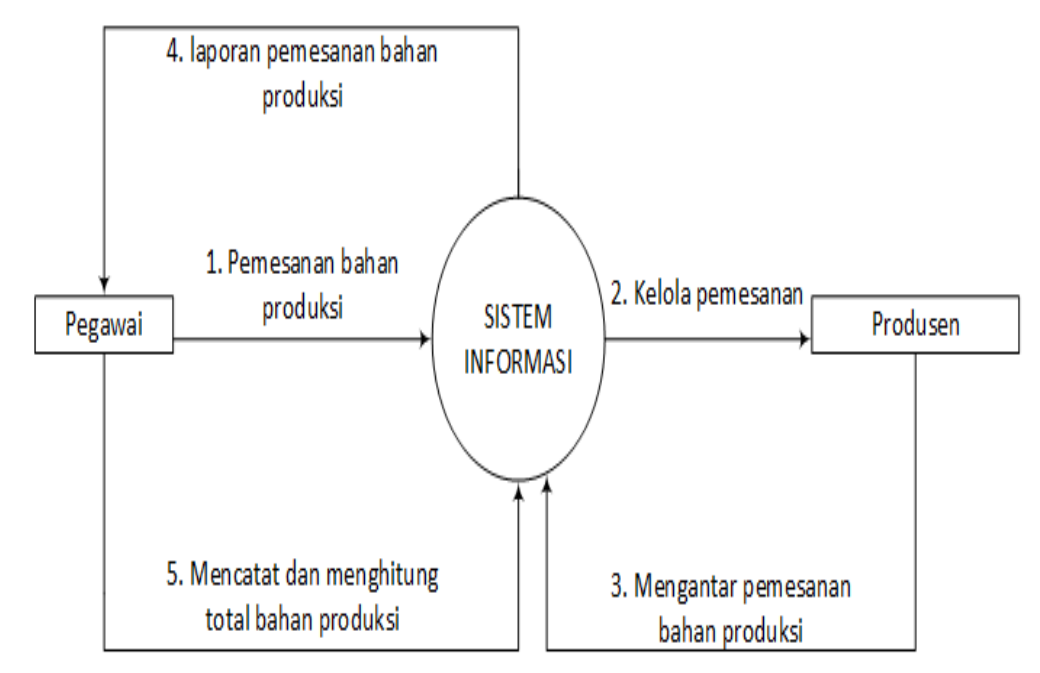

#### **4.1.2.1 Gambaran Analisis Sistem Berjalan**

Gambar 4.1 Gambaran Analisis Sistem Berjalan Pada Sandal Mirado

## **4.1.2.2 Narasi Sistem Berjalan**

Berikut narasi dari sebuah sistem berjalan:

- 1. Pegawai melakukan pemesanan bahan produksi kepada produsen.
- 2. Pegawai menempatkan bahan produksi ke dalam gudang.
- 3. Pegawai menggunakan bahan produksi sesuai kebutuhan.
- 4. Pegawai menghitung berapa total bahan produksi yang digunakan.

## **4.1.2.3 Identifikasi Masalah Sistem Berjalan**

Dari sistem berjalan tersebut, penulis mengidentifikasi beberapa masalah yang terjadi pada sistem yang masih berjalan manual diantaranya:

- 1. Sistem yang berjalan masih manual, dalam hal ini pegawai terkadang melakukan pemesanan bahan produksi yang berlebihan. Sehingga bahan produksi tersebut terjadi penumpukan dan berkurangnya pemasukan
- 2. Proses penyimpanan data bahan produksi menggunakan arsip, sehingga membutuhkan tempat untuk penyimpanan.

## **4.1.3 Analisis Sistem Usulan**

Penulis mengajukan dalam merancang bangun sebuah sistem. Sistem yang dibangun harapannya dapat memudahkan pekerjaan pihak sandal mirado dengan efektif.

Berikut penggambaran sistem yang mau dibangun yaitu:

- 1. Pegawai tidak harus mencatat data bahan baku dan bahan produksi dikertas, karena sudah online
- 2. Pegawai tinggal input data bahan baku, bahan produksi dan perhitungan, secara online
- 3. Admin akan melihat data bahan baku, data bahan produksi dan hasil perhitungan.

## **4.1.3.1 Gambaran Analisis Sistem Usulan**

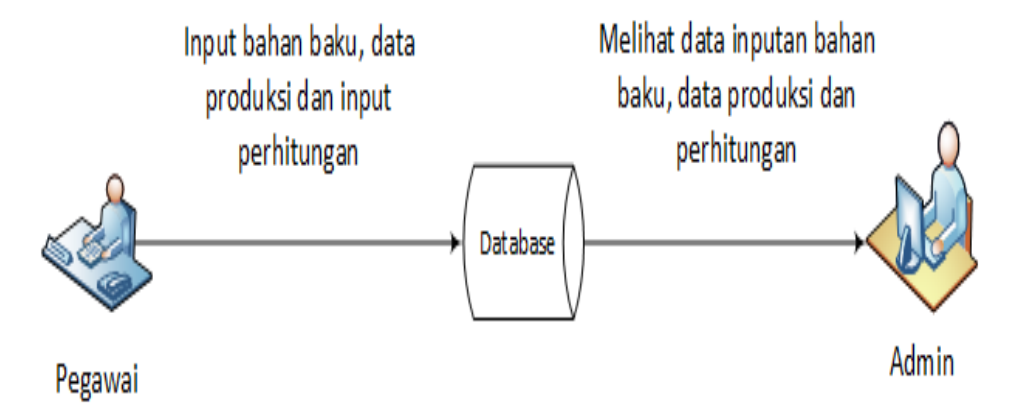

Gambar 4.3 Gambaran Analisis Sistem Usulan

## **4.1.3.2 Narasi Sistem Usulan**

### **1. Pegawai**

- a. Pegawai melakukan registrasi untuk *login* ke sistem.
- b. Setelah pegawai mendapatkan akun untuk *login*, maka pegawai mengisi *username* dan *password.*
- c. Pegawai masuk ke sistem dan mulai menginput data bahan baku, data produksi dan input perhitungan. Setelah selesai menginput data *logout.*

#### **2. Admin**

- a. Admin *login* ke sistem.
- b. Admin melihat data bahan produksi yang telah input oleh pegawai.
- c. Admin melihat hasil perhitungan.
- d. Setelah selesai melihat data yang telah diinput pegawai, maka admin *logout.*

#### **4.1.4 Perhitungan Metode EOQ**

Adapun tahapan-tahapan dalam menghitung dengan metode EOQ adalah mendapatkan data bahan produksi seperti alaska, benang bawah, lem latek, paku kawin, lapis kulit, lem jepang, lem PU, kotak sandal, tisu dan tapak sandal

1. Bahan Baku Alaska

Berdasarkan penelitian yang saya lakukan diketahui bahwa sandal mirado dalam melakukan pembelian pada bahan alaska belum memperhitungkan jumlah pembelian yang optimal. Dan menurut *owner* sandal mirado Ibu Renina Ningsih, adapun stok persediaan yang tersedia, sebelum melakukan pembelian bahan kembali adalah untuk mengantisipasi kenaikan pada harga barang tersebut. Dari periode waktu yang telah diteliti, diketahui perusahaan melakukan pembelian bahan alaska pada bulan desember tiga kali. Dan melakukan frekuensi pemesanan pertama yaitu sebesar 50 meter, frekuensi kedua sebesar 22 meter dan frekuensi ketiga sebesar 20 meter. Ketika sandal mirado melakukan pemesanan pertama ini karna sudah ada konsumen yang memesan sandal mirado. Untuk pemesanan kedua dilakukan lagi, karna tingkat pemesanan meningkat, dan untuk pemesanan ketiga dilakukan kembali, begitu dan seterusnya. Sehingga *home industry* ini, harus melakukan pemesanan bahan alaska kembali, mengingat omset pemesanan sandal mirado mengalami peningkatan. Pemesanan dilakukan berdasarkan jumlah permintaan pada waktu itu juga, sehinggabisa saja pemesanan mengalami peningkatan pada bulan itu juga sebanyak tiga kali. Kebijakan tersebut dilakukan untuk mengantisipasi kekurangan bahan alaska secara terus menerus. Jadi pemesanan itu dilakukan dilihat dari jumlah permintaan oleh konsumen pada bulan itu juga. Adapun, dalam menentukan jumlah pembelian bahan alaska dapat diketahui dari jumlah pemakaian bahan setiap kali produksi. Adapun persediaan, pembelian dan pemakaian bahan alaska yang dimiliki oleh sandal mirado dapat dilihat pada tabel 4.1 sebagai berikut:

| No | Periode<br>Tahun<br>2018 | Persediaan<br>Bahan<br>Baku<br>(Meter) | Pembelian<br>Pertama | Pembelian<br>Kedua | Pembelian<br>Ketiga      | Pembelian<br>Bahan Baku<br>(Meter) | Pemakaian<br><b>Bahan</b><br>Baku<br>(Meter) | Jumlah<br>Frekuensi<br>Pemesanan |
|----|--------------------------|----------------------------------------|----------------------|--------------------|--------------------------|------------------------------------|----------------------------------------------|----------------------------------|
| 1  | Januari                  | 112                                    | 38                   | 20                 | ۰                        | 58                                 | 60                                           | 2                                |
| 2  | Februari                 | 110                                    | 20                   | 32                 | ۰                        | 52                                 | 70                                           | 2                                |
| 3  | Maret                    | 92                                     | 25                   | 24                 | ۰                        | 49                                 | 65                                           | 2                                |
| 4  | April                    | 76                                     | 72                   | ۰                  | ۰                        | 72                                 | 40                                           | 1                                |
| 5. | Mei                      | 108                                    | 50                   | 25                 | $\overline{\phantom{a}}$ | 75                                 | 60                                           | 2                                |
| 6  | Juni                     | 123                                    | 45                   | 20                 | 30                       | 95                                 | 80                                           | 3                                |
| 7  | Juli                     | 138                                    | 29                   | 20                 | ۰                        | 49                                 | 60                                           | 2                                |
| 8  | Agustus                  | 127                                    | 58                   | 30                 | $\overline{\phantom{0}}$ | 88                                 | 65                                           | 2                                |
| 9  | September                | 150                                    | 55                   | 20                 | 10                       | 85                                 | 80                                           | 3                                |
| 10 | Oktober                  | 155                                    | 65                   | ٠                  | ۰                        | 65                                 | 55                                           | 1                                |
| 11 | November                 | 165                                    | 50                   | 45                 | $\overline{\phantom{0}}$ | 95                                 | 70                                           | 2                                |
| 12 | Desember                 | 190                                    | 50                   | 22                 | 20                       | 92                                 | 80                                           | 3                                |
|    | Total                    | 1546                                   | 562                  | 253                | 60                       | 875                                | 785                                          | 25                               |

Tabel 4.1 Pemakaian Bahan Baku Alaska Tahun 2018

Berdasarkan tabel 4.1 dapat dilihat total pemakaian bahan baku alaska sebesar 785 meter, serta dengan frekuensi pemesanan yang berbeda-beda.Sandal mirado telah melakukan pembelian bahan baku alaska dengan dikeluarkan biaya pemesanan yaitu, biaya telepon dan biaya pengiriman.

Tabel 4.2 Biaya Pemesanan

| Jenis Biaya      | Jumlah           |
|------------------|------------------|
| Biaya Telepon    | Rp. 600.000,00   |
| Biaya Pengiriman | Rp. 8.000.000,00 |
| Total            | Rp. 8.600.000,00 |

Biaya pemesanan terkait pada tabel 4.2 pertahun mengeluarkan biaya telepon Rp. 600.00,00 dan biaya pengiriman yaitu Rp. 8.000.000,00. Jadi total biaya pemesanan selama setahun sebesar Rp. 8.600.000,00. Selain biaya pemesanan, dalam pengolahan bahan baku, sandal mirado telah mensisihkan biaya penyimpanan. Biaya ini disebabkan bahan baku alaska tersimpan pada gudang dan dikenai biaya listrik.

Tabel 4.3 Biaya Penyimpanan

| Jenis Biaya          | Per Bulan      | Per Tahun        |
|----------------------|----------------|------------------|
| <b>Biava Listrik</b> | Rp. 200.000.00 | Rp. 2.400.000,00 |
| Total                | Rp. 200.000,00 | Rp. 2.400.000.00 |

Biaya penyimpanan terkait pada tabel 4.3 pertahun mengeluarkan biaya listrik Rp. 2.400.000,00. Jadi total biaya penyimpanan sebesar Rp. 2.400.000,00.

a. Per Sekali Pesan Bahan Baku Alaska Pada Biaya Pemesanan

Pada tabel 4.2 pemesanan pada satu tahun di sandal mirado. Dilakukan perhitungan biaya pemesanan dalam sekali pesan dengan rumus:

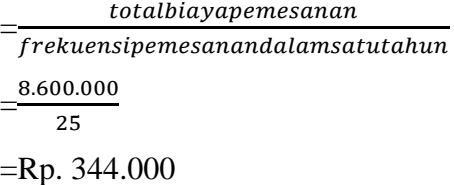

Jadi besarnya biaya untuk satu kali pesan pada sandal mirado bahan baku alaska adalah Rp. 344.000.

b. Biaya Penyimpanan Per Meter

 $=\frac{t}{\sqrt{2}}$  $\frac{10\mu\mu\mu\mu\mu\mu\mu\mu\mu\mu\mu\mu}{12\pi}$ x $12$  $=$  $\frac{2}{1}$  $\frac{00.000}{785}$  X

=Rp. 36687,89809 per meter

Jadi bahan baku alaska per meter dikenakan biaya simpan pada satu tahun

yaitu sebesar Rp. 36687,89809 per meter

c. Total Bahan Baku Alaska Pada Persediaan Bahan

Total bahan baku alaska pada sandal mirado dapat dihitung:

TC=biaya pemesanan + biaya penyimpanan

 $TC= 8.600.000 + 2.400.000$ 

TC= Rp. 11.000.000

Jadi hasil keseluruhan persediaan dikeluarkan perusahaan pada satu tahun sebesar Rp. 11.000.000.

- d. Jumlah Pembelian Bahan Baku Alaska
	- *-* Biaya penyimpanan bahan baku per meter (H) Rp. 36687,89809 per meter
	- *-* Biaya pesan sekali pesan (S) Rp. 344.000
	- *-* Total permintaan bahan baku (D) 785 meter

$$
EOQ = \sqrt{\frac{2DS}{H}}
$$

Perhitungan pembelian bahan baku alaska

$$
= \sqrt{\frac{2x785x344.000}{36687,89809}}
$$

$$
= \sqrt{14720,93056}
$$

=121,329842 meter

e. Frekuensi Pemesanan Bahan Baku Alaska

$$
N = \frac{D}{Q}
$$
  

$$
N = \frac{785}{121,329842}
$$
  

$$
N=6,469966392
$$

Jadi frekuensi pemesanan didapat sebasar 6,469966392 kali pemesanan.

f. Total Persediaan Bahan Baku Alaska

$$
TC = \frac{D}{Q}S + \frac{Q}{2}H
$$
  
TC =  $\frac{^{785}}{^{121,329842}}$ 344.000 +  $\frac{^{121,329842}}{^{2}}$ 36687,89809  
TC = Rp. 4.451.336

g. Titik Pemesanan Ulang (*Reoder Point*)

$$
N = \frac{D}{jumlahharikerja pertahun}
$$

$$
N = \frac{785}{250}
$$

$$
N = 3,14
$$

 $Rop = dxl$  $Rop = 3,14 \times 2$ *Rop* = 6,28 meter Jadi perusahaan sandal mirado harus melakukan pemesanan bahan baku alaska pada tingkat jumlah sebesar 6,28 meter.

#### 2. Bahan Baku Benang Bawah

Berdasarkan penelitian yang saya lakukan diketahui bahwa sandal mirado ketika dilakukan pembelian pada bahan benang bawah belum diperhitungkan jumlah pembelian yang baik. Dan menurut *owner* sandal mirado Ibu Renina Ningsih, adapun stok persediaan yang tersedia, sebelum melakukan pembelian bahan kembali adalah untuk mengantisipasi kenaikan pada harga barang tersebut. Diketahui periode waktu yang telah diteliti, diperusahaan membeli bahan benang bawah pada bulan Juni enam kali. Dan melakukan frekuensi pemesanan pertama yaitu sebesar 10 tungkul, frekuensi kedua sebesar 5 tungkul, frekuensi ketiga sebesar 5 tungkul, frekuensi keempat sebesar 5 tungkul, frekuensi kelima sebesar 5 tungkul dan frekuensi keenam sebesar 5 tungkul. Ketika sandal mirado melakukan pemesanan pertama ini karna sudah ada konsumen yang memesan sandal mirado. Untuk pemesanan kedua dilakukan lagi, karna tingkat pemesanan meningkat, dan untuk pemesanan ketiga dilakukan kembali, begitu dan seterusnya. Sehingga *home industry* ini, harus melakukan pemesanan bahan benang bawah kembali, mengingat omset pemesanan sandal mirado mengalami peningkatan. Pemesanan dilakukan berdasarkan jumlah permintaan pada waktu itu juga, sehingga bisa saja pemesanan mengalami peningkatan pada bulan itu juga sebanyak enam kali. Kebijakan tersebut dilakukan untuk mengantisipasi kekurangan bahan benang bawah secara terus menerus. Jadi pemesanan itu dilakukan dilihat dari jumlah permintaan oleh konsumen pada bulan itu juga. Adapun, dalam menentukan jumlah pembelian bahan benang bawah dapat diketahui dari jumlah pemakaian bahan setiap kali produksi. Adapun persediaan, pembelian dan pemakaian

bahan benang bawah yang dimiliki oleh sandal mirado dapat dilihat pada tabel 4.4 sebagai berikut:

| No             | Periode<br>Tahun<br>2018 | Persediaan<br>Bahan<br>Baku<br>(Tungkul) | Pembelian<br>Pertama | Pembelian<br>Kedua | Pembelian<br>Ketiga      | Pembelian<br>Keempat     | Pembelian<br>Kelima      | Pembelian<br>Keenam      | Pembelian<br>Bahan<br>Baku<br>(Tungkul) | Pemakaian<br>Bahan<br>Baku<br>(Tungkul) | Jumlah<br>Frekuensi<br>Pemesanan |
|----------------|--------------------------|------------------------------------------|----------------------|--------------------|--------------------------|--------------------------|--------------------------|--------------------------|-----------------------------------------|-----------------------------------------|----------------------------------|
| 1              | Januari                  | 35                                       | 10                   | 10                 | 5                        | ٠                        | ٠                        | ٠                        | 25                                      | 15                                      | 3                                |
| $\overline{2}$ | Februari                 | 45                                       | 5                    | 5                  | 5                        | 5                        | $\overline{a}$           | $\overline{a}$           | 20                                      | 18                                      | 4                                |
| 3              | Maret                    | 47                                       | 22                   | 10                 | $\overline{\phantom{a}}$ | $\overline{\phantom{a}}$ | $\overline{\phantom{a}}$ | $\overline{\phantom{a}}$ | 32                                      | 16                                      | 2                                |
| 4              | April                    | 63                                       | 25                   | ٠                  | ٠                        | ۰                        | $\overline{a}$           | $\blacksquare$           | 25                                      | 10                                      |                                  |
| 5              | Mei                      | 78                                       | 10                   | 5                  | 5                        | ٠                        | ٠                        | ٠                        | 20                                      | 15                                      | 3                                |
| 6              | Juni                     | 83                                       | 10                   | 5                  | 5                        | 5                        | 5                        | 5                        | 35                                      | 20                                      | 6                                |
| 7              | Juli                     | 98                                       | 18                   | 10                 | ٠                        | ٠                        | -                        |                          | 28                                      | 15                                      | 2                                |
| 8              | Agustus                  | 111                                      | 10                   | 9                  | ٠                        | ٠                        | ٠                        | ٠                        | 19                                      | 18                                      | 2                                |
| 9              | September                | 112                                      | 9                    | 5                  | 5                        | 5                        | 5                        |                          | 29                                      | 20                                      | 5                                |
| 10             | Oktober                  | 121                                      | 20                   | ٠                  | ٠                        | ٠                        | ٠                        | ۰                        | 20                                      | 14                                      |                                  |
| 11             | November                 | 127                                      | 14                   | 5                  | 5                        | ٠                        | $\overline{\phantom{0}}$ | ۰                        | 24                                      | 18                                      | 3                                |
| 12             | Desember                 | 133                                      | 7                    | 4                  | 4                        | 4                        | $\overline{4}$           | 4                        | 27                                      | 20                                      | 6                                |
|                | Total                    | 1053                                     | 160                  | 68                 | 34                       | 19                       | 14                       | 9                        | 304                                     | 199                                     | 38                               |

Tabel 4.4 Pemakaian Bahan Baku Benang Bawah Tahun 2018

Berdasarkan tabel 4.4 dapat dilihat total pemakaian bahan baku benang bawah sebesar 199 tungkul, serta dengan frekuensi pemesanan yang berbedabeda.Sandal mirado telah melakukan pembelian bahan baku benang bawah dengan mengeluarkan biaya pemesanan terdiri dari biaya bensin.

Tabel 4.5 Biaya Pemesanan

| Jenis Biaya  | Jumlah           |
|--------------|------------------|
| Biaya Bensin | Rp.1.000.000,00  |
| Total        | Rp. 1.000.000,00 |

Biaya pemesanan terkait pada tabel 4.5 pertahun mengeluarkan biaya bensin Rp. 1.000.000,00. Jadi total biaya pemesanan selama setahun sebesar Rp. 1.000.000,00. Selain biaya pemesanan, dalam pengolahan bahan baku, sandal mirado telah mensisihkan biaya penyimpanan. Biaya ini disebabkan bahan baku alaska tersimpan pada gudang dan dikenai biaya listrik.

Tabel 4.6 Biaya Penyimpanan

| Jenis Biaya   | Per Bulan      | Per Tahun        |
|---------------|----------------|------------------|
| Biava Listrik | Rp. 200.000.00 | Rp. 2.400.000.00 |
| Total         | Rp. 200.000,00 | Rp. 2.400.000.00 |

Biaya penyimpanan terkait pada tabel 4.6 pertahun mengeluarkan biaya listrik Rp. 2.400.000,00. Jadi total biaya penyimpanan sebesar Rp. 2.400.000,00.

a. Biaya Pemesanan Per Sekali Pesan Bahan Baku benang bawah.

Pada tabel 4.5 pemesanan pada satu tahun di sandal mirado. Dilakukan perhitungan biaya pemesanan dalam sekali pesan dengan rumus:

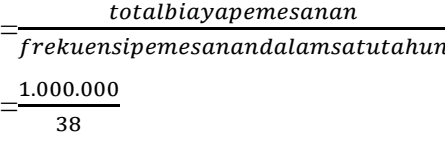

=Rp. 26.315,78947 per tungkul

Jadi besarnya biaya untuk satu kali pesan pada sandal mirado bahan baku benang bawah adalah Rp. 26.315,78947 per tungkul

b. Biaya Penyimpanan Per Tungkul

= x12 totalbiayapenyimpanan  $=$  $\frac{2}{1}$  $\frac{00.000}{199}$  X

=Rp. 144723,6181 pertungkul

Jadi biaya simpan per tungkul dalam satu tahun dikenakan sebesar Rp. 144723,6181 per tungkul

c. Total Biaya Persediaan Bahan Baku Benang Bawah

Total persediaan pada bahan baku benang bawah pada sandal mirado dapat dihitung sebagai berikut:

TC=biaya pemesanan + biaya penyimpanan

 $TC= 1.000.000 + 2.400.000$ 

TC= Rp. 3.400.000

Jadi hasil keseluruhan persediaan dikeluarkan perusahaan pada satu tahun Rp. 3.400.000.

- d. Jumlah Pembelian Bahan Baku Benang Bawah
	- *-* Biaya penyimpanan bahan baku per tungkul (H) Rp. 144723,61,81 per tungkul
	- *-* Biaya pesan sekali pesan (S) Rp. 26.315,78947
	- *-* Total permintaan bahan baku (D) 199 tungkul

$$
EOQ = \sqrt{\frac{2DS}{H}}
$$

Perhitungan pembelian bahan baku benang bawah

$$
= \sqrt{\frac{2x199x26.315,78947}{144723,6181}}
$$

$$
= \sqrt{72.37024854}
$$

=8,507070503tungkul

e. Frekuensi Pemesanan Bahan Baku Benang Bawah

$$
N = \frac{D}{Q}
$$
  

$$
N = \frac{199}{8,507070503}
$$
  

$$
N = 23.39230643
$$

Jadi frekuensi pemesanan didapat sebesar 23.39230643 kali pemesanan.

f. Total Persediaan Bahan Baku Benang Bawah

$$
TC = \frac{D}{Q}S + \frac{Q}{2}H
$$
  
\n
$$
TC = \frac{199}{8,507070503} 26.315,78947 + \frac{8,507070503}{2} 144723,6181
$$
  
\n
$$
TC = \text{Rp. } 1.231.174
$$

g. Titik Pemesanan Ulang (*Reoder Point*)

$$
N = \frac{D}{jumlahharikerja pertahun}
$$
  
\n
$$
N = \frac{199}{250}
$$
  
\n
$$
N = 0,796
$$
  
\n
$$
Rop = 0,796 \times 1
$$
  
\n
$$
Rop = 0,796 \times 1
$$
  
\n
$$
Rop = 0,796 \text{ tungkul}
$$

Jadi perusahaan sandal mirado harus memesan bahan baku benang bawah pada jumlah sebesar 0,796 tungkul.

#### 3. Bahan Baku Lem Latek

Berdasarkan penelitian yang saya lakukan diketahui bahwa sandal mirado ketika dilakukan pembelian pada lem latek belum memperhitungkan jumlah pembelian yang baik. Dan menurut *owner* sandal mirado Ibu Renina Ningsih, adapun stok persediaan yang tersedia, sebelum melakukan pembelian bahan kembali adalah untuk mengantisipasi kenaikan pada harga barang tersebut. Diketahui periode waktu yang telah diteliti, diperusahaan melakukan pembelian bahan lem latek pada bulan Agustus lima kali. Dan melakukan frekuensi pemesanan pertama yaitu sebesar 2 kg, frekuensi kedua sebesar 2 kg, frekuensi ketiga sebesar 2 kg, frekuensi keempat sebesar 2 kg dan frekuensi kelima sebesar 2 kg. Ketika sandal mirado melakukan pemesanan pertama ini karna sudah ada konsumen yang memesan sandal mirado. Untuk pemesanan kedua dilakukan lagi, karna tingkat pemesanan meningkat, dan untuk pemesanan ketiga dilakukan kembali, begitu dan seterusnya. Sehingga *home industry* ini, harus melakukan pemesanan bahan lem latek kembali, mengingat omset pemesanan sandal mirado mengalami peningkatan. Pemesanan dilakukan berdasarkan jumlah permintaan pada waktu itu juga, sehingga bisa saja pemesanan mengalami peningkatan pada bulan itu juga sebanyak lima kali. Kebijakan tersebut dilakukan untuk mengantisipasi kekurangan bahan lem latek secara terus menerus. Jadi pemesanan itu dilakukan dilihat dari jumlah permintaan oleh konsumen pada bulan itu juga. Adapun, dalam menentukan jumlah pembelian bahan lem latek dapat diketahui dari jumlah pemakaian bahan setiap kali produksi. Adapun persediaan, pembelian dan pemakaian bahan baku lem latek yang dimiliki oleh sandal mirado dapat dilihat pada tabel 4.7 sebagai berikut:

| No | Periode<br>Tahun<br>2018 | Persediaan<br>Bahan<br>Baku (Kg) | Pembelian<br>Pertama      | Pembelian<br>Kedua       | Pembelian<br>Ketiga | Pembelian<br>Keempat     | Pembelian<br>Kelima      | Pembelian<br>Bahan<br>Baku (Kg) | Pemakaian<br>Bahan<br>Baku (Kg) | Jumlah<br>Frekuensi<br>Pemesanan |
|----|--------------------------|----------------------------------|---------------------------|--------------------------|---------------------|--------------------------|--------------------------|---------------------------------|---------------------------------|----------------------------------|
| 1  | Januari                  | 10                               | 2                         | 2                        | 2                   | $\blacksquare$           | $\overline{\phantom{0}}$ | 6                               | 3                               | 3                                |
| 2  | Februari                 | 13                               | $\overline{2}$            | $\overline{2}$           |                     | $\overline{\phantom{a}}$ | ٠                        | 4                               | 4                               | $\overline{c}$                   |
| 3  | Maret                    | 13                               | $\overline{2}$            | 2                        | ۰                   | $\blacksquare$           | ٠                        | 4                               | 3                               | $\overline{c}$                   |
| 4  | April                    | 14                               | $\overline{2}$            | 2                        | ٠                   | ٠                        | ٠                        | 4                               | 2                               | $\overline{c}$                   |
| 5  | Mei                      | 16                               | $\overline{2}$            | 2                        | ٠                   | ٠                        | ٠                        | $\overline{4}$                  | 3                               | $\overline{2}$                   |
| 6  | Juni                     | 17                               | 2                         | 2                        | 2                   | 2                        | 2                        | 10                              | 4                               | 5                                |
| 7  | Juli                     | 23                               | $\overline{2}$            | ۰                        | ٠                   | ٠                        | ٠                        | $\overline{2}$                  | 3                               |                                  |
| 8  | Agustus                  | 22                               | $\overline{2}$            | 2                        | 2                   | 2                        | 2                        | 10                              | 3                               | 5                                |
| 9  | September                | 29                               | $\overline{2}$            | 2                        | ٠                   | ٠                        | ٠                        | 4                               | 4                               | 2                                |
| 10 | Oktober                  | 29                               | 2                         | $\overline{\phantom{a}}$ |                     | $\blacksquare$           | $\overline{\phantom{a}}$ | 2                               | 3                               |                                  |
| 11 | November                 | 28                               | $\overline{\mathfrak{c}}$ | 2                        |                     | $\blacksquare$           | $\overline{\phantom{a}}$ | 4                               | 4                               | $\overline{\mathcal{L}}$         |
| 12 | Desember                 | 28                               | $\overline{2}$            | 2                        | 2                   | 2                        | 2                        | 10                              | 4                               | 5                                |
|    | Total                    | 242                              | 24                        | 20                       | 8                   | 6                        | 6                        | 64                              | 40                              | 32                               |

Tabel 4.7 Pemakaian Bahan Baku Lem Latek Tahun 2018

Berdasarkan tabel 4.7 dapat dilihat total pemakaian bahan baku alaska sebesar 40 kg, serta dengan frekuensi pemesanan yang berbeda-beda.Sandal mirado telah melakukan pembelian bahan baku benang bawah dengan dikeluarkan biaya pemesanan terdiri dari biaya bensin.

Tabel 4.8 Biaya Pemesanan

| Jenis Biaya  | Jumlah           |
|--------------|------------------|
| Biaya Bensin | Rp.1.000.000,00  |
| Total        | Rp. 1.000.000,00 |

Biaya pemesanan terkait pada tabel 4.8 pertahun mengeluarkan biaya bensin Rp. 1.000.000,00. Jadi total biaya pemesanan selama setahun sebesar Rp. 1.000.000,00. Selain biaya pemesanan, dalam pengolahan bahan baku lem latek, sandal mirado juga mensisihkan biaya penyimpanan. Biaya ini disebabkan bahan baku alaska tersimpan pada gudang dan dikeai biaya listrik.

Tabel 4.9 Biaya Penyimpanan

| Jenis Biaya   | Per Bulan                   | Per Tahun        |
|---------------|-----------------------------|------------------|
| Biava Listrik | Rp. 200.000.00              | Rp. 2.400.000.00 |
| Total         | R <sub>p</sub> . 200.000,00 | Rp. 2.400.000.00 |

Biaya penyimpanan terkait pada tabel 4.9 pertahun mengeluarkan biaya listrik Rp. 2.400.000,00. Jadi total biaya penyimpanan sebesar Rp. 2.400.000,00.

a. Biaya Pemesanan Per Sekali Pesan Bahan Baku lem latek.

Pada tabel 4.8 pemesanan pada satu tahun di sandal mirado. Dilakukan perhitungan biaya pemesanan dalam sekali pesan dengan rumus:

 $=$  $\frac{1}{f}$ totalbiayapemesanan  $=$  $\frac{1}{1}$  $\overline{32}$ =Rp. 31.250

Jadi besarnya biaya untuk satu kali pesan pada sandal mirado bahanbaku lem latek adalah Rp. 31.250.

b. Biaya Penyimpanan Per Kg

 $=\frac{t}{\sqrt{2}}$  $\frac{1}{2}$ totaibia yapenyimpanan $\frac{1}{2}$ x $12$  $=$  $\frac{2}{1}$  $\frac{30.000}{40}$  x

 $=720000$  kg

Jadi biaya simpan untuk setiap bahan baku lem latek pada satu tahun yaitu Rp. 720000 per kg

c. Total Biaya Persediaan Bahan Baku Lem Latek

Total persediaan pada bahan lem latek pada sandal mirado dapat dihitung sebagai berikut :

TC=biaya pemesanan + biaya penyimpanan

 $TC= 1.000.000 + 2.400.000$ 

TC= Rp. 3.400.000

Jadi keseluruhan persediaan diperusahaan pada satu tahun adalah Rp. 3.400.000.

- d. Jumlah Pembelian Bahan Baku Lem Latek
	- *-* Biaya penyimpanan bahan baku per kg (H) Rp. 720000 kg
	- *-* Biaya pesan sekali pesan (S) Rp. 31.250
	- *-* Total permintaan bahan baku (D) 40 kg

$$
EOQ = \sqrt{\frac{2DS}{H}}
$$

Perhitungan pembelian bahan baku lem latek

$$
= \sqrt{\frac{2x40x31.250}{720000}}
$$

$$
= \sqrt{3.472222222}
$$

$$
= 1,863389981 \text{kg}
$$

e. Frekuensi Pemesanan Bahan Baku lem latek

$$
N = \frac{D}{Q}
$$
  

$$
N = \frac{40}{1.863389981}
$$
  

$$
N = 21.46625258
$$

Jadi didapat frekuensi pemesanan sebesar 21.46625258 kali pemesanan.

f. Total Persediaan Bahan Baku Lem Latek

$$
TC = \frac{D}{Q}S + \frac{Q}{2}H
$$
  
\n
$$
TC = \frac{40}{1,863389981}31.250 + \frac{1,863389981}{2}720000
$$
  
\n
$$
TC = \text{Rp. } 1.341.640
$$

g. Titik Pemesanan Ulang (*Reoder Point*)

 $\overline{ }$ 

$$
N = \frac{D}{jumlahharikerja pertahun}
$$
  
\n
$$
N = \frac{40}{250}
$$
  
\n
$$
N = 0.16
$$
  
\n
$$
Rop = dxl
$$
  
\n
$$
Rop = 0.16 \times 1
$$
  
\n
$$
Rop = 0.16 \text{ kg}
$$
  
\nJadi perusahaan sandal mirado haru

Is memesan bahan baku lem latek pada tingkat sebesar 0,16 kg.

## 4. Bahan Baku Paku Kawin

Berdasarkan penelitian yang saya lakukan diketahui bahwa sandal mirado ketika melakukan pembelian pada bahan paku kawin belum memperhitungkan
jumlah pembelian yang baik. Dan menurut *owner* sandal mirado Ibu Renina Ningsih, adapun stok persediaan yang tersedia, sebelum melakukan pembelian bahan kembali adalah untuk mengantisipasi kenaikan pada harga barang tersebut. Diketahui periode waktu yang telah diteliti, diperusahaan membeli bahan paku kawin pada bulan Mei enam kali. Dan melakukan frekuensi pemesanan pertama yaitu sebesar 30 bungkus, frekuensi kedua sebesar 20 bungkus, frekuensi ketiga sebesar 15 bungkus dan frekuensi keempat sebesar 15 bungkus. Ketika sandal mirado melakukan pemesanan pertama ini karna sudah ada konsumen yang memesan sandal mirado. Untuk pemesanan kedua dilakukan lagi, karna tingkat pemesanan meningkat, dan untuk pemesanan ketiga dilakukan kembali, begitu dan seterusnya. Sehingga *home industry* ini, harus melakukan pemesanan bahan paku kawin kembali, mengingat omset pemesanan sandal mirado mengalami peningkatan. Pemesanan dilakukan berdasarkan jumlah permintaan pada waktu itu juga, sehingga bisa saja pemesanan mengalami peningkatan pada bulan itu juga sebanyak empat kali. Kebijakan tersebut dilakukan untuk mengantisipasi kekurangan bahan paku kawin secara terus menerus. Jadi pemesanan itu dilakukan dilihat dari jumlah permintaan oleh konsumen pada bulan itu juga. Adapun, dalam menentukan jumlah pembelian bahan paku kawin dapat diketahui dari jumlah pemakaian bahan setiap kali produksi. Adapun persediaan, pembelian dan pemakaian bahan baku paku kawin yang dimiliki oleh sandal mirado dapat dilihat pada tabel 4.10 sebagai berikut:

| No             | Periode<br>Tahun<br>2018 | Persediaan<br>Bahan<br><b>Baku</b><br>(Bungkus) | Pembelian<br>Pertama | Pembelian<br>Kedua | Pembelian<br>Ketiga      | Pembelian<br>Keempat     | Pembelian<br>Bahan<br>Baku<br>(Bungkus) | Pemakaian<br>Bahan<br>Baku<br>(Bungkus) | Jumlah<br>Frekuensi<br>Pemesanan |
|----------------|--------------------------|-------------------------------------------------|----------------------|--------------------|--------------------------|--------------------------|-----------------------------------------|-----------------------------------------|----------------------------------|
| 1              | Januari                  | 68                                              | 12                   | 10                 | $\overline{\phantom{a}}$ | $\overline{\phantom{a}}$ | 22                                      | 50                                      | 2                                |
| 2              | Februari                 | 40                                              | 30                   | 20                 | $\overline{\phantom{a}}$ | $\overline{\phantom{a}}$ | 50                                      | 63                                      | $\overline{c}$                   |
| 3              | Maret                    | 27                                              | 55                   | ٠                  | ٠                        | $\overline{\phantom{a}}$ | 55                                      | 58                                      | $\mathbf{1}$                     |
| $\overline{4}$ | April                    | 24                                              | 10                   | 8                  | 8                        | ٠                        | 26                                      | 25                                      | 3                                |
| 5              | Mei                      | 25                                              | 30                   | 20                 | 15                       | 15                       | 80                                      | 55                                      | 4                                |
| 6              | Juni                     | 50                                              | 40                   | 40                 | $\overline{\phantom{a}}$ | $\overline{\phantom{a}}$ | 80                                      | 78                                      | 2                                |
| 7              | Juli                     | 52                                              | 35                   | 30                 | 20                       | $\overline{\phantom{a}}$ | 85                                      | 60                                      | 3                                |
| 8              | Agustus                  | 77                                              | 25                   | 20                 | 15                       | 15                       | 75                                      | 70                                      | 4                                |
| 9              | September                | 82                                              | 50                   | 30                 | $\overline{\phantom{a}}$ | $\overline{\phantom{a}}$ | 80                                      | 78                                      | 2                                |
| 10             | Oktober                  | 84                                              | 78                   | ٠                  | $\overline{\phantom{a}}$ | $\overline{\phantom{a}}$ | 78                                      | 56                                      | 1                                |
| 11             | November                 | 106                                             | 49                   | 20                 | ٠                        | ۰                        | 69                                      | 70                                      | 2                                |
| 12             | Desember                 | 105                                             | 55                   | 30                 | $\overline{\phantom{a}}$ | ۰                        | 85                                      | 78                                      | $\overline{2}$                   |
|                | Total                    | 740                                             | 469                  | 228                | 58                       | 30                       | 785                                     | 741                                     | 28                               |

Tabel 4.10 Pemakaian Bahan Baku Paku Kawin Tahun 2018

Berdasarkan tabel 4.10 dapat dilihat total pemakaian bahan baku paku kawin sebesar 741 bungkus, serta dengan frekuensi pemesanan yang berbedabeda.Sandal mirado telah melakukan pembelian bahan baku paku kawin dengan mengeluarkan biaya pemesanan terdiri dari biaya bensin.

Tabel 4.11 Biaya Pemesanan

| Jenis Biaya  | Jumlah           |
|--------------|------------------|
| Biaya Bensin | Rp.1.000.000,00  |
| Total        | Rp. 1.000.000,00 |

Biaya pemesanan terkait pada tabel 4.11 pertahun mengeluarkan biaya bensin Rp. 1.000.000,00. Jadi total biaya pemesanan selama setahun sebesar Rp. 1.000.000,00. Selain biaya pemesanan, dalam pengolahan bahan baku, sandal mirado juga mensisihkan biaya penyimpanan. Biaya ini disebakbkan bahan baku paku kawin tersimpan pada gudang dan dikeani biaya listrik.

Tabel 4.12 Biaya Penyimpanan

| Jenis Biaya   | Per Bulan                   | Per Tahun        |
|---------------|-----------------------------|------------------|
| Biava Listrik | Rp. 200.000,00              | Rp. 2.400.000,00 |
| Total         | R <sub>p</sub> . 200.000,00 | Rp. 2.400.000,00 |

Biaya penyimpanan terkait pada tabel 4.12 pertahun mengeluarkan biaya listrik Rp. 2.400.000,00. Jadi total biaya penyimpanan sebesar Rp. 2.400.000,00.

a. Biaya Pemesanan Per Sekali Pesan Bahan Baku Paku Kawin.

Pada tabel 4.11 pemesanan pada satu tahun di sandal mirado. Dilakukan perhitungan biaya pemesanan dalam sekali pesan dengan rumus:

 $=$  $\frac{1}{f}$  $total bias appears an an \xspace$  $=$  $\frac{1}{1}$  $\overline{\mathbf{c}}$ 

=Rp. 35.714,28571

Jadi besarnya biaya untuk satu kali pesan pada sandal mirado bahan baku paku kawin adalah Rp. 35.714,28571

b. Biaya Penyimpanan Per Bungkus

 $=\frac{t}{\sqrt{2}}$  $\frac{1}{2}$ totaibiayapenyimpanan $_{\rm x}$ x $_{\rm 12}$  $=$  $\frac{2}{1}$  $\frac{00.000}{741}$  x

=38866,39676 per bungkus

Jadi biaya simpan untuk setiap bahan baku paku kawin pada satu tahun adalah Rp. 38866,39676 per bungkus.

c. Total Biaya Persediaan Bahan Baku Paku Kawin

Total persediaan pada bahan baku paku kawin pada sandal mirado dapat dihitung sebagai berikut:

TC=biaya pemesanan + biaya penyimpanan

 $TC= 1.000.000 + 2.400.000$ 

TC= Rp. 3.400.000

Jadi keseluruhan persediaan diperusahaan pada satu tahun adalah Rp. 3.400.000.

- d. Jumlah Pembelian Bahan Baku Paku Kawin
- *-* Biaya penyimpanan bahan baku per bungkus (H) Rp. 38866,39676per bungkus
- *-* Biaya pesan sekali pesan (S) Rp. 35.714,28571
- *-* Total permintaan bahan baku (D) 741 bungkus

$$
EOQ = \sqrt{\frac{2DS}{H}}
$$

Perhitungan pembelian bahan baku paku kawin

$$
=\sqrt{\frac{2x741x35.714,28571}{38866,39676}}
$$

 $=\sqrt{1361.808036}$ 

=36,90268331 bungkus

e. Frekuensi Pemesanan Bahan Baku Paku Kawin

$$
N = \frac{D}{Q}
$$

$$
N = \frac{741}{36}
$$

*N*=20.07984064

Jadi didapat frekuensi pemesanan sebesar 20.07984064 kali pemesanan.

f. Total Persediaan Bahan Baku Paku Kawin

$$
TC = \frac{D}{Q}S + \frac{Q}{2}H
$$
  
\n
$$
TC = \frac{741}{36,90268331}35714,28571 + \frac{36,90268331}{2}38866,39676
$$
  
\n
$$
TC = \text{Rp. } 1.434.274
$$

g. Titik Pemesanan Ulang (*Reoder Point*)

$$
N = \frac{D}{jumlahharikerja pertahun}
$$
  
\n
$$
N = \frac{741}{250}
$$
  
\n
$$
N = 2,964
$$
  
\n
$$
Rop = dxl
$$
  
\n
$$
Rop = 2,964 \text{ x } 1
$$
  
\n
$$
Rop = 2,964 \text{ bungkus}
$$

Jadi perusahaan sandal mirado harus memesan bahan baku paku kawin pada tingkat sebesar 2,964 bungkus.

## 5. Bahan Lapis Kulit

Berdasarkan penelitian yang saya lakukan diketahui bahwa sandal mirado ketika membeli bahan lapis kulit belum memperhitungkan jumlah pembelian yang baik. Dan menurut *owner* sandal mirado Ibu Renina Ningsih, adapun stok persediaan yang tersedia, sebelum melakukan pembelian bahan kembali adalah untuk mengantisipasi kenaikan pada harga barang tersebut. Diketahui periode waktu yang telah diteliti, diperusahaan melakukan pembelian bahan lapis kulit pada bulan Juni enam kali. Dan melakukan frekuensi pemesanan pertama yaitu sebesar 58 meter, frekuensi kedua sebesar 15 meter dan frekuensi ketiga sebesar 15 meter. Ketika sandal mirado melakukan pemesanan pertama ini karna sudah ada konsumen yang memesan sandal mirado. Untuk pemesanan kedua dilakukan lagi, karna tingkat pemesanan meningkat, dan untuk pemesanan ketiga dilakukan kembali, begitu dan seterusnya. Sehingga *home industry* ini, harus melakukan pemesanan bahan lapis kulit kembali, mengingat omset pemesanan sandal mirado mengalami peningkatan. Pemesanan

dilakukan berdasarkan jumlah permintaan pada waktu itu juga, sehingga bisa saja pemesanan mengalami peningkatan pada bulan itu juga sebanyak tiga kali. Kebijakan tersebut dilakukan untuk mengantisipasi kekurangan bahan lapis kulit secara terus menerus. Jadi pemesanan itu dilakukan dilihat dari jumlah permintaan oleh konsumen pada bulan itu juga. Adapun, dalam menentukan jumlah pembelian bahan lapis kulit dapat diketahui dari jumlah pemakaian bahan setiap kali produksi. Adapun persediaan, pembelian dan pemakaian bahan baku lapis kulit yang dimiliki oleh sandal mirado dapat dilihat pada tabel 4.13 sebagai berikut:

| No             | Periode<br>Tahun<br>2018 | Persediaan<br>Bahan<br>Baku<br>(Meter) | Pembelian<br>Pertama | Pembelian<br>Kedua | Pembelian<br>Ketiga      | Pembelian<br>Bahan<br>Baku<br>(Meter) | Pemakaian<br>Bahan<br>Baku<br>(Meter) | Jumlah<br>Frekuensi<br>Pemesanan |
|----------------|--------------------------|----------------------------------------|----------------------|--------------------|--------------------------|---------------------------------------|---------------------------------------|----------------------------------|
| 1              | Januari                  | 80                                     | 10                   | 10                 | ۰                        | 20                                    | 45                                    | $\overline{c}$                   |
| $\overline{2}$ | Februari                 | 55                                     | 20                   | 10                 | $\overline{\phantom{a}}$ | 30                                    | 61                                    | 2                                |
| 3              | Maret                    | 24                                     | 39                   | 20                 | $\overline{\phantom{a}}$ | 59                                    | 55                                    | $\overline{c}$                   |
| 4              | April                    | 28                                     | 65                   | ٠                  | ٠                        | 65                                    | 28                                    | 1                                |
| 5              | Mei                      | 65                                     | 48                   | 30                 | ۰                        | 78                                    | 57                                    | $\overline{c}$                   |
| 6              | Juni                     | 86                                     | 58                   | 15                 | 15                       | 88                                    | 80                                    | 3                                |
| 7              | Juli                     | 94                                     | 55                   | 30                 | -                        | 85                                    | 62                                    | 2                                |
| 8              | Agustus                  | 117                                    | 36                   | 20                 | $\overline{\phantom{a}}$ | 56                                    | 73                                    | $\overline{c}$                   |
| 9              | September                | 100                                    | 33                   | 25                 | 25                       | 83                                    | 79                                    | 3                                |
| 10             | Oktober                  | 104                                    | 49                   | ۰                  | ۰                        | 49                                    | 57                                    | $\mathbf{1}$                     |
| 11             | November                 | 96                                     | 37                   | 20                 | $\overline{\phantom{a}}$ | 57                                    | 74                                    | $\overline{2}$                   |
| 12             | Desember                 | 79                                     | 35                   | 25                 | 25                       | 85                                    | 80                                    | 3                                |
|                | Total                    | 928                                    | 485                  | 205                | 65                       | 755                                   | 751                                   | 25                               |

Tabel 4.13 Pemakaian Bahan Baku Lapis Kulit Tahun 2018

Berdasarkan tabel 4.13 dapat dilihat total pemakaian bahan baku alaska sebesar 751 meter, serta dengan frekuensi pemesanan yang berbeda-beda.Sandal mirado telah melakukan pembelian bahan baku lapis kulit dengan mengeluarkan biaya pemesanan terdiri biaya pergiriman dan biaya telepon.

Tabel 4.14 Biaya Pemesanan

| Jenis Biaya      | Jumlah           |
|------------------|------------------|
| Biaya Telepon    | Rp. 600.000,00   |
| Biaya Pengiriman | Rp. 8.000.000,00 |
| Total            | Rp. 8.600.000,00 |

Biaya pemesanan terkait pada tabel 4.14 pertahun mengeluarkan biaya telepon Rp. 600.00,00 dan biaya pengiriman yaitu Rp. 8.000.000,00. Jadi total biaya pemesanan selama setahun sebesar Rp. 8.600.000,00. Selain biaya pemesanan,

dalam pengolahan bahan baku, sandal mirado juga mensisihkan biaya penyimpana. Biaya ini disebabkan bahan baku lapis kulit tersimpan pada gudang dan dikenai biaya listrik.

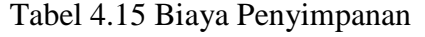

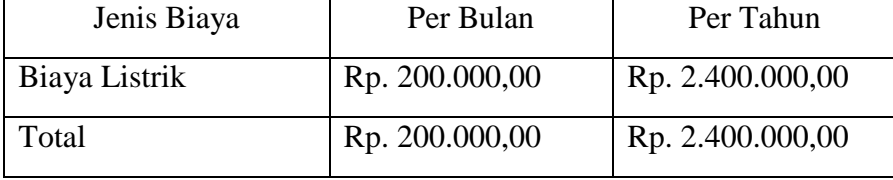

Biaya penyimpanan terkait pada tabel 4.15 pertahun mengeluarkan biaya listrik Rp. 2.400.000,00. Jadi total biaya penyimpanan sebesar Rp. 2.400.000,00.

a. Biaya Pemesanan Per Sekali Pesan Bahan Lapis Kulit

Pada tabel 4.14 pemesanan pada satu tahun di sandal mirado. Dilakukan perhitungan biaya pemesanan dalam sekali pesan dengan rumus:

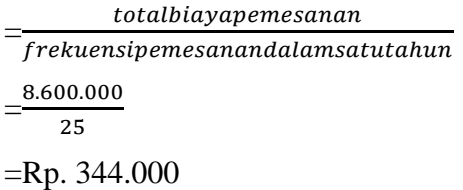

Jadi besarnya biaya untuk satu kali pesan pada sandal mirado bahan baku lapis kulit adalah Rp. 344.000.

b. Biaya Penyimpanan Per Meter

 $=\frac{t}{t}$  $\frac{1}{2}x$ 12<br>totalkebutuhanbahanbaku  $=$  $\frac{2}{1}$  $\frac{00.000}{751}$  x

=38348,86818 per meter

Jadi biaya simpan untuk setiap bahan baku lapis kulit pada satu tahun adalah Rp. 38348,86818 per meter

c. Total Biaya Persediaan Bahan Baku Lapis Kulit

Total persediaan pada bahan baku lapis kulit pada sandal mirado dapat dihitung sebagai berikut:

TC=biaya pemesanan + biaya penyimpanan

 $TC= 8.600.000 + 2.400.000$ 

TC= Rp. 11.000.000

Jadi keseluruhan persediaan diperusahaan pada satu tahun adalah Rp. 11.000.000.

- d. Jumlah Pembelian Bahan Baku Lapis Kulit
	- *-* Biaya penyimpanan bahan baku per meter (H) Rp. 38348,86818 per meter
	- *-* Biaya pesan sekali pesan (S) Rp. 344.000
	- *-* Total permintaan bahan baku (D) 751 meter

$$
EOQ = \sqrt{\frac{2DS}{H}}
$$

Perhitungan pembelian bahan baku lapis kulit

$$
=\sqrt{\frac{2x751x344.000}{38348,86818}}
$$

$$
=\sqrt{13473.35722}
$$

=116,0747915 meter

e. Frekuensi Pemesanan Bahan Baku Lapis Kulit

$$
N = \frac{D}{Q}
$$
  

$$
N = \frac{751}{116,0747915}
$$
  

$$
N=6.469966392
$$

Jadi didapat frekuensi pemesanan sebesar 7 kali pemesanan.

f. Total Persediaan Bahan Baku Lapis Kulit

$$
TC = \frac{D}{Q}S + \frac{Q}{2}H
$$
  
\n
$$
TC = \frac{751}{116,0747915}344.000 + \frac{116,0747915}{2}38348,86818
$$
  
\n
$$
TC = \text{Rp. } 4.451.336
$$

g. Titik Pemesanan Ulang (*Reoder Point*)

$$
N = \frac{D}{jumlahharikerja pertahun}
$$

$$
N = \frac{751}{250}
$$
  
\n
$$
N = 3,004
$$
  
\n
$$
Rop = dxl
$$
  
\n
$$
Rop = 3,004 \times 2
$$
  
\n
$$
Rop = 6,008
$$
 meter

Jadi perusahaan sandal mirado memesan bahan baku lapis kulit pada tingkat sebesar 6,008 meter.

## 6. Bahan Baku Lem Jepang

Berdasarkan penelitian yang saya lakukan diketahui bahwa sandal mirado ketika membeli bahan lem jepang belum memperhitungkan jumlah pembelian yang baik. Dan menurut *owner* sandal mirado Ibu Renina Ningsih, adapun stok persediaan yang tersedia, sebelum melakukan pembelian bahan kembali adalah untuk mengantisipasi kenaikan pada harga barang tersebut. Diketahui periode waktu yang telah diteliti, diperusahaan melakukan pembelian bahan lem jepang pada bulan Juni enam kali. Dan melakukan frekuensi pemesanan pertama yaitu sebesar 9 kg, frekuensi kedua sebesar 4 kg, frekuensi ketiga sebesar 4 kg, frekuensi keempat sebesar4 kg, frekuensi kelima sebesar 4 kg dan frekuensi keenam sebesar 4 kg. Ketika sandal mirado melakukan pemesanan pertama ini karna sudah ada konsumen yang memesan sandal mirado. Untuk pemesanan kedua dilakukan lagi, karna tingkat pemesanan meningkat, dan untuk pemesanan ketiga dilakukan kembali, begitu dan seterusnya. Sehingga *home industry* ini, harus melakukan pemesanan bahan lem jepang kembali, mengingat omset pemesanan sandal mirado mengalami peningkatan. Pemesanan dilakukan berdasarkan jumlah permintaan pada waktu itu juga, sehingga bisa saja pemesanan mengalami peningkatan pada bulan itu juga sebanyak enam kali. Kebijakan tersebut dilakukan untuk mengantisipasi kekurangan bahan lem jepang secara terus menerus. Jadi pemesanan itu dilakukan dilihat dari jumlah permintaan oleh konsumen pada bulan itu juga. Adapun, dalam menentukan jumlah pembelian bahan lem jepang dapat diketahui dari jumlah pemakaian bahan setiap kali produksi. Adapun persediaan, pembelian dan pemakaian bahan baku lem jepang yang dimiliki oleh sandal mirado dapat dilihat pada tabel 4.16 sebagai berikut:

| N <sub>0</sub> | Periode<br>Tahun<br>2018 | Persediaan<br>Bahan<br>Baku (Kg) | Pembelian  <br>Pertama | Pembelian<br>Kedua | Pembelian<br>Ketiga      | Pembelian<br>Keempat | Pembelian<br>Kelima      | Pemmbelian<br>Keenam     | Pembelian<br>Bahan<br>Baku (Kg) | Pemakaian<br>Bahan<br>Baku (Kg) | Jumlah<br>Frekuensi<br>Pemesanan |
|----------------|--------------------------|----------------------------------|------------------------|--------------------|--------------------------|----------------------|--------------------------|--------------------------|---------------------------------|---------------------------------|----------------------------------|
|                | Januari                  | 30                               | 10                     | 5                  | $\overline{\phantom{a}}$ | ٠                    | ٠                        | $\overline{\phantom{a}}$ | 15                              | 21                              | 2                                |
| $\overline{2}$ | Februari                 | 24                               | $\overline{4}$         | 4                  | 4                        | 4                    | 4                        | $\overline{\phantom{0}}$ | 20                              | 15                              | 5                                |
| 3              | Maret                    | 29                               | 15                     | 10                 | $\overline{\phantom{a}}$ | ٠                    | ٠                        | ٠                        | 25                              | 19                              | $\overline{c}$                   |
| 4              | April                    | 35                               | 28                     | ٠                  | ٠                        | ٠                    | ٠                        | ٠                        | 28                              | 12                              |                                  |
| 5              | Mei                      | 51                               | 10                     | 10                 | 5                        | 5                    | $\overline{\phantom{a}}$ | $\overline{\phantom{a}}$ | 30                              | 18                              | 4                                |
| 6              | Juni                     | 63                               | 9                      | 4                  | 4                        | 4                    | 4                        | 4                        | 29                              | 27                              | 6                                |
| $\overline{7}$ | Juli                     | 65                               | 12                     | 10                 | ٠                        | ٠                    | ٠                        | ٠                        | 22                              | 18                              | $\overline{2}$                   |
| 8              | Agustus                  | 69                               | 10                     | 5                  | 5                        | 6                    | $\overline{\phantom{0}}$ | $\overline{\phantom{a}}$ | 26                              | 23                              | 4                                |
| 9              | September                | 72                               | 6                      | 5                  | 5                        | 4                    | 4                        | $\overline{\phantom{a}}$ | 24                              | 23                              | 5                                |
| 10             | Oktober                  | 73                               | 15                     | 5                  | ٠                        | $\overline{a}$       | ٠                        | ٠                        | 20                              | 16                              | $\overline{2}$                   |
| 11             | November                 | 77                               | 10                     | 5                  | 5                        | 7                    | ٠                        | ۰                        | 27                              | 21                              | 4                                |
| 12             | Desember                 | 83                               | 10                     | 5                  | 5                        | 5                    | 5                        |                          | 30                              | 26                              | 5                                |
|                | Total                    | 671                              | 139                    | 68                 | 33                       | 35                   | 17                       | 4                        | 296                             | 239                             | 42                               |

Tabel 4.16 Pemakaian Bahan Baku Lem Jepang Tahun 2018

Berdasarkan tabel 4.16 dapat dilihat total pemakaian bahan baku lem jepang sebesar 239kg, serta dengan frekuensi pemesanan yang berbeda-beda. Sandal mirado telah melakukan pembelian bahan baku lem jepang dengan mengeluarkan biaya pemesanan terdiri dari biaya bensin.

Tabel 4.17 Biaya Pemesanan

| Jenis Biaya  | Jumlah           |
|--------------|------------------|
| Biaya Bensin | Rp.1.000.000,00  |
| Total        | Rp. 1.000.000,00 |

Biaya pemesanan terkait pada tabel 4.17 pertahun mengeluarkan biaya bensin Rp. 1.000.000,00. Jadi total biaya pemesanan selama setahun sebesar Rp. 1.000.000,00. Selain biaya pemesanan, dalam pengolahan bahan baku lem jepang, sandal mirado juga mensisihkan biaya penyimpanan. Biaya ini disebabkan bahan bak lem jepang tersimpan pada gudang dan dikenai biaya listrik.

Tabel 4.18 Biaya Penyimpanan

| Jenis Biaya          | Per Bulan                   | Per Tahun        |
|----------------------|-----------------------------|------------------|
| <b>Biava Listrik</b> | Rp. 200.000.00              | Rp. 2.400.000.00 |
| Total                | R <sub>p</sub> . 200.000,00 | Rp. 2.400.000,00 |

Biaya penyimpanan terkait pada tabel 4.18 pertahun mengeluarkan biaya listrik Rp. 2.400.000,00. Jadi total biaya penyimpanan sebesar Rp. 2.400.000,00.

a. Biaya Pemesanan Per Sekali Pesan Bahan Baku Lem Jepang

Pada tabel 4.17 pemesanan pada satu tahun di sandal mirado. Dilakukan perhitungan biaya pemesanan dalam sekali pesan dengan rumus:

 $=$  $\frac{1}{f}$ totalbiayapemesanan  $=$  $\frac{1}{1}$  $\overline{\mathbf{r}}$ =Rp. 23.809,52381

Jadi besarnya biaya untuk satu kali pesan pada sandal mirado bahan baku paku lem jepang adalah Rp. 23.809,52381

b. Biaya Penyimpanan Per Kg

 $=\frac{t}{\sqrt{2}}$  $\frac{1}{2}$ totaibiayapenyimpanan $_{\rm x}$ x $_{\rm 12}$  $=$  $\frac{2}{1}$  $\frac{00.000}{239}$  x

=120502,0921 per kg

Jadi biaya simpan untuk setiap bahan baku lem jepang pada satu tahun adalah Rp. 120502,0921 per kg.

c. Total Biaya Persediaan Bahan Baku Lem Jepang

Total persediaan pada bahan baku lem jepang pada sandal mirado dapat dihitung sebagai berikut:

TC=biaya pemesanan + biaya penyimpanan

 $TC= 1.000.000 + 2.400.000$ 

TC= Rp. 3.400.000

Jadi keseluruhan persediaan pengeluaran diperusahaan pada satu tahun Rp. 3.400.000.

- d. Jumlah Pembelian Bahan Baku Lem Jepang
	- *-* Biaya penyimpanan bahan baku per kg (H) Rp. 120502,0921 per kg
	- *-* Biaya pesan sekali pesan (S) Rp. 23.809,52381
	- *-* Total permintaan bahan baku (D) 239kg

$$
EOQ = \sqrt{\frac{2DS}{H}}
$$

Perhitungan pembelian bahan baku lem jepang

$$
= \sqrt{\frac{2x239x23.809,52381}{120502,0921}}
$$

$$
= \sqrt{94.44609788}
$$

$$
= 9,718338226 \text{ kg}
$$

e. Frekuensi Pemesanan Bahan Baku Lem Jepang

$$
N = \frac{D}{Q}
$$
  

$$
N = \frac{239}{9,718338226}
$$
  

$$
N = 24.59268184
$$

Jadi didapat frekuensi pemesanan sebanyak 24.59268184 kali pemesanan.

f. Total Persediaan Bahan Baku Lem Jepang

$$
TC = \frac{D}{Q}S + \frac{Q}{2}H
$$
  
\n
$$
TC = \frac{741}{9,718338226}23.809,52381 + \frac{9,718338226}{2}120502,0921
$$
  
\n
$$
TC = \text{Rp. } 1.171.080
$$

g. Titik Pemesanan Ulang (*Reoder Point*)

$$
N = \frac{D}{jumlahharikerja pertahun}
$$
  
\n
$$
N = \frac{239}{250}
$$
  
\n
$$
N = 0,956
$$
  
\n
$$
Rop = dxl
$$
  
\n
$$
Rop = 0,956 \times 1
$$
  
\n
$$
Rop = 0,956kg
$$

Jadi perusahaan sandal mirado harus melakukan pemesanan bahan baku lem jepang pada tingkat jumlah sebesar 0,956 kg.

#### 7. Bahan Baku Lem PU

Berdasarkan penelitian yang saya lakukan diketahui bahwa sandal mirado ketika membeli bahan lem PU belum memperhitungkan jumlah pembelian yang baik. Dan menurut *owner* sandal mirado Ibu Renina Ningsih, adapun stok persediaan yang tersedia, sebelum melakukan pembelian bahan kembali adalah untuk mengantisipasi kenaikan pada harga barang tersebut. Diketahui periode waktu yang telah diteliti, diperusahaan melakukan pembelian bahan lem PU pada bulan Agustus empat kali. Dan melakukan frekuensi pemesanan pertama yaitu sebesar 20 kg, frekuensi kedua sebesar 5 kg, frekuensi ketiga sebesar 5 kg dan frekuensi keempat sebesar 5 kg. Ketika sandal mirado melakukan pemesanan pertama ini karna sudah ada konsumen yang memesan sandal mirado. Untuk pemesanan kedua dilakukan lagi, karna tingkat pemesanan meningkat, dan untuk pemesanan ketiga dilakukan kembali, begitu dan seterusnya. Sehingga *home industry* ini, harus melakukan pemesanan bahan lem PU kembali, mengingat omset pemesanan sandal mirado mengalami peningkatan. Pemesanan dilakukan berdasarkan jumlah permintaan pada waktu itu juga, sehingga bisa saja pemesanan mengalami peningkatan pada bulan itu juga sebanyak empat kali. Kebijakan tersebut dilakukan untuk mengantisipasi kekurangan bahan lem PU secara terus menerus. Jadi pemesanan itu dilakukan dilihat dari jumlah permintaan oleh konsumen pada bulan itu juga. Adapun, dalam menentukan jumlah pembelian bahan lem PU dapat diketahui dari jumlah pemakaian bahan setiap kali produksi. Adapun persediaan, pembelian dan pemakaian bahan baku lem PU yang dimiliki oleh sandal mirado dapat dilihat pada tabel 4.19 sebagai berikut:

| N0 | Periode<br>Tahun<br>2019 | Persediaan<br>Bahan<br>Baku (Kg) | Pembelian<br>Pertama | Pembelian<br>Kedua | Pembelian<br>Ketiga | Pembelian<br>Keempat | Pembelian<br>Bahan<br>Baku (Kg) | Pemakaian<br>Bahan<br>Baku (Kg) | Frekuensi<br>Pemesanan |
|----|--------------------------|----------------------------------|----------------------|--------------------|---------------------|----------------------|---------------------------------|---------------------------------|------------------------|
| T  | Januari                  | 45                               | 15                   | 5                  | 5                   |                      | 25                              | 23                              | 3                      |
| 2  | Februari                 | 47                               | 15                   | 5                  | $\blacksquare$      |                      | 20                              | 19                              | 2                      |
| 3  | Maret                    | 48                               | 13                   | 10                 | ۰                   |                      | 23                              | 21                              | 2                      |
| 4  | April                    | 50                               | 15                   | 10                 |                     |                      | 25                              | 17                              | 2                      |
| 5  | Mei                      | 58                               | 19                   | 10                 | $\blacksquare$      |                      | 29                              | 23                              | 2                      |
| 6  | Juni                     | 64                               | 10                   | 7                  | 7                   | 6                    | 30                              | 26                              | 4                      |
| 7  | Juli                     | 68                               | 31                   | $\blacksquare$     | $\blacksquare$      | ٠                    | 31                              | 15                              |                        |
| 8  | Agustus                  | 84                               | 20                   | 5                  | 5                   | 5                    | 35                              | 30                              | 4                      |
| 9  | September                | 89                               | 19                   | 10                 | $\blacksquare$      | ٠                    | 29                              | 25                              | 2                      |
| 10 | Oktober                  | 93                               | 19                   | ۰                  | ۰                   | $\blacksquare$       | 19                              | 16                              |                        |
| 11 | November                 | 96                               | 15                   | 10                 | ۰                   | $\blacksquare$       | 25                              | 21                              | $\overline{2}$         |
| 12 | Desember                 | 100                              | 10                   | 7                  | 7                   | 6                    | 30                              | 26                              | 4                      |
|    | Total                    | 842                              | 201                  | 79                 | 24                  | 17                   | 321                             | 262                             | 29                     |

Tabel 4.19 Pemakaian Bahan Baku Lem PU Tahun 2018

Berdasarkan tabel 4.19 dapat dilihat total pemakaian bahan baku lem PU sebesar 262 kg, serta dengan frekuensi pemesanan yang berbeda-beda.Sandal mirado telah melakukan pembelian bahan baku lem PU dengan mengeluarkan biaya pemesanan terdiri biaya bensin.

Tabel 4.20 Biaya Pemesanan

| Jenis Biaya  | Jumlah           |
|--------------|------------------|
| Biaya Bensin | Rp.1.000.000,00  |
| l Total      | Rp. 1.000.000,00 |

Biaya pemesanan terkait pada tabel 4.20 pertahun mengeluarkan biaya bensin Rp. 1.000.000,00. Jadi total biaya pemesanan selama setahun sebesar Rp. 1.000.000,00. Selain biaya pemesanan, dalam pengolahan bahan baku, sandal mirado juga mensisihkan biaya penyimpanan. Biaya ini disebabkan bahan baku lem PU tersimpan pada gudang dan dikenai biaya listrik.

Tabel 4.21 Biaya Penyimpanan

| Jenis Biaya   | Per Bulan      | Per Tahun        |
|---------------|----------------|------------------|
| Biava Listrik | Rp. 200.000.00 | Rp. 2.400.000,00 |
| Total         | Rp. 200.000,00 | Rp. 2.400.000,00 |

Biaya penyimpanan terkait pada tabel 4.21 pertahun mengeluarkan biaya listrik Rp. 2.400.000,00. Jadi total biaya penyimpanan sebesar Rp. 2.400.000,00.

a. Biaya Pemesanan Per Sekali Pesan Bahan Baku Lem PU

Pada tabel 4.20 pemesanan pada satu tahun di sandal mirado. Dilakukan perhitungan biaya pemesanan dalam sekali pesan dengan rumus:

 $=$  $\frac{1}{f}$ total biaya pemesanan  $=$  $\frac{1}{1}$  $\overline{\mathbf{c}}$ =Rp. 34.482,75862

Jadi besarnya biaya untuk satu kali pesan pada sandal mirado bahan baku paku lem PU adalah Rp. 34.482,75862

b. Biaya Penyimpanan Per Kg

 $=\frac{t}{\sqrt{2}}$ <u>total bidya penyimpanan</u><br>total kebutuhan bahan baku  $=$  $\frac{2}{1}$  $\frac{00.000}{262}$  x

 $=109923,6641$  per kg

Jadi biaya simpan untuk setiap bahan baku lem PU pada satu tahun adalah Rp. 109923,6641 per kg.

c. Total Biaya Persediaan Bahan Baku Lem PU

Total persediaan pada bahan baku lem jepang pada sandal mirado dapat dihitung sebagai berikut :

TC=biaya pemesanan + biaya penyimpanan

 $TC= 1.000.000 + 2.400.000$ 

TC= Rp. 3.400.000

Jadi keseluruhan persediaan diperusahaan pada satu tahun adalah Rp. 3.400.000.

- d. Jumlah Pembelian Bahan Baku Lem PU
	- *-* Biaya penyimpanan bahan baku per kg (H) Rp. 109923,6641 per kg
	- *-* Biaya pesan sekali pesan (S) Rp. 34.482,75862
	- *-* Total permintaan bahan baku (D) 262 kg

$$
EOQ = \sqrt{\frac{2DS}{H}}
$$

Perhitungan pembelian bahan baku lem PU

$$
= \sqrt{\frac{2x262x34.482,75862}{109923,6641}}
$$

$$
= \sqrt{164.3773946}
$$

e. Frekuensi Pemesanan Bahan Baku Lem PU

$$
N = \frac{D}{Q}
$$

$$
N = \frac{262}{12}
$$

*N*=20.43526364

=12,82097479 kg

Jadi didapar frekuensi pemesanan sebanyak 20.43526364 kali pemesanan.

f. Total Persediaan Bahan Baku Lem PU

$$
TC = \frac{D}{Q}S + \frac{Q}{2}H
$$
  
\n
$$
TC = \frac{262}{12,82097479}34.482,75862 + \frac{12,82097479}{2}109923,6641
$$
  
\n
$$
TC = \text{Rp. } 1.409.328
$$

g. Titik Pemesanan Ulang (*Reoder Point*)

$$
N = \frac{D}{jumlah hari kerja per tahun}
$$
  
\n
$$
N = \frac{262}{250}
$$
  
\n
$$
N = 1,048
$$
  
\n
$$
Rop = dxl
$$
  
\n
$$
Rop = 1,048 \times 1
$$
  
\n
$$
Rop = 1,048 \text{ kg}
$$

Jadi perusahaan sandal mirado harus melakukan pemesanan bahan baku lem PU pada tingkat jumlah sebesar 1,048 kg.

#### 8. Bahan Baku Kotak Sandal

Berdasarkan penelitian yang saya lakukan diketahui bahwa sandal mirado ketika membeli bahan kotak sandal belum memperhitungkan jumlah pembelian yang baik. Dan menurut *owner* sandal mirado Ibu Renina Ningsih, adapun stok persediaan yang tersedia, sebelum melakukan pembelian bahan kembali adalah untuk mengantisipasi kenaikan pada harga barang tersebut. Diketahui periode waktu yang peneliti lakukan diperusahaan dalam pembelian bahan kotak sandal pada bulan Desember enam kali. Dan melakukan frekuensi pemesanan pertama yaitu sebesar 35 kodi, frekuensi kedua sebesar 10 kodi, frekuensi ketiga sebesar 10 kodi, frekuensi keempat sebesar 10 kodi, frekuensi kelima sebesar 10 kodi dan frekuensi keenam sebesar 10 kodi. Ketika sandal mirado melakukan pemesanan pertama ini karna sudah ada konsumen yang memesan sandal mirado. Untuk pemesanan kedua dilakukan lagi, karna tingkat pemesanan meningkat, dan untuk pemesanan ketiga dilakukan kembali, begitu dan seterusnya. Sehingga *home industry* ini, harus melakukan pemesanan bahan kotak sandal kembali, mengingat omset pemesanan sandal mirado mengalami peningkatan. Pemesanan dilakukan berdasarkan jumlah permintaan pada waktu itu juga, sehingga bisa saja pemesanan mengalami peningkatan pada bulan itu juga sebanyak enam kali. Kebijakan tersebut dilakukan untuk mengantisipasi kekurangan bahan kotak sandal secara terus menerus. Jadi pemesanan itu dilakukan dilihat dari jumlah permintaan oleh konsumen pada bulan itu juga. Adapun, dalam menentukan jumlah pembelian bahan kotak sandal dapat diketahui dari jumlah pemakaian bahan setiap kali produksi. Adapun persediaan, pembelian dan pemakaian bahan baku kotak sandal yang dimiliki oleh sandal mirado dapat dilihat pada tabel 4.22 sebagai berikut :

| No           | Periode<br>Tahun<br>2018 | Persediaan<br>Bahan<br>Baku<br>(Kodi) | Pembelian<br>Pertama | Pembelian<br>Kedua | Pembelian<br>Ketiga | Pembelian<br>Keempat | Pembelian<br>Kelima | Pembelian<br>Keenam      | Pembelian<br>Bahan<br><b>Baku</b><br>(Kodi) | Pemakaian<br>Bahan<br>Baku<br>(Kodi) | Jumlah<br>Frekuensi<br>Pemesanan |
|--------------|--------------------------|---------------------------------------|----------------------|--------------------|---------------------|----------------------|---------------------|--------------------------|---------------------------------------------|--------------------------------------|----------------------------------|
| $\mathbf{I}$ | Januari                  | 105                                   | 40                   | 20                 | ٠                   | ٠                    | ۰                   | $\overline{\phantom{a}}$ | 60                                          | 55                                   | 2                                |
| 2            | Februari                 | 110                                   | 43                   | 20                 | $\blacksquare$      | $\blacksquare$       | $\blacksquare$      | $\blacksquare$           | 63                                          | 60                                   | 2                                |
| 3            | Maret                    | 113                                   | 35                   | 20                 |                     | $\blacksquare$       |                     | $\overline{\phantom{a}}$ | 55                                          | 57                                   | 2                                |
| 4            | April                    | 111                                   | 33                   | ٠                  | ٠                   | ۰                    | ٠                   |                          | 33                                          | 30                                   |                                  |
| 5            | Mei                      | 114                                   | 40                   | 20                 | ٠                   | ٠                    | ٠                   | ٠                        | 60                                          | 55                                   | 2                                |
| 6            | Juni                     | 119                                   | 25                   | 12                 | 12                  | $\blacksquare$       | $\blacksquare$      | 12                       | 85                                          | 82                                   | 6                                |
| 7            | Juli                     | 122                                   | 44                   | 20                 | ٠                   | ٠                    | ٠                   | $\blacksquare$           | 64                                          | 58                                   | $\overline{2}$                   |
| 8            | Agustus                  | 128                                   | 56                   | 20                 | ٠                   | ٠                    | ٠                   | ٠                        | 76                                          | 71                                   | $\overline{2}$                   |
| 9            | September                | 133                                   | 30                   | 10                 | 10                  | 10                   | 10                  | 10                       | 80                                          | 79                                   | 6                                |
| 10           | Oktober                  | 134                                   | 47                   | 20                 | ٠                   | ٠                    | ٠                   | ٠                        | 67                                          | 60                                   | 2                                |
| 11           | November                 | 141                                   | 33                   | 20                 | ۰                   | ۰                    | ٠                   | ٠                        | 73                                          | 70                                   | 3                                |
| 12           | Desember                 | 144                                   | 35                   | 10                 | 10                  | 10                   | 10                  | 10                       | 85                                          | 83                                   | 6                                |
|              | Total                    | 1474                                  | 461                  | 192                | 52                  | 32                   | 32                  | 32                       | 801                                         | 760                                  | 36                               |

Tabel 4.22 Pemakaian Bahan Baku Kotak Sandal Tahun 2018

Berdasarkan tabel 4.22 dapat dilihat total pemakaian bahan baku kotak sandal sebesar 760 kodi, serta dengan frekuensi pemesanan yang berbeda-beda.Sandal mirado telah melakukan pembelian bahan baku kotak sandal dengan mengeluarkan biaya pemesanan terdiri dari biaya bensin.

Tabel 4.23 Biaya Pemesanan

| Jenis Biaya         | Jumlah           |
|---------------------|------------------|
| <b>Biaya Bensin</b> | Rp.1.000.000,00  |
| Total               | Rp. 1.000.000,00 |

Biaya pemesanan terkait pada tabel 4.23 pertahun mengeluarkan biaya bensin Rp. 1.000.000,00. Jadi total biaya pemesanan selama setahun sebesar Rp. 1.000.000,00. Selain biaya pemesanan, dalam pengolahan bahan baku, sandal mirado juga mensisihkan biaya penyimpanan.biaya ini disebabkan bahan baku kotak sandal tersimpan pada gudang dan dikenai biaya listrik.

Tabel 4.24Biaya Penyimpanan

| Jenis Biaya          | Per Bulan                  | Per Tahun        |
|----------------------|----------------------------|------------------|
| <b>Biava Listrik</b> | Rp. 200.000.00             | Rp. 2.400.000.00 |
| Total                | R <sub>p.</sub> 200,000,00 | Rp. 2.400.000.00 |

Biaya penyimpanan terkait pada tabel 4.24 pertahun mengeluarkan biaya listrik Rp. 2.400.000,00. Jadi total biaya penyimpanan sebesar Rp. 2.400.000,00.

a. Biaya Pemesanan Per Sekali Pesan Bahan Baku Kotak Sandal

Pada tabel 4.23 pemesanan pada satu tahun di sandal mirado. Dilakukan perhitungan biaya pemesanan dalam sekali pesan dengan rumus:

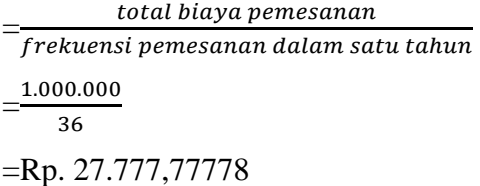

Jadi besarnya biaya untuk satu kali pesan pada sandal mirado bahan baku kotak sandal adalah Rp. 27.777,77778

b. Biaya Penyimpanan Per Kodi

$$
=\frac{total \; biasa \; penyimpanan}{total \; kebutuhan \; bakan \; baku} \times 12
$$

$$
=\frac{2.400.000}{760} \times 12
$$

=37894,73864per kodi

Jadi biaya simpan untuk setiap bahan baku kotak sandal pada satu tahun adalah Rp. 37894,73864 per kodi.

c. Total Biaya Persediaan Bahan Baku Kotak Sandal

Total persediaan pada bahan baku kotak sandal pada sandal mirado dapat dihitung sebagai berikut:

TC=biaya pemesanan + biaya penyimpanan

 $TC= 1.000.000 + 2.400.000$ 

TC= Rp. 3.400.000

Jadi keseluruhan persediaan diperusahaan pada satu tahun adalah Rp. 3.400.000.

- d. Jumlah Pembelian Bahan Bau Kotak Sandal
	- *-* Biaya penyimpanan bahan baku per kodi (H) Rp. 37894,73864 per kodi
	- *-* Biaya pesan sekali pesan (S) Rp. 27.777,77778
	- *-* Total permintaan bahan baku (D) 760 kodi

$$
EOQ = \sqrt{\frac{2DS}{H}}
$$

Perhitungan pembelian bahan baku kotak sandal

$$
= \sqrt{\frac{2x760x27.777,77778}{37894,73864}}
$$

$$
= \sqrt{1114.197531}
$$

$$
= 33,37959752
$$
 kodi

e. Frekuensi Pemesanan Bahan Baku Kotak Sandal

$$
N = \frac{D}{Q}
$$
  

$$
N = \frac{760}{33}
$$
  

$$
N=22.76839915
$$

Jadi didapat frekuensi pemesanan sebanyak 22.76839915 kali pemesanan.

f. Total Persediaan Bahan Baku Kotak Sandal

$$
TC = \frac{D}{Q}S + \frac{Q}{2}H
$$
  
\n
$$
TC = \frac{760}{33,37959752} 27.777,77778 + \frac{33,37959752}{2} 37894,73864
$$
  
\n
$$
TC = \text{Rp. } 1.264.911
$$

g. Titik Pemesanan Ulang (*Reoder Point*)

$$
N = \frac{D}{jumlah hari kerja per tahun}
$$
  
\n
$$
N = \frac{760}{250}
$$
  
\n
$$
N = 3,04
$$
  
\n
$$
Rop = Rop
$$
  
\n
$$
Rop = 3,04 \text{ }\text{x } 1
$$
  
\n
$$
Rop = 3,04 \text{ }\text{kodi}
$$

Jadi perusahaan sandal mirado memesan bahan baku kotak sandal pada tingkat sebesar 3.04 kodi.

#### 9. Bahan Baku Tisu

Berdasarkan penelitian yang saya lakukan diketahui bahwa sandal mirado ketika melakukan pembelian pada bahan tisu belum memperhitungkan jumlah pembelian yang baik. Dan menurut *owner* sandal mirado Ibu Renina Ningsih, adapun stok persediaan yang tersedia, sebelum melakukan pembelian bahan kembali adalah untuk mengantisipasi kenaikan pada harga barang tersebut. Diketahui periode waktu yang peneliti lakukan diperusahaan dalam pembelian bahan tisu pada bulan September enam kali. Dan melakukan frekuensi pemesanan pertama yaitu sebesar 26 meter, frekuensi kedua sebesar 10 meter, frekuensi ketiga sebesar10 meter, frekuensi keempat sebesar 10 meter, frekuensi kelima sebesar 10 meter dan frekuensi keenam sebesar 10 meter. Ketika sandal mirado melakukan pemesanan pertama ini karna sudah ada konsumen yang memesan sandal mirado. Untuk pemesanan kedua dilakukan lagi, karna tingkat pemesanan meningkat, dan untuk pemesanan ketiga dilakukan kembali, begitu dan seterusnya. Sehingga *home industry* ini, harus melakukan pemesanan bahan tisu kembali, mengingat omset pemesanan sandal mirado mengalami peningkatan. Pemesanan dilakukan berdasarkan jumlah permintaan pada waktu itu juga, sehingga bisa saja pemesanan mengalami peningkatan pada bulan itu juga sebanyak enam kali. Kebijakan tersebut dilakukan untuk mengantisipasi kekurangan bahan tisu secara terus menerus. Jadi pemesanan itu dilakukan dilihat dari jumlah permintaan oleh konsumen pada bulan itu juga. Adapun, dalam menentukan jumlah pembelian bahan tisu dapat diketahui dari jumlah pemakaian bahan setiap kali produksi. Adapun persediaan, pembelian dan pemakaian bahan baku tisu yang dimiliki oleh sandal mirado dapat dilihat pada tabel 4.25 sebagai berikut:

| N <sub>0</sub> | Periode<br>Tahun<br>2018 | Persediaan<br>Bahan<br>Baku<br>(Meter) | Pembelian<br>Pertama | Pembelian<br>Kedua | Pembelian<br>Ketiga      | Pembelian<br>Keempat | Pembelian<br>Kelima | Pembelian<br>Keenam | Pembelian<br>Bahan<br>Baku<br>(Meter) | Pemakaian<br>Bahan<br>Baku<br>(Meter) | Jumlah<br>Frekuensi<br>Pemesanan |
|----------------|--------------------------|----------------------------------------|----------------------|--------------------|--------------------------|----------------------|---------------------|---------------------|---------------------------------------|---------------------------------------|----------------------------------|
| $\mathbf{I}$   | Januari                  | 80                                     | 19                   | 10                 | ٠                        | ٠                    | ٠                   | ٠                   | 29                                    | 41                                    | 2                                |
| $\overline{2}$ | Februari                 | 68                                     | 23                   | 10                 | 10                       | ٠                    | ٠                   | ÷                   | 43                                    | 47                                    | 3                                |
| 3              | Maret                    | 64                                     | 30                   | 20                 | $\overline{\phantom{a}}$ | $\blacksquare$       | $\blacksquare$      | ٠                   | 50                                    | 44                                    | 2                                |
| 4              | April                    | 70                                     | 60                   | ٠                  | ٠                        | ٠                    | ٠                   | ٠                   | 60                                    | 27                                    |                                  |
| 5              | Mei                      | 103                                    | 24                   | 10                 | ٠                        | ٠                    | $\blacksquare$      | ٠                   | 34                                    | 41                                    | 2                                |
| 6              | Juni                     | 96                                     | 13                   | 10                 | 10                       | 10                   | 10                  | 10                  | 63                                    | 54                                    | 6                                |
| 7              | Juli                     | 105                                    | 28                   | 10                 | 10                       | ٠                    | $\blacksquare$      | ٠                   | 48                                    | 41                                    | 3                                |
| 8              | Agustus                  | 112                                    | 37                   | 10                 | ٠                        | ٠                    | ٠                   | ٠                   | 47                                    | 44                                    | 2                                |
| 9              | September                | 115                                    | 26                   | 10                 | 10                       | 10                   | 10                  | 10                  | 76                                    | 54                                    | 6                                |
| 10             | Oktober                  | 137                                    | 12                   | 10                 | 10                       | ٠                    | ٠                   | ٠                   | 32                                    | 37                                    | 3                                |
| 11             | November                 | 132                                    | 15                   | 5                  | 5                        | ۰                    | $\blacksquare$      | ۰                   | 25                                    | 47                                    | 3                                |
| 12             | Desember                 | 110                                    | 12                   | 10                 | 10                       | 10                   | 10                  | 10                  | 62                                    | 54                                    | 6                                |
|                | Total                    | 1192                                   | 299                  | 115                | 65                       | 30                   | 30                  | 30                  | 569                                   | 531                                   | 39                               |

Tabel 4.25 Pemakaian Bahan Baku Tisu Tahun 2018

Berdasarkan tabel 4.25 dapat dilihat total pemakaian bahan tisu sebesar531 meter, serta dengan frekuensi pemesanan yang berbeda-beda.Sandal mirado telah melakukan pembelian bahan baku tisudengan mengeluarkan biaya pemesanan terdiri dari biaya bensin.

Tabel 4.26 Biaya Pemesanan

| Jenis Biaya  | Jumlah           |
|--------------|------------------|
| Biaya Bensin | Rp.1.000.000,00  |
| Total        | Rp. 1.000.000,00 |

Biaya pemesanan terkait pada tabel 4.26 pertahun mengeluarkan biaya bensin Rp. 1.000.000,00. Jadi total biaya pemesanan selama setahun sebesar Rp. 1.000.000,00. Selain biaya pemesanan, dalam pengolahan bahan baku, sandal mirado juga mensisihkan biaya penyimpanan. Biaya ini disebabkan bahan baku tisu tersimpan pada gudang dan dikenai biaya listrik.

Tabel 4.27 Biaya Penyimpanan

| Jenis Biaya          | Per Bulan      | Per Tahun        |
|----------------------|----------------|------------------|
| <b>Biava Listrik</b> | Rp. 200.000,00 | Rp. 2.400.000,00 |
| Total                | Rp. 200.000,00 | Rp. 2.400.000,00 |

Biaya penyimpanan terkait pada tabel 4.27 pertahun mengeluarkan biaya listrik Rp. 2.400.000,00. Jadi total biaya penyimpanan sebesar Rp. 2.400.000,00.

a. Biaya Pemesanan Per Sekali Pesan Bahan Baku Tisu

Pada tabel 4.26 pemesanan pada satu tahun di sandal mirado. Dilakukan perhitungan biaya pemesanan dalam sekali pesan dengan rumus:

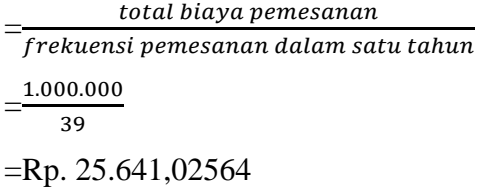

Jadi besarnya biaya untuk satu kali pesan pada sandal mirado bahan baku tisu adalah Rp. 25.641,02564

b. Biaya Penyimpanan Per Meter

$$
=\frac{total \; biasa \; penyimpanan}{total \; kebutuhan \; bakan \; baku} \times 12
$$

$$
=\frac{2.400.000}{531} \times 12
$$

=54237,28814 per meter

Jadi biaya simpan pada satu tahun adalah Rp. 54237,28814 per meter.

c. Total Biaya Persediaan Bahan Baku Tisu

Total persediaan pada bahan baku tisu pada sandal mirado dapat dihitung sebagai berikut:

TC=biaya pemesanan + biaya penyimpanan

TC= 1.000.000 + 2.400.000

TC= Rp. 3.400.000

Jadi keseluruhan persediaan diperusahaan pada satu tahun adalah Rp. 3.400.000.

- d. Jumlah Pembelian Bahan Baku Tisu
	- *-* Biaya penyimpanan bahan baku per meter (H) Rp. 54237,28814 per meter
	- *-* Biaya pesan sekali pesan (S) Rp. 25.641,02564
	- *-* Total permintaan bahan baku (D) 531meter

$$
EOQ = \sqrt{\frac{2DS}{H}}
$$

Perhitungan pembelian bahan baku paku kawin

$$
= \sqrt{\frac{2x531x25.641,02564}{54237,28814}}
$$

$$
= \sqrt{502.0673077}
$$

$$
= 22,4068585
$$
 meter

e. Frekuensi Pemesanan Bahan Baku Tisu

$$
N = \frac{D}{Q}
$$
  

$$
N = \frac{531}{22}
$$
  

$$
N=23,69810119
$$

Jadi didapat frekuensi pemesanan sebanyak 23,69810119 kali pemesanan.

f. Total Persediaan Bahan Baku Tisu

$$
TC = \frac{D}{Q}S + \frac{Q}{2}H
$$
  
TC = \frac{760}{22,4068585} 25.641,02564 + \frac{22,4068585}{2} 54237,28814  
TC = Rp. 1.215.287

g. Titik Pemesanan Ulang (*Reoder Point*)

$$
N = \frac{D}{jumlah hari kerja per tahun}
$$
  
\n
$$
N = \frac{531}{250}
$$
  
\n
$$
N = 2,124
$$
  
\n
$$
Rop = 2,124 \times 1
$$
  
\n
$$
Rop = 2,124 \text{ meter}
$$
  
\nIadi sandal mirado memegan bahan bal

Jadi sandal mirado memesan bahan baku tisu pada tingkat sebesar 2,124 meter.

## 10. Bahan Baku Tapak Sandal

Berdasarkan penelitian yang saya lakukan diketahui bahwa sandal mirado ketika membeli bahan tapak sandal belum memperhitungkan jumlah pembelian yang baik. Dan menurut *owner* sandal mirado Ibu Renina Ningsih, adapun stok persediaan yang tersedia, sebelum melakukan pembelian bahan kembali adalah untuk mengantisipasi kenaikan pada harga barang tersebut. Diketahui periode waktu yang peneliti lakukan diperusahaan dalam pembelian bahan tapak sandal pada bulan Juni enam kali. Dan melakukan frekuensi pemesanan pertama yaitu sebesar 22 kodi, frekuensi kedua sebesar 10 kodi dan frekuensi ketiga sebesar 10 kodi. Ketika sandal mirado melakukan pemesanan pertama ini karna sudah ada konsumen yang memesan sandal mirado. Untuk pemesanan kedua dilakukan lagi, karna tingkat pemesanan meningkat, dan untuk pemesanan ketiga dilakukan kembali, begitu dan seterusnya. Sehingga *home industry* ini, harus melakukan pemesanan bahan tapak sandal kembali, mengingat omset pemesanan sandal mirado mengalami peningkatan. Pemesanan dilakukan berdasarkan jumlah permintaan pada waktu itu juga, sehingga bisa saja pemesanan mengalami peningkatan pada bulan itu juga sebanyak tiga kali. Kebijakan tersebut dilakukan untuk mengantisipasi kekurangan bahan tapak sandal secara terus menerus. Jadi pemesanan itu dilakukan dilihat dari jumlah permintaan oleh konsumen pada bulan itu juga. Adapun, dalam menentukan jumlah pembelian bahan tapak sandal dapat diketahui dari jumlah pemakaian bahan setiap kali produksi. Adapun persediaan, pembelian dan pemakaian bahan tapak sandal yang dimiliki oleh sandal mirado dapat dilihat pada tabel 4.28 sebagai berikut :

| No.            | Periode<br>Tahun<br>2018 | Persediaan<br>Bahan<br>Baku<br>(Kodi) | Pembelian<br>Pertama | Pembelian<br>Kedua       | Pembelian<br>Ketiga          | Pembelian<br>Bahan<br>Baku<br>(Kodi) | Pemakaian<br>Bahan<br>Baku<br>(Kodi) | Jumlah<br>Frekuensi<br>Pemesanan |
|----------------|--------------------------|---------------------------------------|----------------------|--------------------------|------------------------------|--------------------------------------|--------------------------------------|----------------------------------|
| 1              | Januari                  | 25                                    | 6                    | $\overline{2}$           | $\overline{\phantom{0}}$     | 8                                    | 8                                    | 2                                |
| $\overline{2}$ | Februari                 | 25                                    | 10                   | 5                        | $\blacksquare$               | 15                                   | 9                                    | 2                                |
| 3              | Maret                    | 31                                    | 14                   | 10                       | ٠                            | 24                                   | 8                                    | 2                                |
| 4              | April                    | 47                                    | 28                   | $\overline{\phantom{a}}$ | $\blacksquare$               | 28                                   | 5                                    | $\mathbf 1$                      |
| 5              | Mei                      | 70                                    | 23                   | 10                       | ٠                            | 33                                   | 8                                    | $\overline{2}$                   |
| 6              | Juni                     | 95                                    | 22                   | 10                       | 10                           | 42                                   | 10                                   | 3                                |
| 7              | Juli                     | 127                                   | 20                   | 11                       | ٠                            | 31                                   | 8                                    | 2                                |
| 8              | Agustus                  | 150                                   | 30                   | 20                       | $\qquad \qquad \blacksquare$ | 50                                   | 8                                    | 2                                |
| 9              | September                | 192                                   | 10                   | 6                        | 5                            | 21                                   | 10                                   | 3                                |
| 10             | Oktober                  | 203                                   | 15                   | ۰                        | ٠                            | 15                                   | 7                                    | 1                                |
| 11             | November                 | 211                                   | 17                   | 10                       | $\qquad \qquad \blacksquare$ | 27                                   | 9                                    | 2                                |
| 12             | Desember                 | 229                                   | 10                   | 5                        | 5                            | 20                                   | 10                                   | 3                                |
|                | Total                    | 1405                                  | 205                  | 89                       | 20                           | 314                                  | 100                                  | 25                               |

Tabel 4.28 Pemakaian Bahan Baku Tapak Sandal Tahun 2018

Berdasarkan tabel 4.28 dapat dilihat total pemakaian bahan baku alaska sebesar 100 kodi, serta dengan frekuensi pemesanan yang berbeda-beda. Sandal mirado telah melakukan pembelian bahan baku alaska dengan mengeluarkan biaya pemesanan terdiri dari biaya pengiriman dan biaya telepon.

Tabel 4.29 Biaya Pemesanan

| Jenis Biaya      | Jumlah           |
|------------------|------------------|
| Biaya Telepon    | Rp. 600.000,00   |
| Biaya Pengiriman | Rp. 8.000.000,00 |
| Total            | Rp. 8.600.000,00 |

Biaya pemesanan terkait pada tabel 4.29 pertahun mengeluarkan biaya telepon Rp. 600.00,00 dan biaya pengiriman yaitu Rp. 8.000.000,00. Jadi total biaya pemesanan selama setahun sebesar Rp. 8.600.000,00. Selain biaya pemesanan, dalam pengolahan bahan baku, sandal mirado juga mensisihkan biaya penyimpanan. Biaya ini disebabkan bahan baku tapak sandal tersimpan pada gudang dan dikarunia biaya listrik.

Tabel 4.30 Biaya penyimpanan

| Jenis Biaya   | Per Bulan      | Per Tahun        |
|---------------|----------------|------------------|
| Biaya Listrik | Rp. 200.000.00 | Rp. 2.400.000.00 |
| Total         | Rp. 200.000,00 | Rp. 2.400.000,00 |

Biaya penyimpanan terkait pada tabel 4.30 pertahun mengeluarkan biaya listrik Rp. 2.400.000,00. Jadi total biaya penyimpanan sebesar Rp. 2.400.000,00.

a. Biaya Pemesanan Per Sekali Pesan Bahan Baku Tapak Sandal

Pada tabel 4.29 pemesanan pada satu tahun di sandal mirado. Dilakukan perhitungan biaya pemesanan dalam sekali pesan dengan rumus:

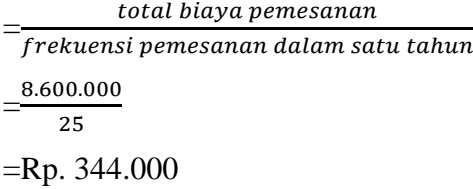

Jadi besarnya biaya untuk satu kali pesan pada sandal mirado bahan baku alaska adalah Rp. 344.000.

b. Biaya Penyimpanan Per Kodi

 $=\frac{t}{t}$  $\frac{1}{\cosh 2}x$  total kebutuhan bahan baku $\frac{1}{2}$  $=$  $\frac{2}{1}$  $\frac{00.000}{100}$  x =288000 per kodi

Jadi biaya simpan untuk setiap bahan baku tapak sandal per kodi pada satu tahun adalah Rp. 288000 per kodi

c. Total Biaya Persediaan Bahan Baku Tapak Sandal

Total persediaan pada bahan baku tapak sandal pada sandal mirado dapat dihitung sebagai berikut :

TC=biaya pemesanan + biaya penyimpanan

 $TC= 8.600.000 + 2.400.000$ 

TC= Rp. 11.000.000

Jadi keseluruhan persediaan diperusahaan padasatu tahun adalah Rp. 11.000.000.

- d. Jumlah Pembelian Bahan Baku Tapak Sandal
	- *-* Biaya penyimpanan bahan baku per kodi (H) Rp. 288000 per kodi
	- *-* Biaya pesan sekali pesan (S) Rp. 344.000
	- *-* Total permintaan bahan baku (D) 100 kodi

$$
EOQ = \sqrt{\frac{2DS}{H}}
$$

Perhitungan pembelian bahan tapak sandal

$$
=\sqrt{\frac{2x100x344.000}{288000}}
$$

 $=\sqrt{238.8888889}$ 

=15,45603083 kodi

e. Frekuensi Pemesanan Bahan Baku Tapak Sandal

$$
N = \frac{D}{Q}
$$

$$
N = \frac{100}{15}
$$

*N=*6.469966392

Jadi didapat frekuensi pemesanan sebanyak 6.469966392 kali pemesanan.

f. Total Persediaan Bahan Baku Tapak Sandal

$$
TC = \frac{D}{Q}S + \frac{Q}{2}H
$$
  
\n
$$
TC = \frac{100}{15,45603083}344.000 + \frac{15,45603083}{2}288000
$$
  
\n
$$
TC = \text{Rp. } 4.451.336.
$$

g. Titik Pemesanan Ulang (*Reoder Point*)

$$
N = \frac{D}{jumlah hari kerja per tahun}
$$
  
\n
$$
N = \frac{100}{250}
$$
  
\n
$$
N = 0,4
$$
  
\n
$$
Rop = dxl
$$
  
\n
$$
Rop = 0,4 x 2
$$
  
\n
$$
Rop = 0,8
$$

Jadi perusahaan sandal mirado harus memesan tapak sandal pada tingkat sebesar 0,8 kodi.

## **4.1.4.1 Perbandingan Metode Perusahaan Dengan Metode EOQ**

1. Bahan Baku Alaska

Tabel 4.31 Hasil Perbandingan Kebijakan Perusahaan Dengan Metode EOQ

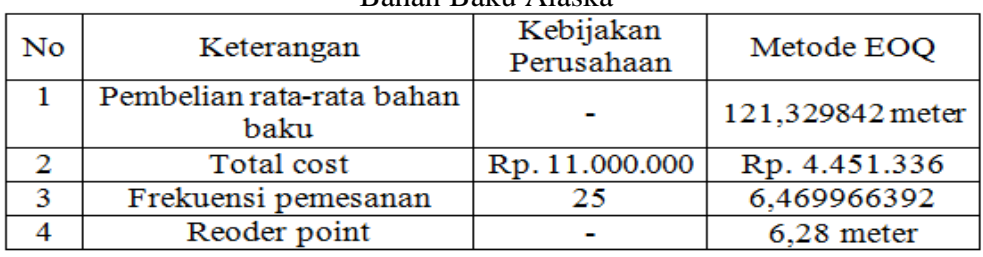

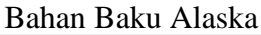

2. Bahan Baku Benang Bawah

Tabel 4.32 Hasil Perbandingan Kebijakan Perusahaan Dengan Metode EOQ

| No | Keterangan                | Kebijakan<br>Perusahaan | Metode EOQ    |
|----|---------------------------|-------------------------|---------------|
|    | Pembelian rata-rata bahan |                         | 8,507070503   |
|    | baku                      |                         | tungkul       |
|    | Total cost                | Rp. 3.400.000           | Rp. 1.231.174 |
| 3  | Frekuensi pemesanan       | 38                      | 23,39230643   |
|    | Reoder point              |                         | 0,796 tungkul |

Bahan Baku Benang Bawah

3. Bahan Baku Lem Latek

Tabel 4.33 Hasil Perbandingan Kebijakan Perusahaan Dengan Metode EOQ

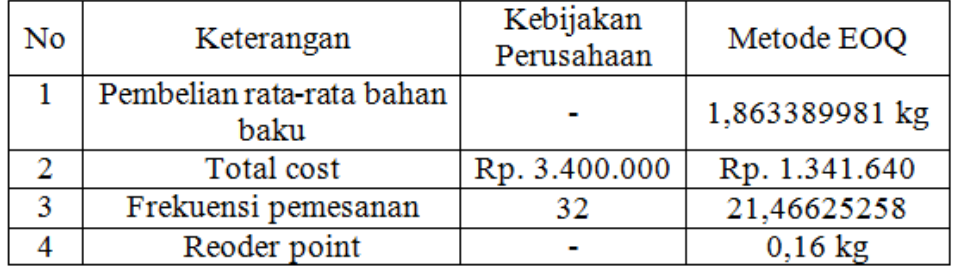

Bahan Baku Lem Latek

4. Bahan Baku Paku Kawin

Tabel 4.34 Hasil Perbandingan Kebijakan Perusahaan Dengan Metode EOQ

| No | Keterangan                | Kebijakan<br>Perusahaan | Metode EOQ    |
|----|---------------------------|-------------------------|---------------|
|    | Pembelian rata-rata bahan |                         | 36,90268331   |
|    | baku                      |                         | bungkus       |
|    | Total cost                | Rp. 3.400.000           | Rp. 1.434.274 |
| 3  | Frekuensi pemesanan       | 28                      | 20,07984064   |
|    | Reoder point              |                         | 2,964 bungkus |

Bahan Baku Paku Kawin

5. Bahan Baku Lapis Kulit

Tabel 4.35Hasil Perbandingan Kebijakan Perusahaan Dengan Metode EOQ

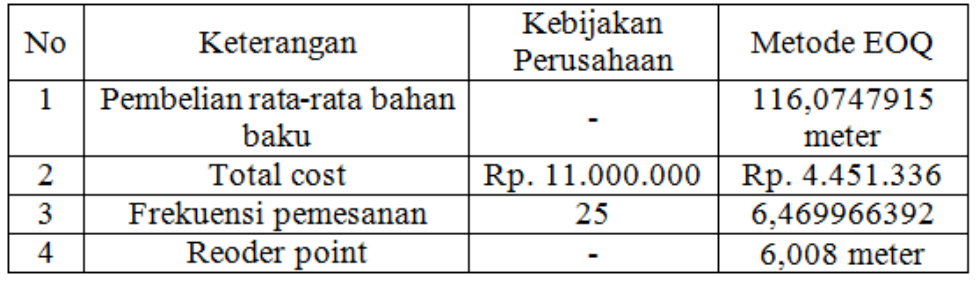

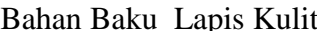

## 6. Bahan Baku Lem Jepang

Tabel 4.36 Hasil Perbandingan Kebijakan Perusahaan Dengan Metode EOQ

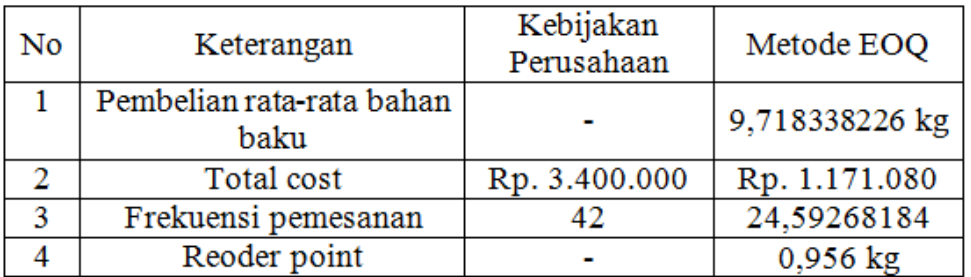

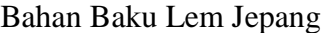

### 7. Bahan Baku Lem PU

Tabel 4.37 Hasil Perbandingan Kebijakan Perusahaan Dengan Metode EOQ

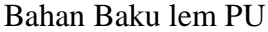

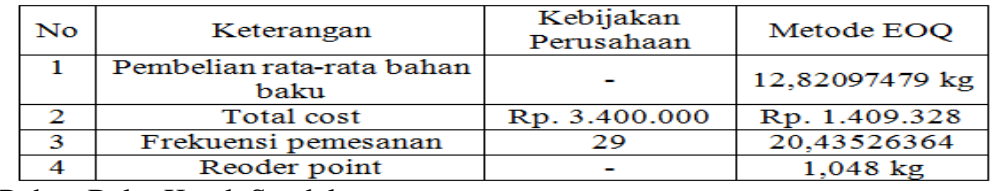

8. Bahan Baku Kotak Sandal

Tabel 4.38 Hasil Perbandingan Kebijakan Perusahaan Dengan Metode EOQ

| No | Keterangan                        | Kebijakan<br>Perusahaan | Metode EOQ          |
|----|-----------------------------------|-------------------------|---------------------|
|    | Pembelian rata-rata bahan<br>baku |                         | 33,37959752<br>kodi |
|    | Total cost                        | Rp. 3.400.000           | Rp. 1.264.911       |
| 3  | Frekuensi pemesanan               | 36                      | 22,76839915         |
|    | Reoder point                      |                         | 3,04 kodi           |

Bahan Baku Kotak Sandal

9. Bahan Baku Tisu

Tabel 4.39 Hasil Perbandingan Kebijakan Perusahaan Dengan Metode EOQ

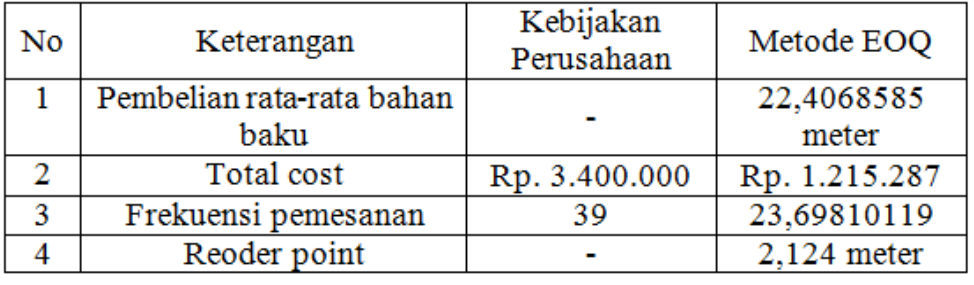

## Bahan Baku Tisu

10. Bahan Baku Tapak Sandal

Tabel 4.40 Hasil Perbandingan Kebijakan Perusahaan Dengan Metode EOQ

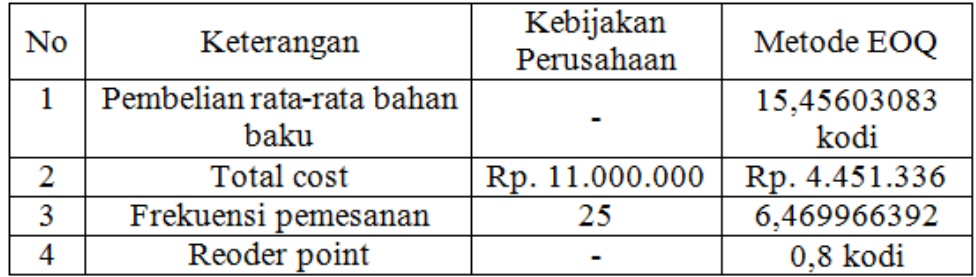

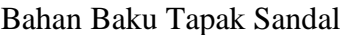

## **4.2 Desain**

Kemudian pada analisi sistem, dilakukan suatu gambaran yang mengambarkan desain proses, desain *database* dan desain *interface* sistem.

## **4.2.1 Desain Proses**

Pada langkah ini di ajukan beberapa alur proses rancangan sistem seperti *use case diagram* menjabarkan koneksi actor pada sistem yang dibangun, *activity diagram* penjelasan pengaliran aktivitas sistem, *sequence diagram* penggambaran objek dengan pesan dan *class diagram* bentuk kerangka penstrukturan sistem dalam makna kelas-kelas.

# **4.2.1.1** *Use Case* **Diagram Aplikasi Pengendalian Bahan Produksi Sandal Mirado Menggunakan Metode EOQ**

*Use case diagram* adalah penjelasan antara actor dengan membangun sistem yang dibangun

1. Identifikasi Aktor

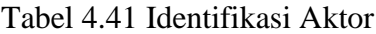

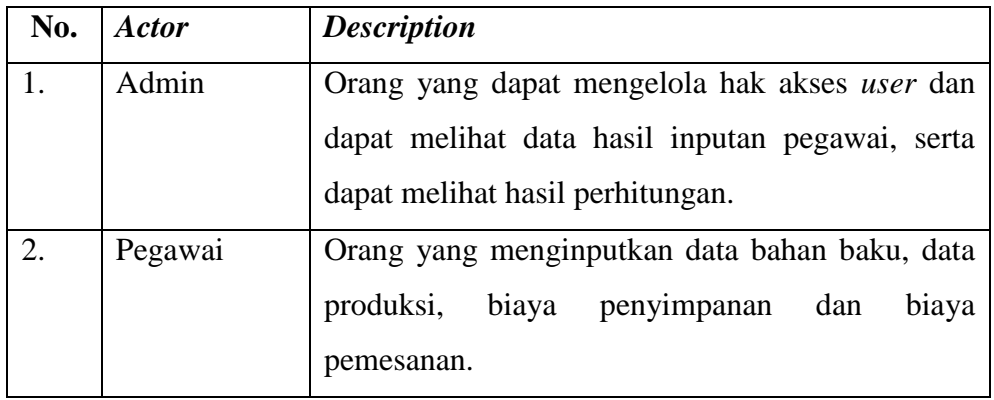

2. Identifikasi *use case diagram* aplikasi pengendalian bahan produksi sandal mirado

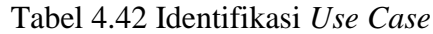

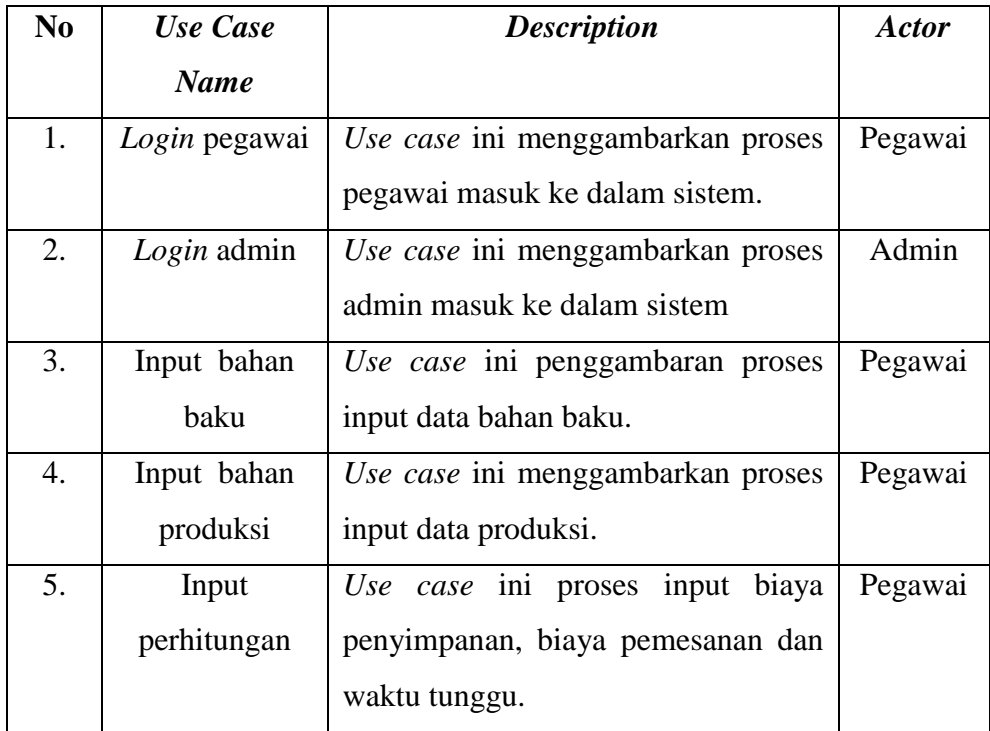

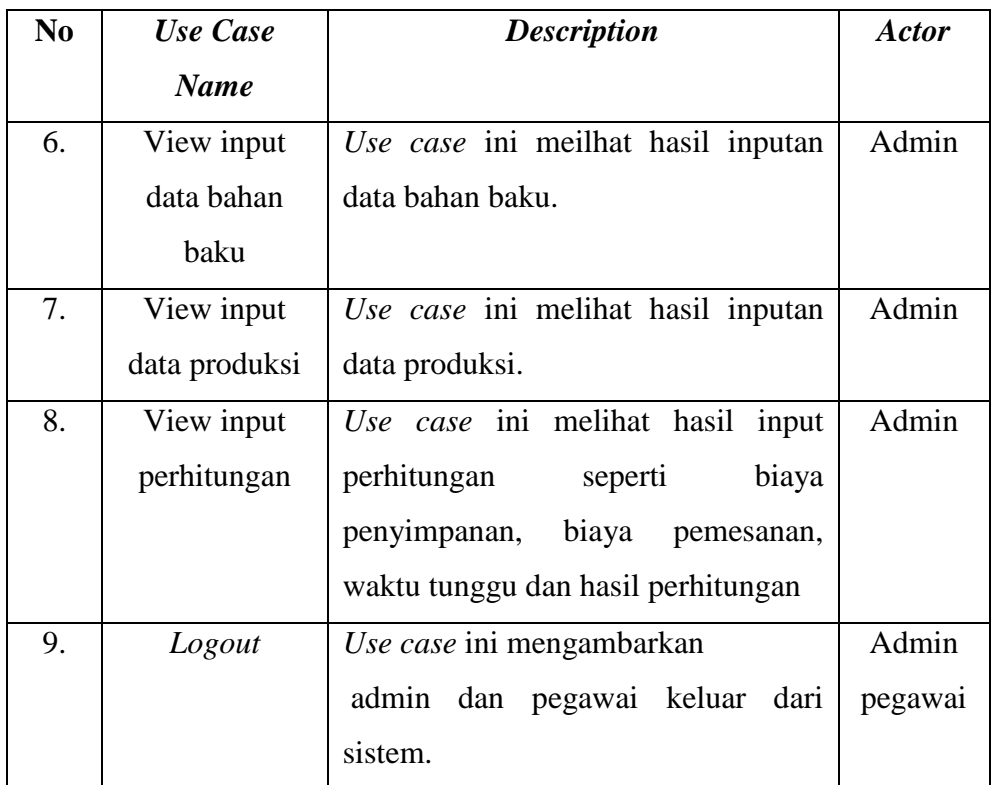

3. Perancangan *use case diagram* aplikasi pengendalian bahan produksi sandal mirado. Setelah menganalisis actor dan *use case,* kemudian menentukan siapa saja aktornya yang dapat mengakses. Pada use case diagram ini 2 aktor yaitu admin dan pegawai.

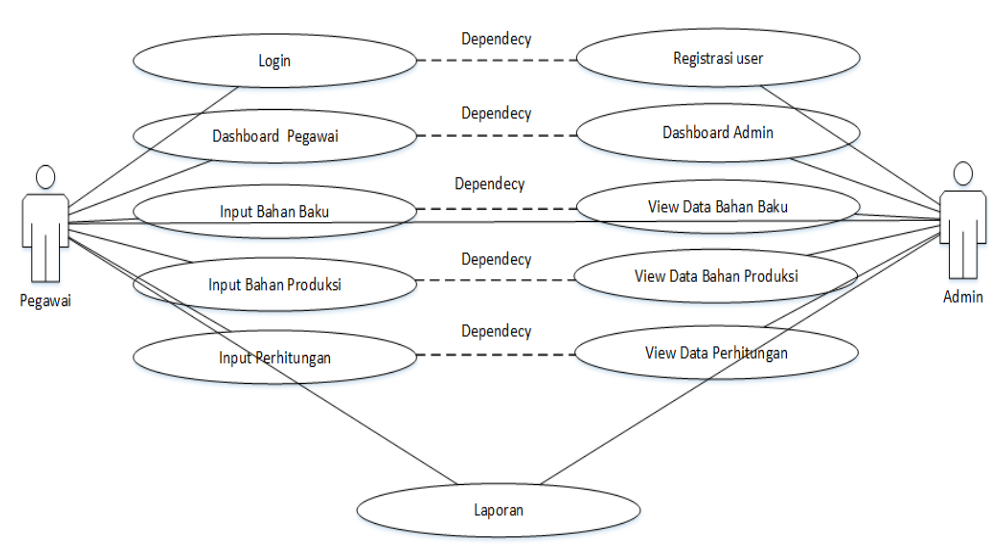

Gambar 4.4 *Use Case Diagram*

*Use case diagram* menggambarkan bahwa ada dua aktor yang terlibat pada aplikasi pengendalian bahan produksi sandal mirado yaitu admin dan pegawai, untuk admin adalah seseorang yang mempunyai hak akses penuh dalam sebuah sistem, dalam perancangan ini admin dapat *login*, kelola dashboard, lihat data bahan baku, data produksi, data perhitungan dan laporan. Sedangkan untuk pegawai hanya bisa *login*, melakukan input data bahan baku, data produksi dan perhitungan.

## **4.2.1.2** *Activity Diagram* **Aplikasi Pengendalian Bahan Produksi Sandal Mirado Menggunakan Metode EOQ**

Ketika selesai merancang *use case diagram*, maka pada langkah berikutnya penggambaran pengaliran aktivitas dari sistem sehingga memberikan gambaran aktivitas disistem. Berikut suatu gambaran dari *activity diagram* aplikasi pengendalian bahan produksi sandal mirado.

1. *Activity diagram* dari *use case* registrasi pegawai

*Activity diagram* menjelaskan pegawai melakukan registrasi dengan cara pilih registrasi akun, setelah form registrasi tampil, pilih daftar, maka akun akan diproses oleh sistem. Bila daftar akun ditolak, akan muncul pesan harap isi data. Setelah itu membuka gmail, lalu validasi akun.

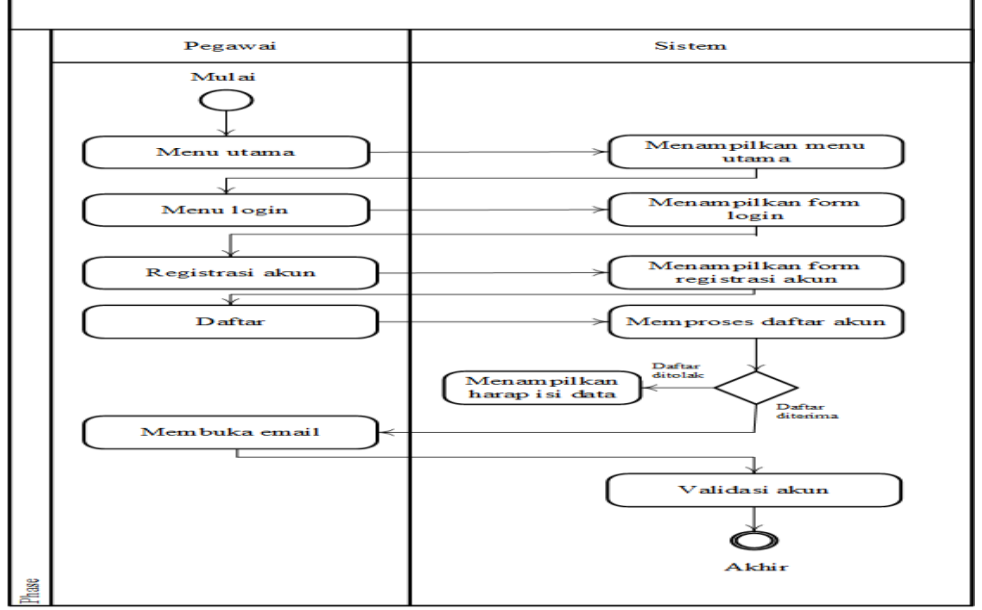

Gambar 4.5 *Activity Diagram* Registrasi Pegawai

2. *Activity diagram* dari *use case login* pegawai

*Activity diagram* ini menjelaskan aktor menginputkan *user name* dan *password*, apabila benar sistem merespon dan memberikan tampilan halaman utama. Bila salah, sistem memberikan notifikasi pemberitahuan dan kembali memberikan tampilan *login.*

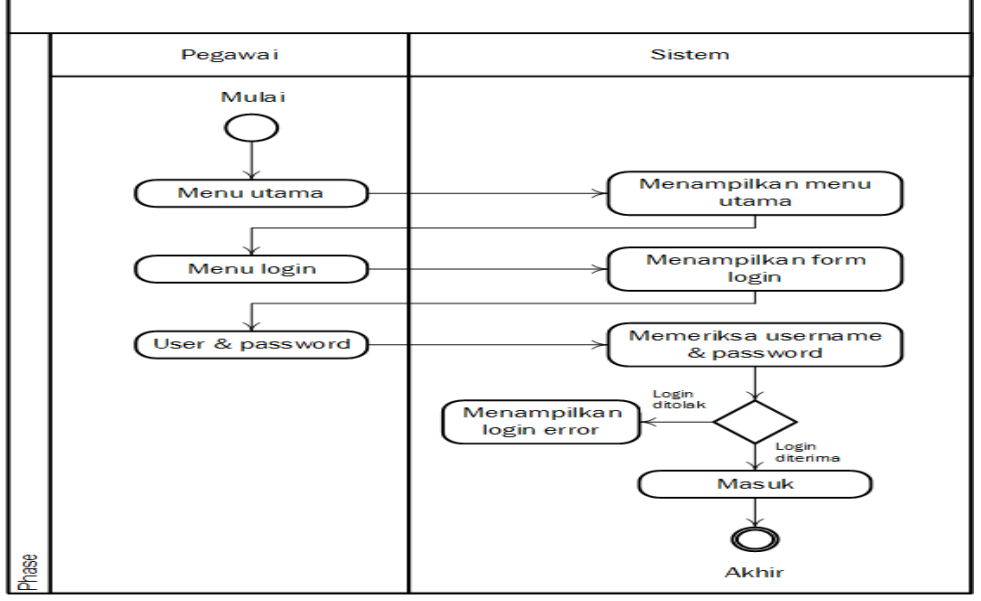

Gambar 4.6 *Activity Diagram* Dari *Use Case Login* Pegawai

3. *Activity diagram* pegawai input bahan baku

*Activity diagram* ini menjelaskan pegawai pilih bahan baku, lalu pilih tambah, kemudian input data bahan baku. Jika sudah selesai pilih simpan. Apabila pada saat telah menyimpan data bahan baku ada yang salah, maka pegawai pilih edit bahan baku setelah itu sistem menampilkan form bahan baku. Jika data bahan baku mau dihapus. Pilih hapus bahan baku, setelah itu sistem menampilkan pesan pernyataan data akan dihapus. Jika iya, tekan ok. Lalu data bahan baku terhapus dan menampilkan kembali halaman bahan baku.

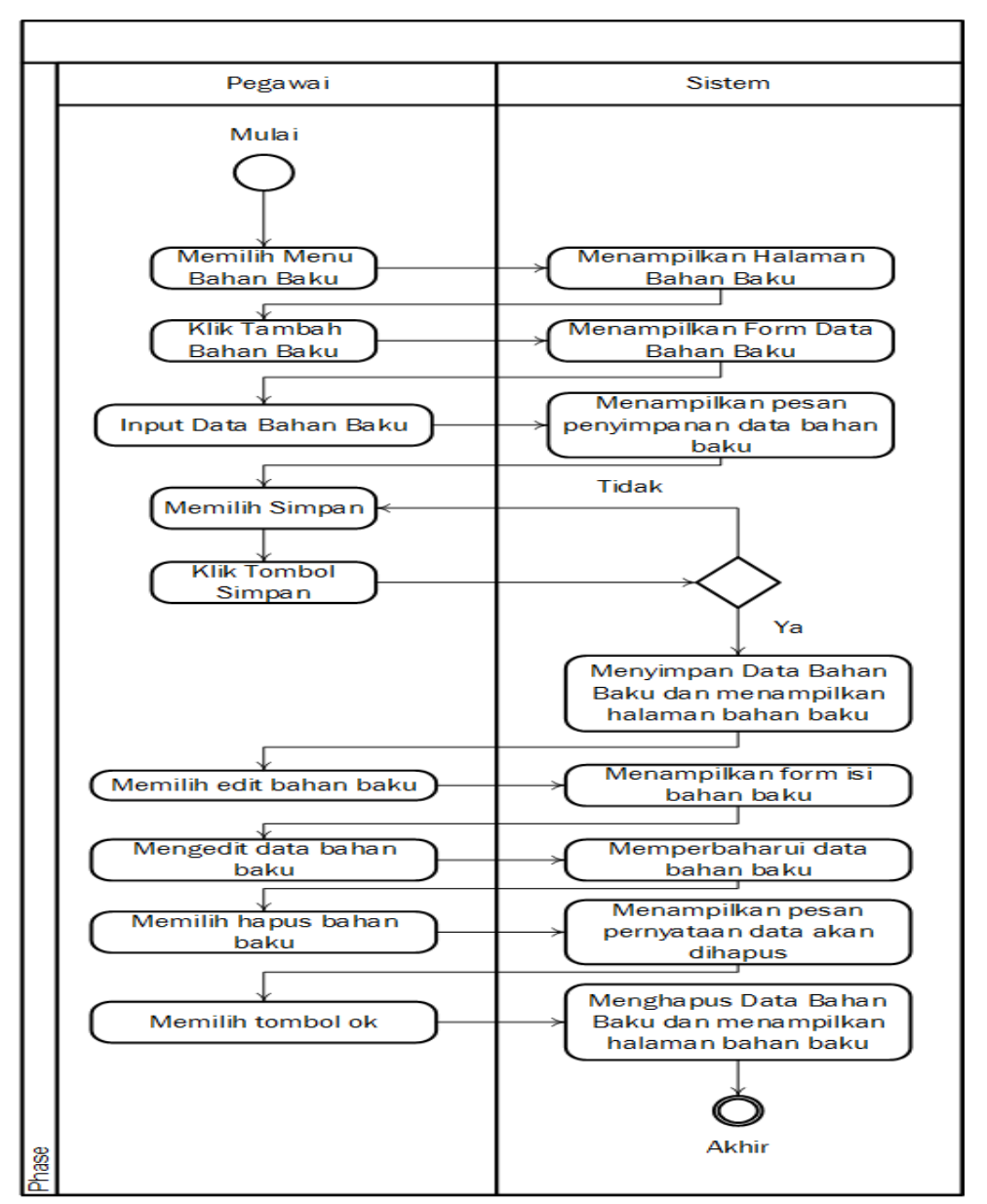

Gambar 4.7 *Activity Diagram* Pegawai Input Bahan Baku

4. *Activity diagram* pegawai input bahan produksi

*Activity diagram* ini menjelaskan pegawai pilih bahan produksi, lalu pilih tambah, kemudian input data bahan produksi. Jika sudah selesai pilih simpan. Apabila pada saat telah menyimpan data bahan produksi ada yang salah, maka pegawai pilih edit bahan produksi, setelah itu sistem menampilkan form bahan produksi. Jika data bahan produksi mau dihapus. Pilih hapus bahan produksi, setelah itu sistem menampilkan pesan pernyataan data akan dihapus. Jika iya,

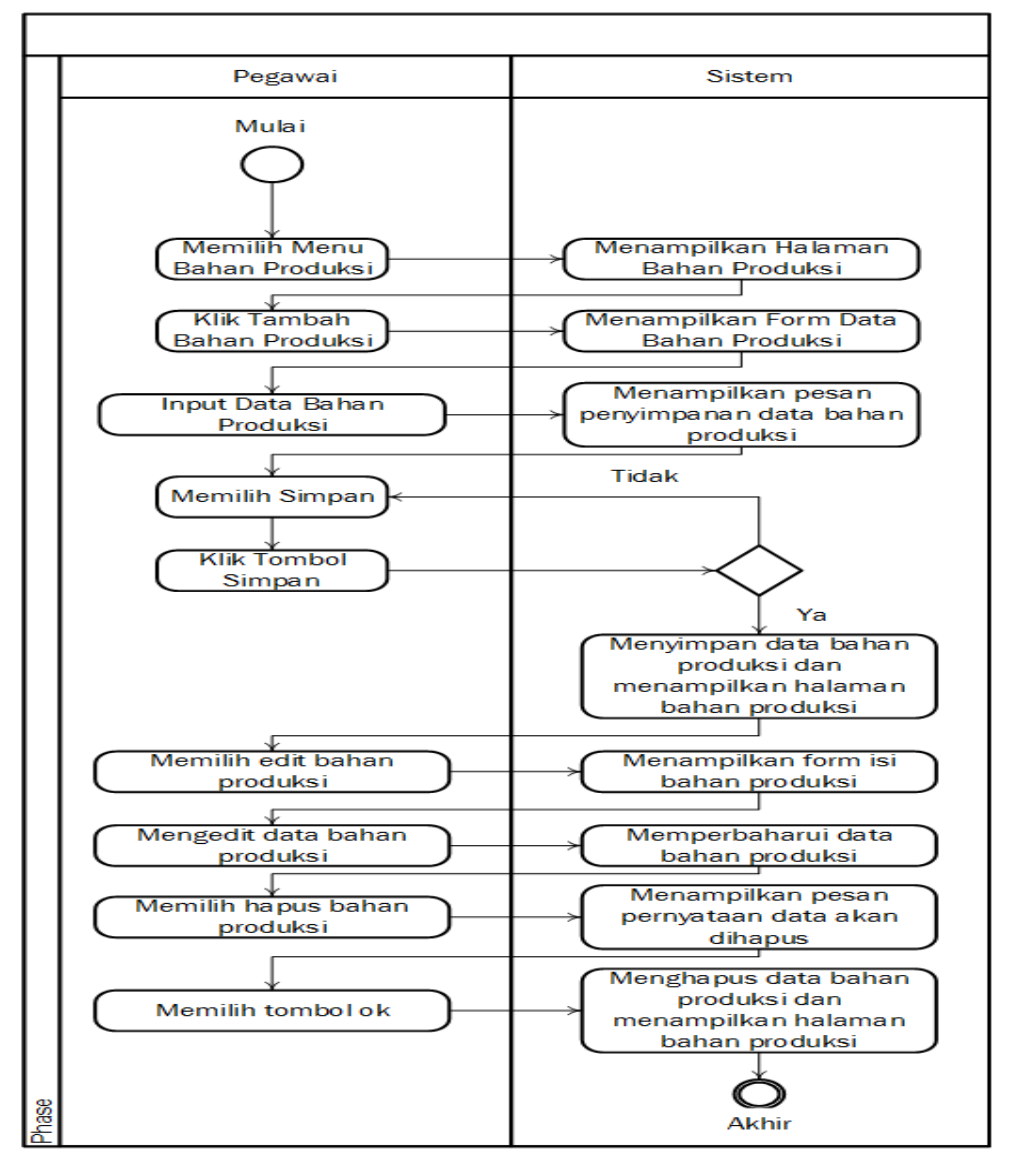

tekan ok. Lalu data bahan produksi terhapus dan menampilkan kembali halaman bahan produksi.

Gambar 4.8 *Activity Diagram* Pegawai Input Bahan Produksi

5. *Activity diagram* pegawai input perhitungan

*Activity diagram* ini menjelaskan pegawai pilih perhitungan, lalu pilih tambah, kemudian klik input kebutuhan produksi. Setelah itu input biaya penyimpanan, biaya pemesanan dan waktu tunggu. Jika setelah selesai melakukan inputan, maka akan menampilkan hasil perhitungan di sistem. Jika inputan ada yang salah, maka kembali melakukan inputan.
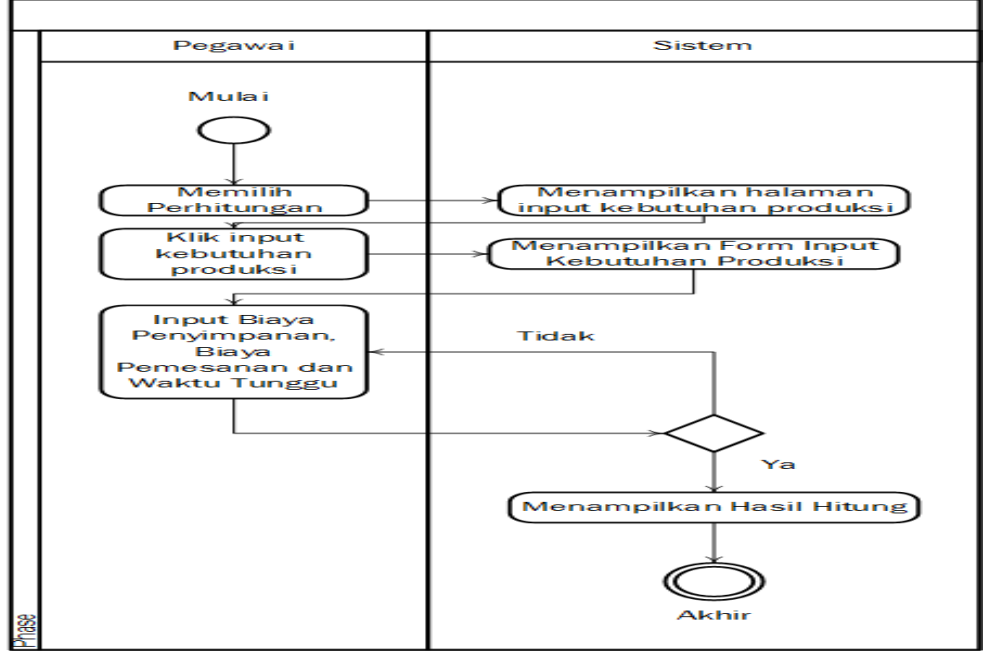

Gambar 4.9 *Activity Diagram* Pegawai Input Perhitungan

6. *Activity diagram* pegawai dan admin melihat laporan

*Activity diagram* ini menjelaskan setelah data bahan produksi diinput, maka pegawai dan admin dapat melihat laporan tersebut.

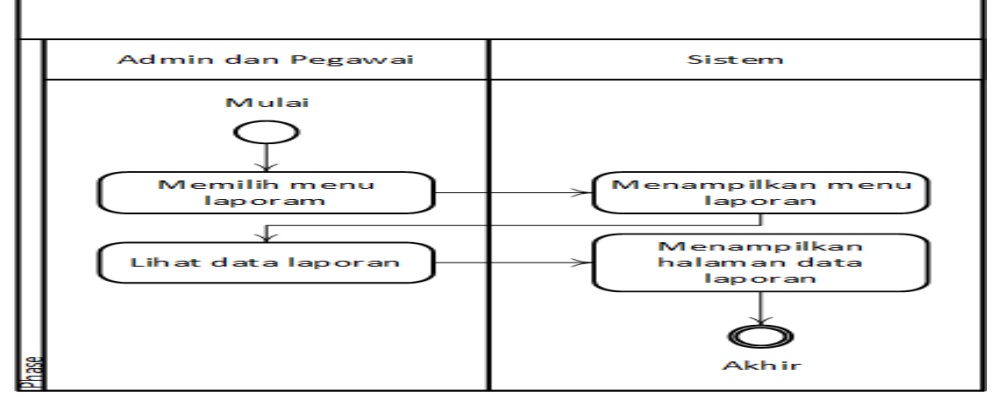

Gambar 4.10 *Activity Diagram* Pegawai Dan Admin Melihat Laporan

7. *Activity diagram login* admin

*Activity diagram* ini menjelaskan aktor menginputkan *user name* dan *password*, apabila benar sistem merespon dan memberikan tampilan halaman utama. Bila salah, sistem memberikan notifikasi pemberitahuan dan kembali memberikan tampilan *login.*

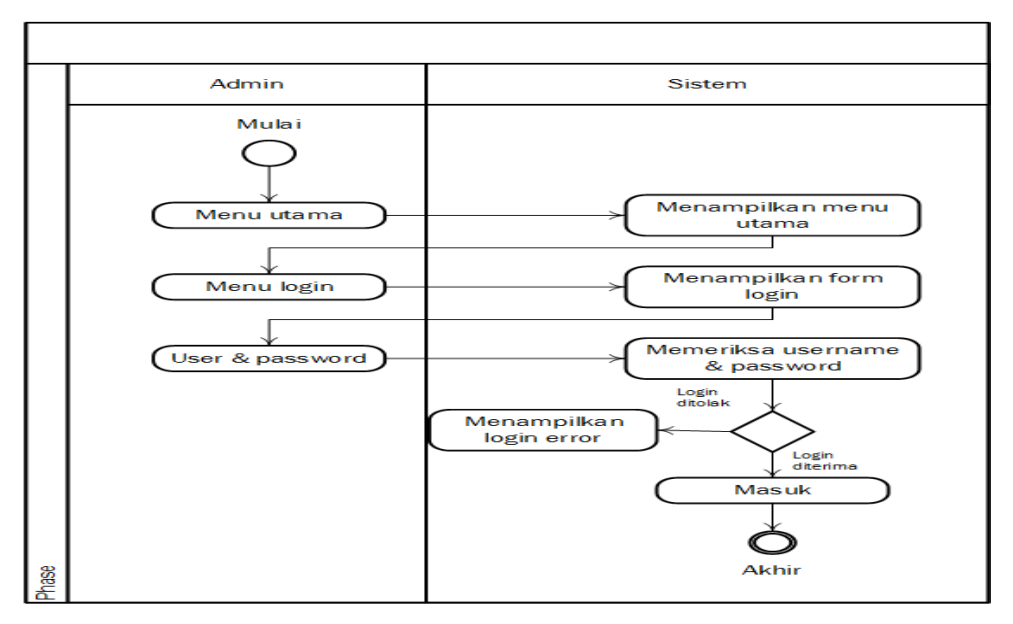

Gambar 4.11 *Activity Diagram Login* Admin

8. *Activity diagram* admin melihat data bahan baku

*Activity diagram* ini menjelaskan setelah data bahan baku diinput sama pegawai. Maka admin melakukan pengecekan pada data bahan baku tersebut.

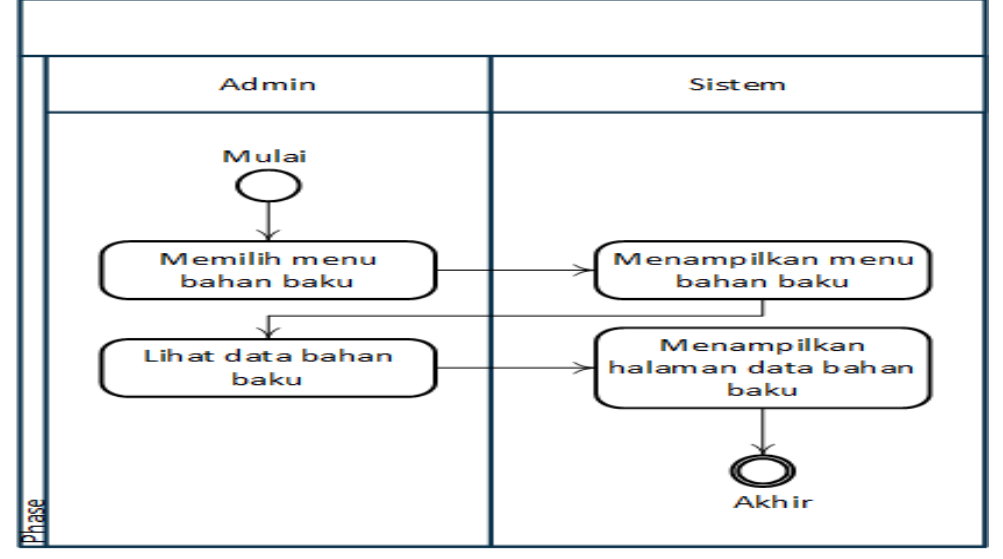

Gambar 4.12 *Activity Diagram* Admin Melihat Data Bahan Baku

9. *Activity diagram* admin melihat data bahan produksi

*Activity diagram* ini menjelaskan setelah bahan produksi diinput sama pegawai. Maka admin melakukan pengecekan pada data bahan produksi tersebut.

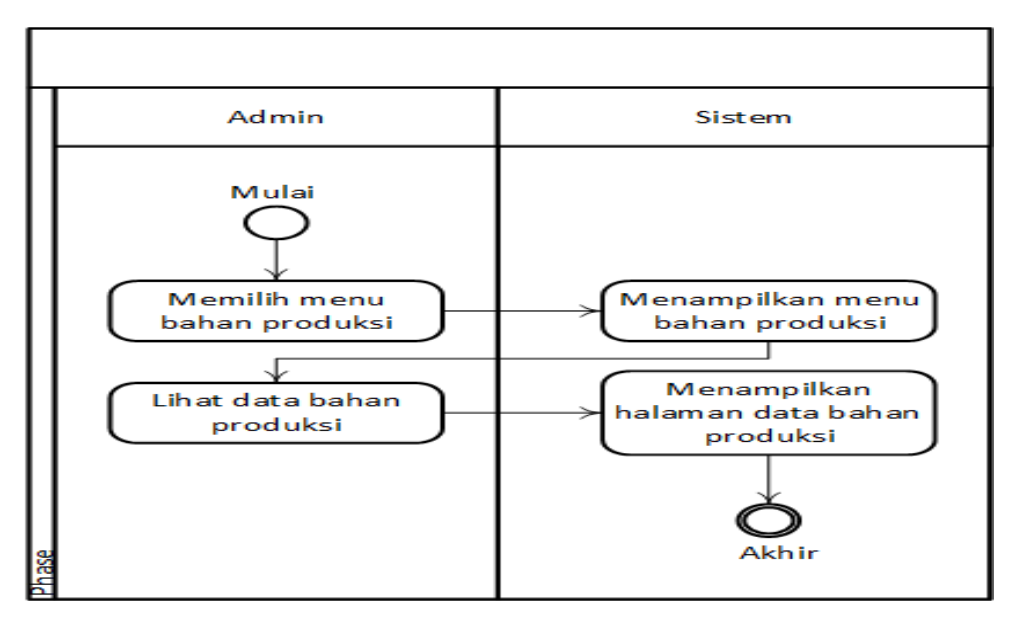

Gambar 4.13 *Activity Diagram* Admin Melihat Data Bahan Produksi

10. *Activity diagram* admin melihat data perhitungan

*Activity diagram* ini menjelaskan setelah data produksi diinput sama pegawai. Maka admin dapat melihat data pada perhitungan.

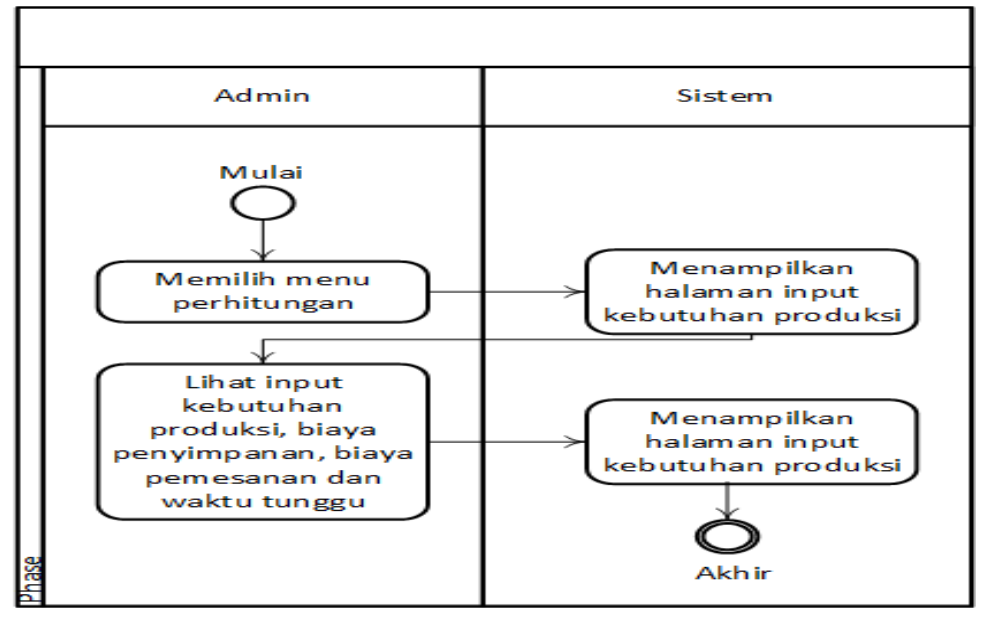

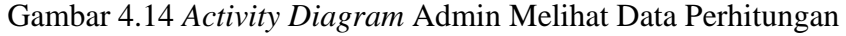

11. *Activity diagram* admin melihat hasil perhitungan

*Activity diagram* ini menjelaskan setelah diinput data perhitungan sama pegawai. Maka admin melihat hasil perhitungan.

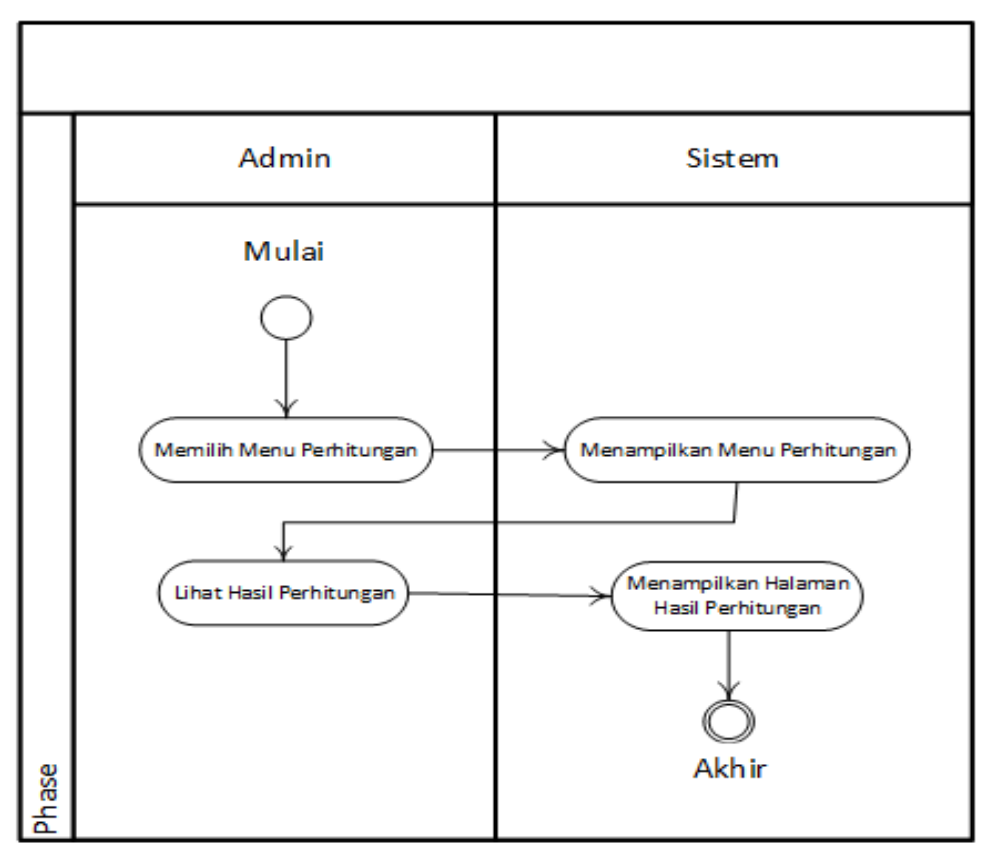

Gambar 4.15 *Activity Diagram* Admin Melihat Hasil Perhitungan

# **4.2.1.3** *Sequence Diagram* **Aplikasi Pengendalian Bahan Produksi Sandal Mirado Menggunakan Metode EOQ**

Selesai merancang *activity diagram*, masuk ke langkah *sequence diagram* untuk menggambarkan kelakuan objek pada *use case* dengan mendeskripsikan atau menceritakan waktu hidup objek dan *message* yang akan dikirimkan pengguna dan diterima pengguna atar objek. Membuat *sequence diagram* juga dibutuhkan untuk melihat skenario yang terdapat pada *use case*. Berikut *sequence diagram*.

1. *Sequence diagram* registrasi akun pegawai

*Sequence diagram* ini menjelaskan pegawai melakukan registrasi akun pegawai untuk bisa *login* kedalam aplikasi.

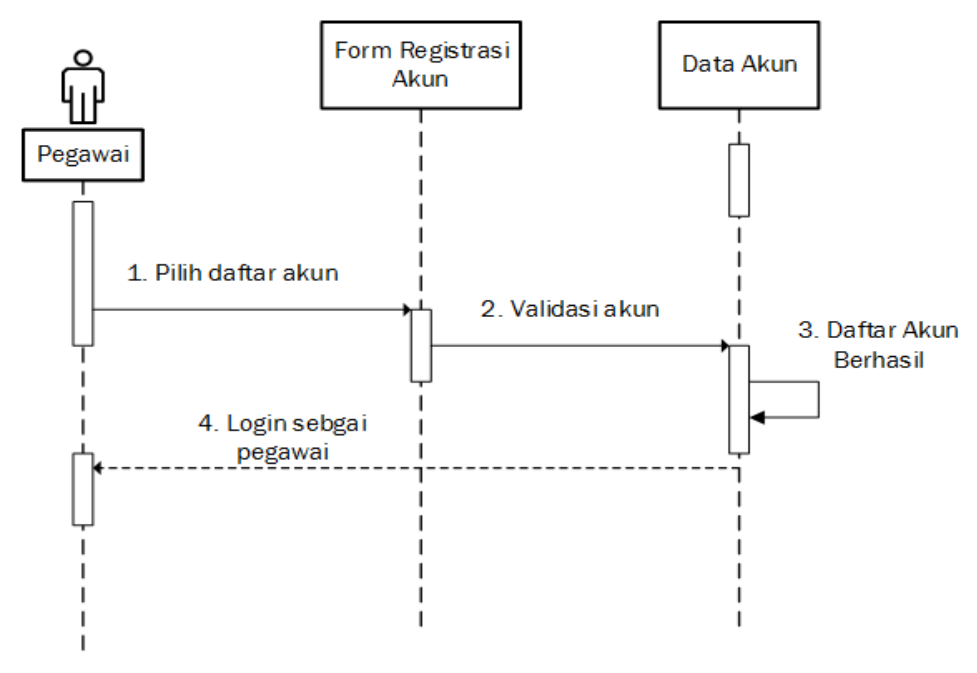

Gambar 4.16 *Sequence Diagram* Registrasi Akun pegawai

2. *Sequence diagram login* pegawai dan admin

*Sequence diagram* ini menjelaskan dua aktor sekaligus dengan kelakuan objek yang sama. Pertama dengan memanggil form *login*, memasukan *username* dan *password*, lalu cek validasi bila sudah masuk ke sistem *login* sukses.

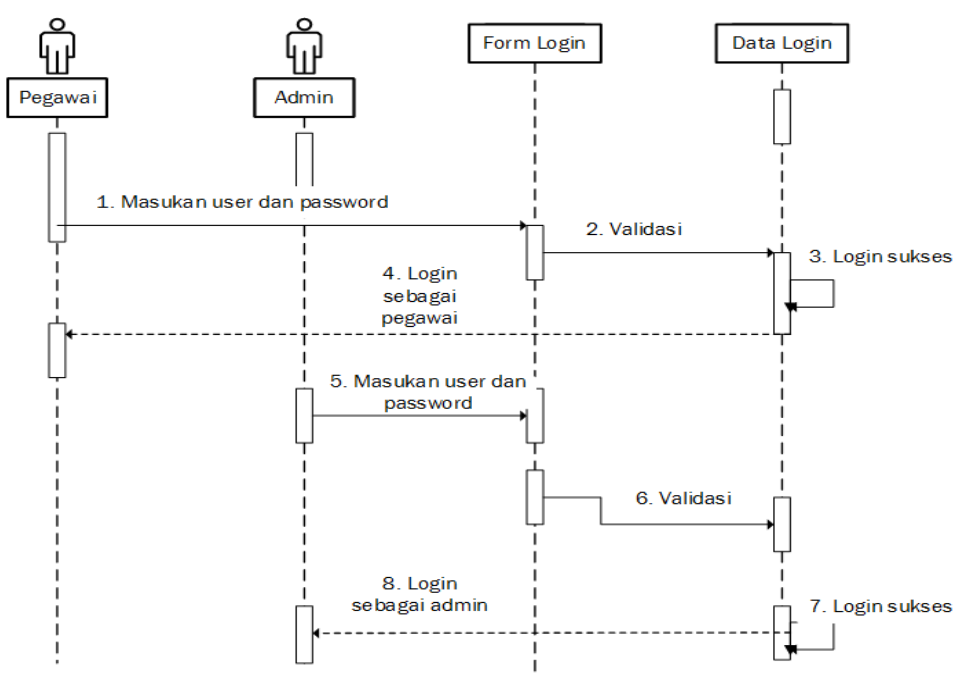

Gambar 4.17 *Sequence Diagram Login* Pegawai dan Admin

3. *Sequence diagram* bahan baku admin dan pegawai

*Sequence diagram* ini menjelaskan bahwa ketika pegawai setelah masuk ke dalam sistem, maka pegawai langsung mengklik bahan baku, setelah itu sistem akan merespon permintaan dengan membuka form bahan baku. Lalu klik input bahan baku. Lalu pegawai mulai menginput bahan baku. Jika sudah selesai pilih *logout*. Sedangkan untuk admin, apabila pegawai telah selesai melakukan inputan data bahan baku, maka admin melihat data bahan baku tersebut. Jika sudah selesai *logout.*

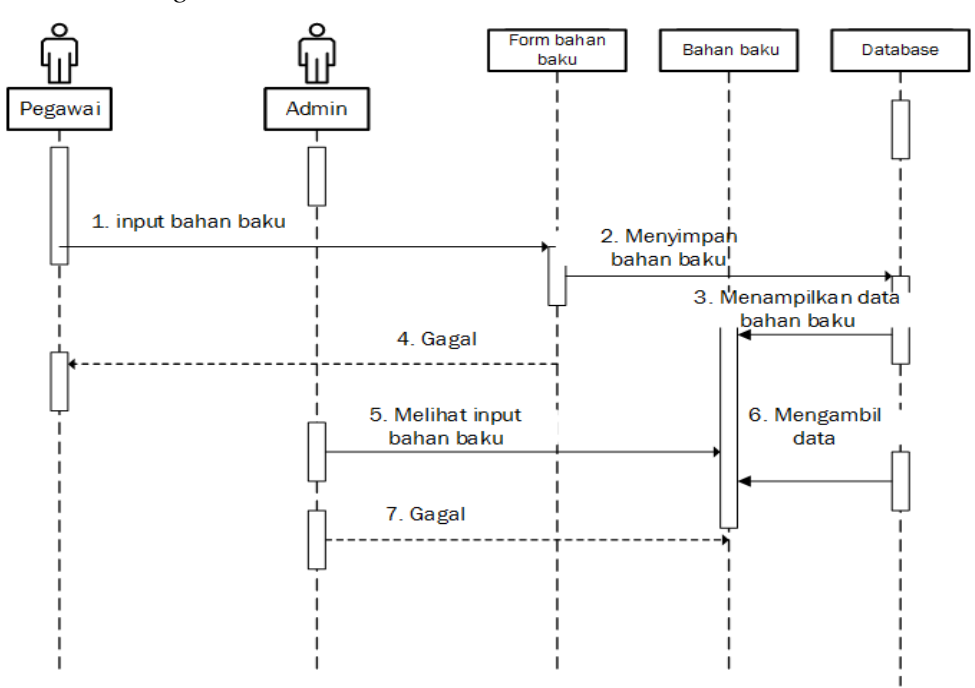

Gambar 4.18 *Sequence Diagram* Bahan Baku Admin dan Pegawai

4. *Sequence diagram* bahan produksi admin dan pegawai

*Sequence diagram* ini menjelaskan bahwa ketika pegawai setelah masuk ke dalam sistem, maka pegawai langsung mengklik bahan produksi, setelah itu sistem akan merespon permintaan dengan membuka form bahan baku. Lalu klik input bahan produksi. Lalu pegawai mulai menginput bahan produksi. Jika sudah selesai pilih *logout*. Sedangkan untuk admin, apabila pegawai telah selesai melakukan inputan data bahan produksi, maka admin melihat data bahan produksi tersebut. Jika sudah selesai *logout.*

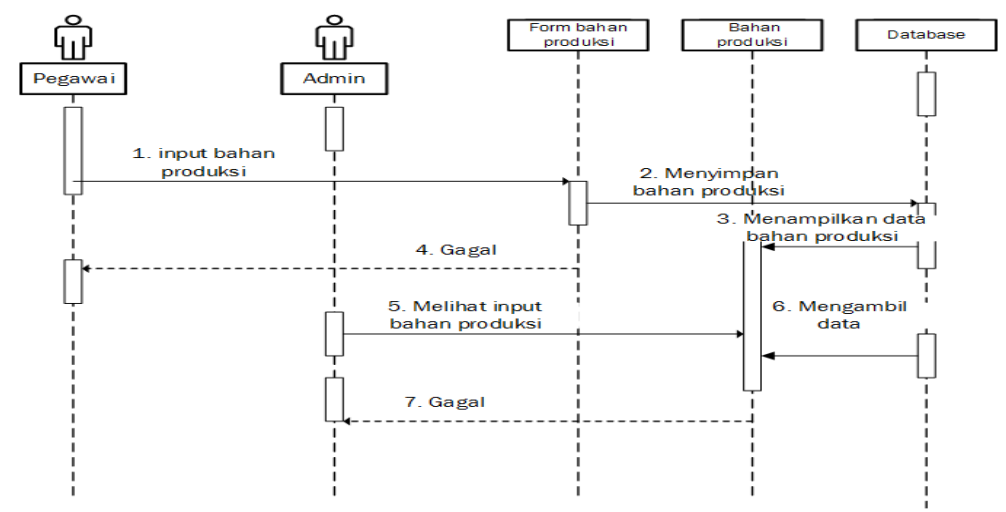

Gambar 4.19 *Sequence Diagram* Bahan Produksi Admin dan Pegawai

- 5. *Sequence diagram* input kebutuhan bahan produksi admin dan pegawai
	- *Sequence diagram* ini menjelaskan bahwa ketika pegawai setelah masuk ke dalam sistem, maka pegawai langsung mengklik bahan perhitungan, setelah itu sistem akan merespon permintaan dengan membuka form perhitungan. Lalu klik input kebutuhan produksi. Lalu pegawai mulai menginput kebutuhan produksi seperti biaya penyimpanan, biaya pemesanan dan waktu tunggu. Jika sudah selesai pilih *logout*. Sedangkan untuk admin, apabila pegawai telah selesai melakukan inputan data kebutuhan produksi, maka admin melihat data bahan produksi tersebut. Jika sudah selesai *logout.*

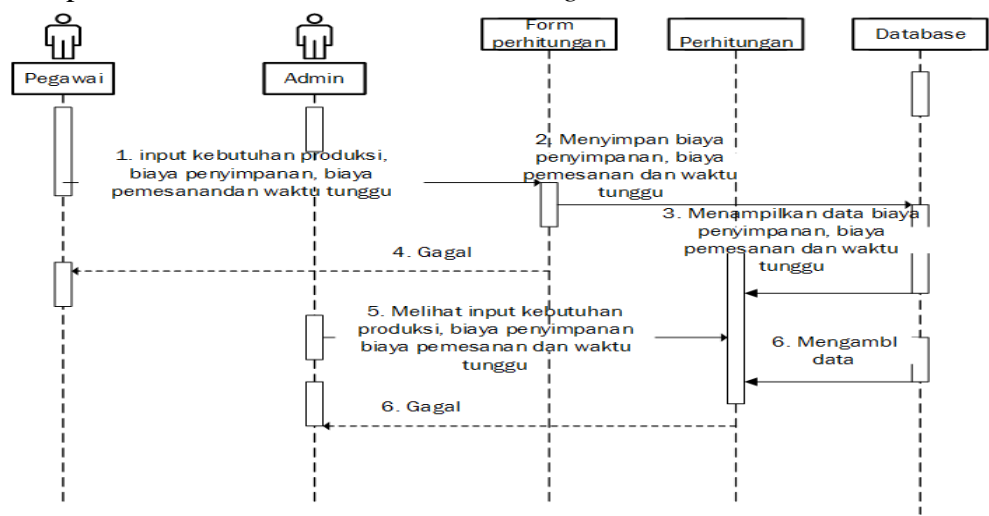

Gambar 4.20 *Sequence diagram* Input Kebutuhan Bahan Produksi Admin dan

95

Pegawai

6. *Sequence diagram* admin view hasil perhitungan

*Sequence diagram* ini menjelaskan apabila pegawai telah selesai melakukan input data kebutuhan produksi, maka admin melihat data bahan produksi tersebut. Klik perhitungan, setelah itu sistem akan merespon permintaan dengan membuka form perhitungan. Lalu klik hasil. Setelah itu sistem menampikan hasil perhitungan. Jika sudah selesai *logout.*

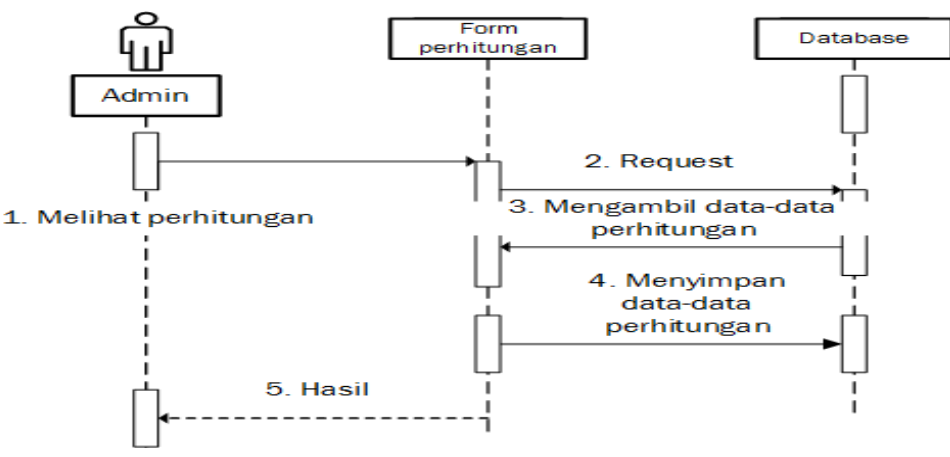

Gambar 4.21 *Sequence Diagram* View Hasil Perhitungan

#### 7. *Sequence diagram* pegawai dan admin melihat laporan

*Sequence diagram* ini menjelaskan apabila pegawai telah selesai melakukan input data bahan produksi, maka admin dan pegawai dapatmelihat databahan produksi tersebut. Klik laporan, setelah itu sistem akan merespon permintaan dengan membuka form laporan. Setelah itu sistem mengambil data bahan produksi dan akan menampilkan laporan.

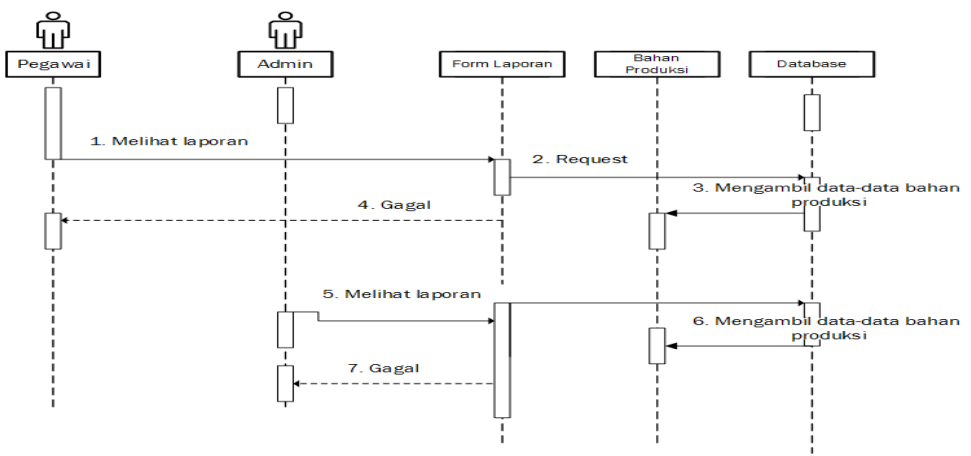

Gambar 4.22 *Sequence Diagram* Pegawai Dan Admin View Laporan

#### **4.2.2 Desain Database**

Didalam desain *database class diagram* menggambarkan hubunganhubungan objek yang terikat pada objek tertentu.

# **4.2.2.1** *Class Diagram* **Aplikasi Pengendalian Bahan Produksi Sandal Mirado Menggunakan Metode EOQ**

*Class diagram* menjabarkan kelas yang akan dirancang dalam pembuatan sistem. *Class diagram* menggambarkan keadaaan sistem memberikan pelayanan dalam pemanipulasian data. Berikut ini gambar dan keterangan *activity* diagram Aplikasi Pengendalian Bahan Produksi Bahan Produksi Sandal Mirado Menggunakan Metode EOQ :

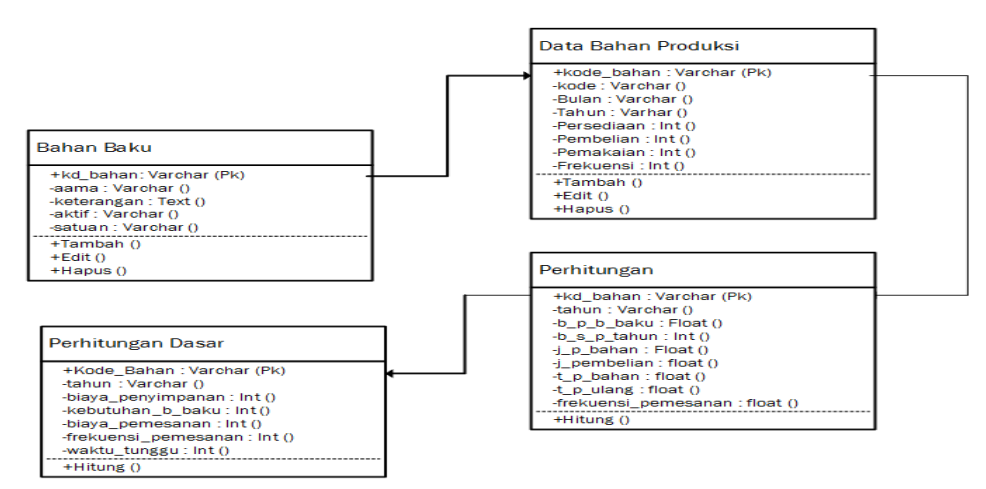

Gambar 4.23 *Class Diagram*

## **4.2.2.2 Spesifikasi Database**

Adapun spesifikasi *database* pada aplikasi pengendalian bahan produksi menggunakan metode EOQ ada pada gambar dibawah ini:

#### **1. Admin dan Pegawai**

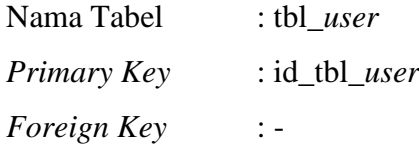

| Nama Field      | <b>Tipe data</b> | <b>Ukuran</b> | Keterangan                    |
|-----------------|------------------|---------------|-------------------------------|
| id_tbl_user     | Int              |               | id_tbl_user                   |
| <i>Username</i> | Varchar          | 155           | <i><u><b>Username</b></u></i> |
| Password        | Varchar          | 200           | Password                      |
| tipe            | Varchar          |               | Tipe                          |
| aktif           | Varchar          |               | Aktif                         |
| last_login      | timestamp        |               | last_login                    |

Tabel 4.43 *User*

# **2. Tabel Bahan Baku**

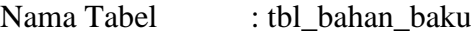

*Primary Key* : id\_tbl\_bahan\_baku

*Foreign Key* : kd\_bahan

Tabel 4.44 Bahan Baku

| Nama Field        | <b>Tipe data</b> | <b>Ukuran</b> | Keterangan   |
|-------------------|------------------|---------------|--------------|
| id_tbl_bahan_baku | Int              |               | id_tbl_bahan |
|                   |                  |               | baku         |
| kd bahan          | Varchar          | 15            | kd bahan     |
| Nama              | Varchar          | 200           | Nama         |
| keterangan        | Text             |               | keterangan   |
| aktif             | Varchar          |               | aktif        |
| Satuan            | Varchar          | 100           | satuan       |

# **3. Tabel Data Produksi**

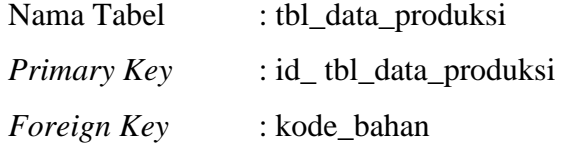

## Tabel 4.45 Data Produksi

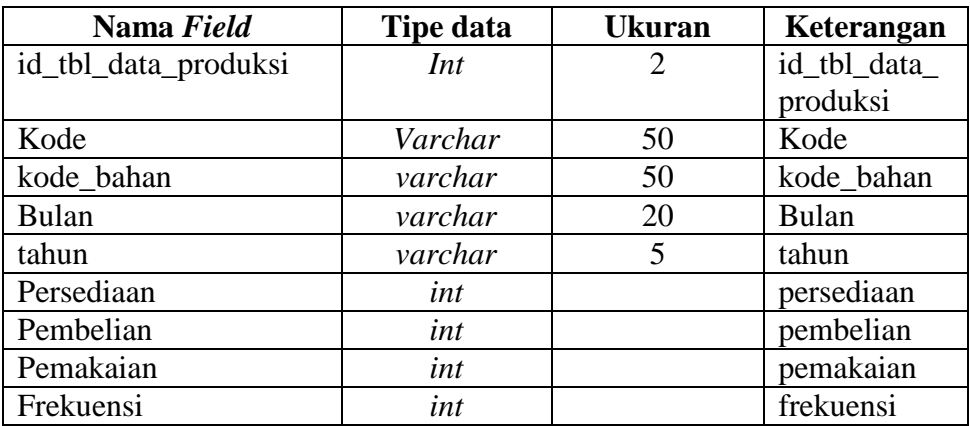

# **4. Tabel Perhitungan**

| Nama Tabel         | : tbl_perhitungan    |
|--------------------|----------------------|
| Primary Key        | : id_tbl_perhitungan |
| <i>Foreign Key</i> | : kd bahan           |

Tabel 4.46 Perhitungan

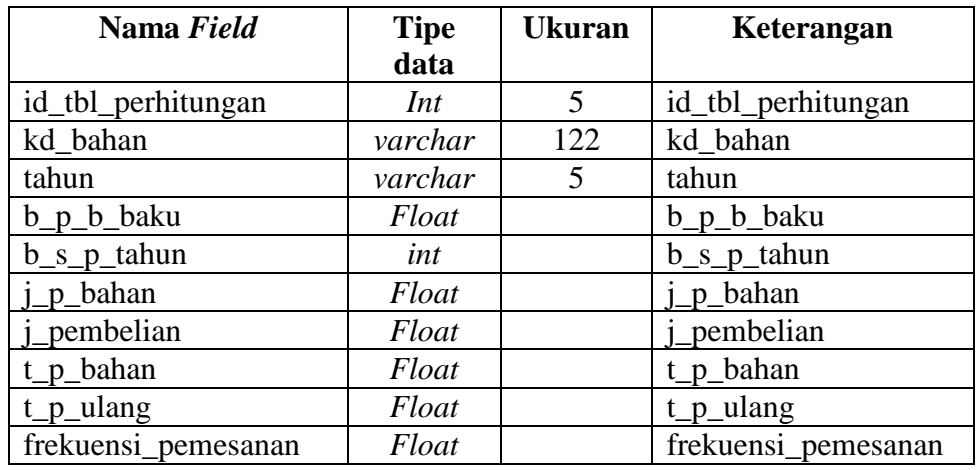

# **5. Tabel Perhitungan Dasar**

| Nama Tabel         | : tbl_perhitungan_dasar    |
|--------------------|----------------------------|
| Primary Key        | : id_tbl_perhitungan_dasar |
| <i>Foreign Key</i> | : kd bahan                 |

Tabel 4.47 Perhitungan Dasar

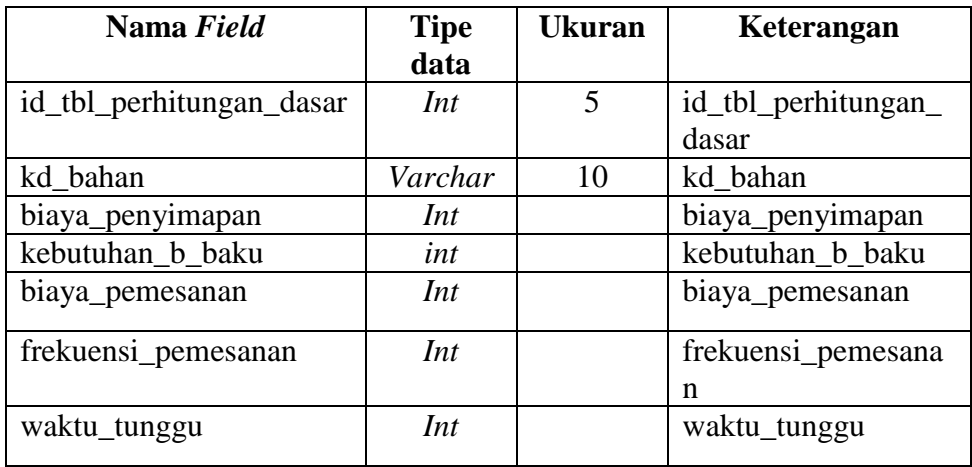

## **6. Tabel Registrasi**

| Nama Tabel  | : tbl_registrasi    |
|-------------|---------------------|
| Primary Key | : id_tbl_registrasi |
| Foreign Key | $\mathbb{I}$ –      |

Tabel 4.48 Registrasi

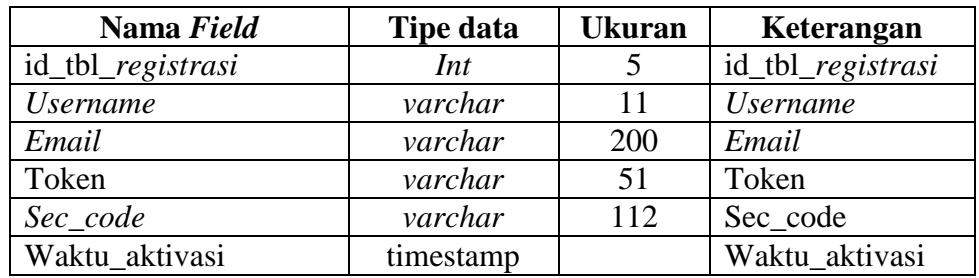

# **4.2.3 Desain Interface**

Merancang tampilan, akan memberikan *interfaces layout* dan dibedakan berdasarkan fungsi tampilan tersebut.

1. *Interface Login* Admin dan Pegawai

Ini adalah sebuah tampilan *interface* halaman *login* admin dan pegawai.

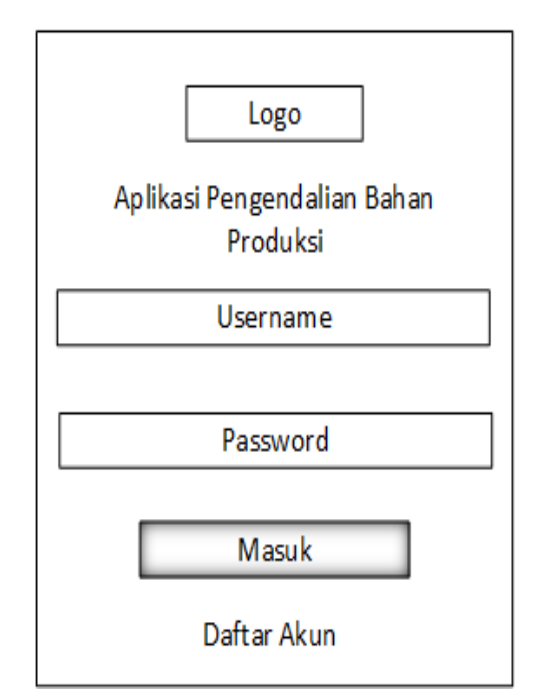

Gambar 4.24 *Interface Login* Admin Dan Pegawai

2. *Interface* Dashboard Admin

Ini adalah sebuah tampilan *interface* dashboard (halaman utama) admin.

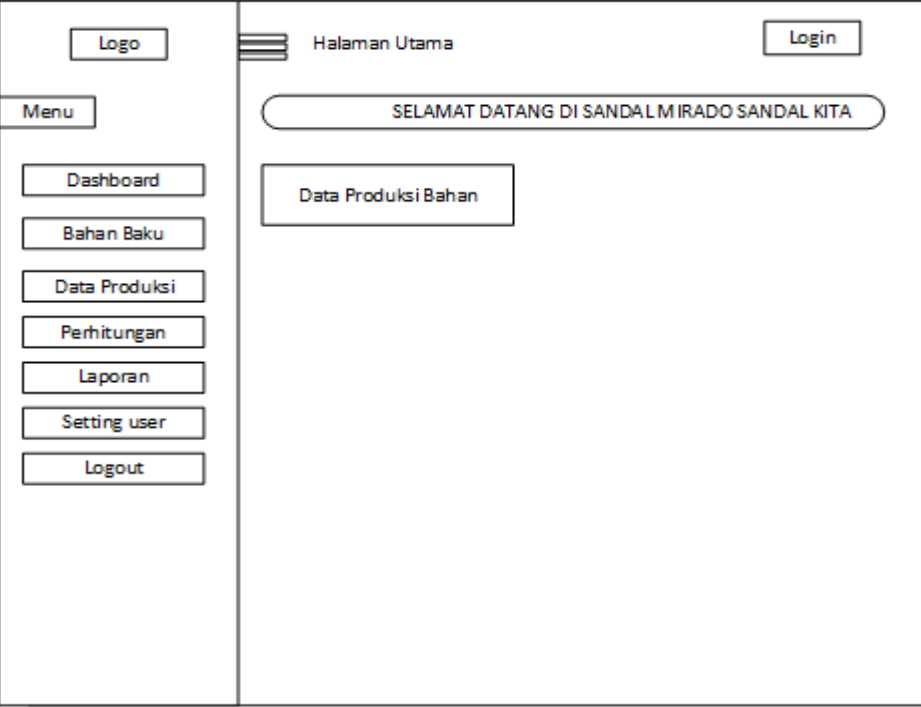

Gambar 4.25 *Interface* Dashboard Admin

3. *Interface* Dashboard Pegawai

Ini adalah sebuah tampilan *interface* dashboard (halaman utama) pegawai.

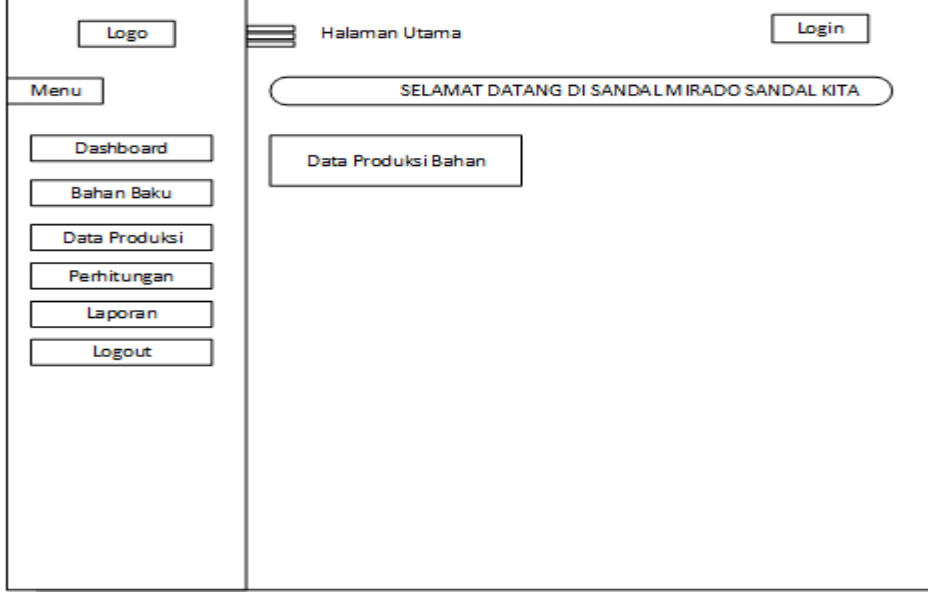

Gambar 4.26 *Interface* Dashboard Pegawai

4. *Interface* Pegawai Input Bahan Baku

Ini adalah sebuah tampilan *interface* pegawai input bahan baku.

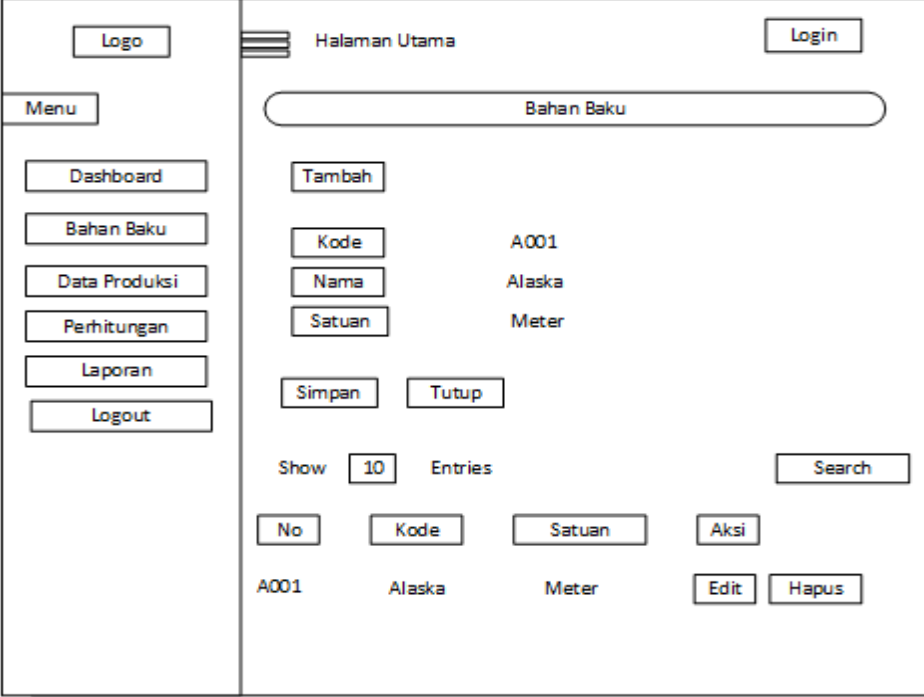

Gambar 4.27 *Interface* Pegawai Input Bahan Baku

5. *Interface* Pegawai Input Data Produksi

Ini adalah sebuah tampilan *interface* pegawai input data produksi.

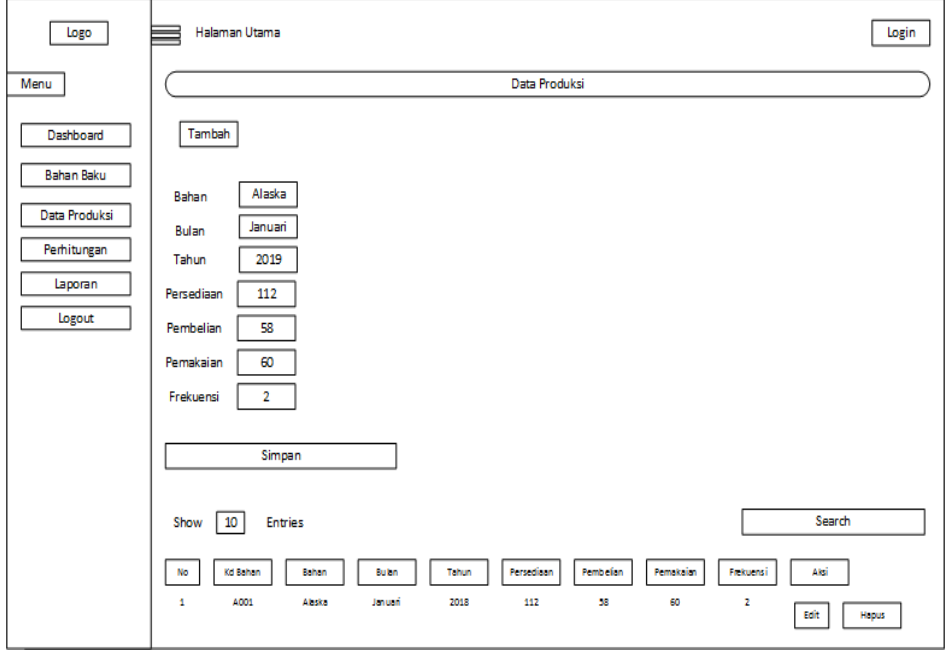

Gambar 4.28 *Interface* Pegawai Input Data Produksi

6. *Interface* Pegawai Input Perhitungan

Ini adalah sebuah tampilan *interface* pegawai input perhitungan

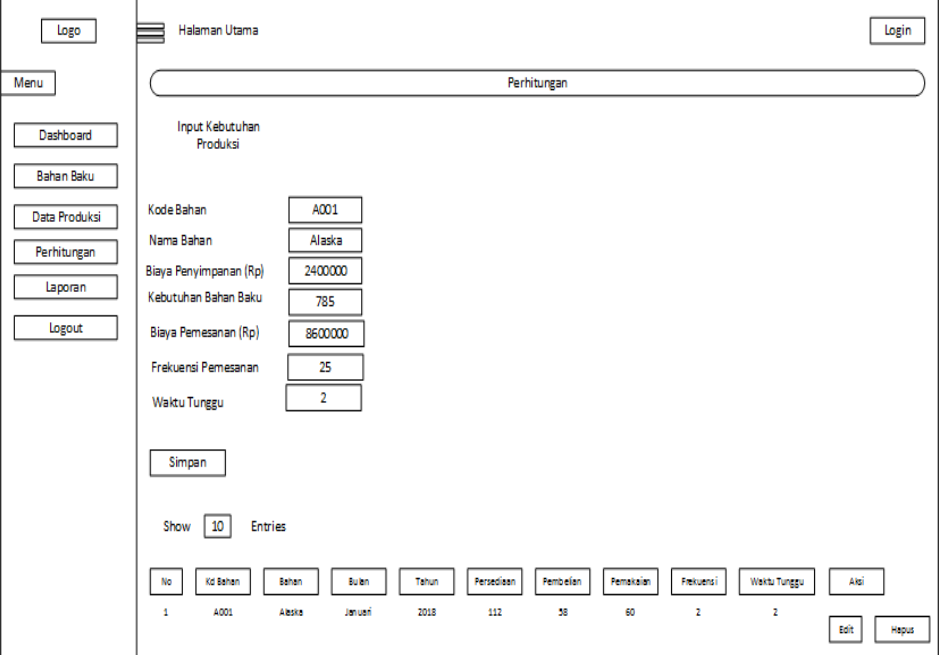

Gambar 4.29 *Interface* Pegawai Input Perhitungan

7. *Interface* Admin View Hasil Perhitungan

 $\mathbf{r}$ 

Ini adalah sebuah tampilan *interface* admin view hasil perhitungan.

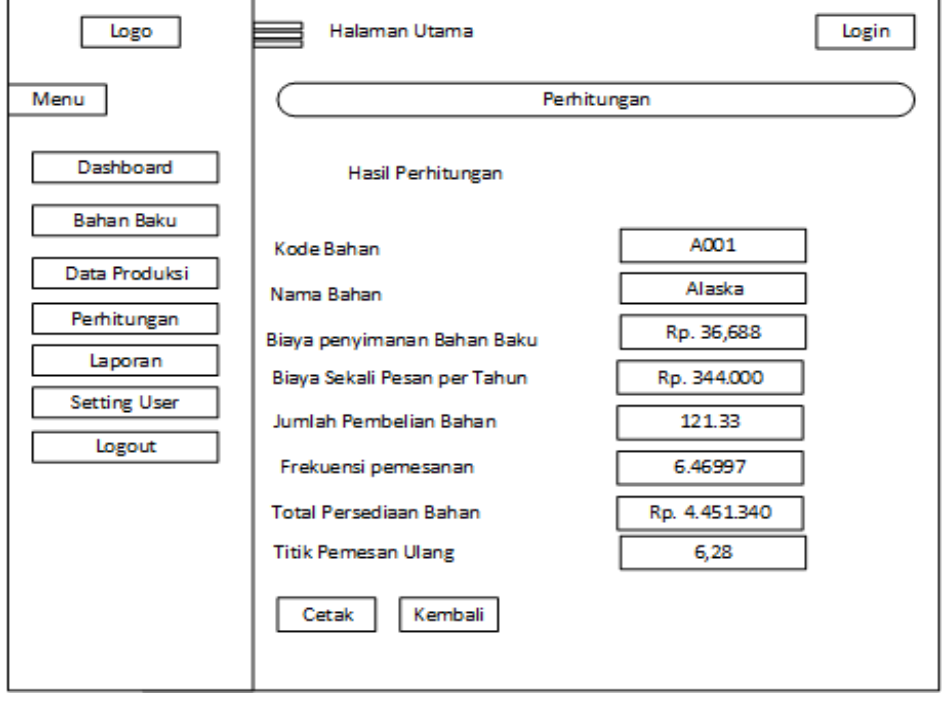

Gambar 4.30 *Interface* Admin View Hasil Perhitungan

8. *Interface* Admin dan Pegawai View Laporan Bulanan

Ini adalah sebuah tampilan *interface* admin dan pegawai view laporan bulanan.

| Logo              | Halaman Utama<br>Login |                       |            |          |           |                     |  |  |
|-------------------|------------------------|-----------------------|------------|----------|-----------|---------------------|--|--|
| Menu              |                        |                       | Laporan    |          |           |                     |  |  |
| Dashboard         |                        | Laporan Order Bahan   |            |          |           |                     |  |  |
| <b>Bahan Baku</b> | Pilih Bulan            | -Pilih Bulan-         | Tampil     |          |           |                     |  |  |
|                   |                        | Laporan bulan Januari |            |          |           |                     |  |  |
| Data Produksi     | Show                   | <b>Entries</b><br>10  |            |          | Search    |                     |  |  |
| Perhitungan       |                        |                       |            |          |           |                     |  |  |
| Laporan           | No                     | Bahan                 | Persediaan | Pembefan | Pemakaian | <b>Status Almin</b> |  |  |
| Logout            | 1                      | Alaska                | 112        | 58       | 60        | 110                 |  |  |
|                   | $\overline{2}$         | Benang Bawah          | 35         | 25       | 15        | 45                  |  |  |
|                   | з                      | Lem Tatek             | 10         | 6        | з         | 13                  |  |  |
|                   | 4                      | Lapis Kulit           | 80         | 20       | 45        | 55                  |  |  |
|                   | 5                      | Lem Jepang            | 30         | 15       | 21        | 24                  |  |  |
|                   | 6                      | Paku Kawin            | 68         | 22       | 50        | 40                  |  |  |
|                   | 7                      | Lem PU                | 45         | 25       | 23        | 47                  |  |  |
|                   | 8                      | Tisu                  | 80         | 29       | 41        | 68                  |  |  |
|                   | 9                      | Kotak Sandal          | 105        | 60       | 55        | 110                 |  |  |
|                   | 10                     | <b>Tapak Sandal</b>   | 25         | я        | 8         | 25                  |  |  |
|                   |                        |                       |            |          |           |                     |  |  |

Gambar 4.31 *Interface* Admin Dan Pegawai View Laporan Bulanan

9. *Interface* Admin dan Pegawai View Hasil Laporan Tahunan

Ini adalah sebuah tampilan *interface* admin dan pegawai view hasil laporan tahunan.

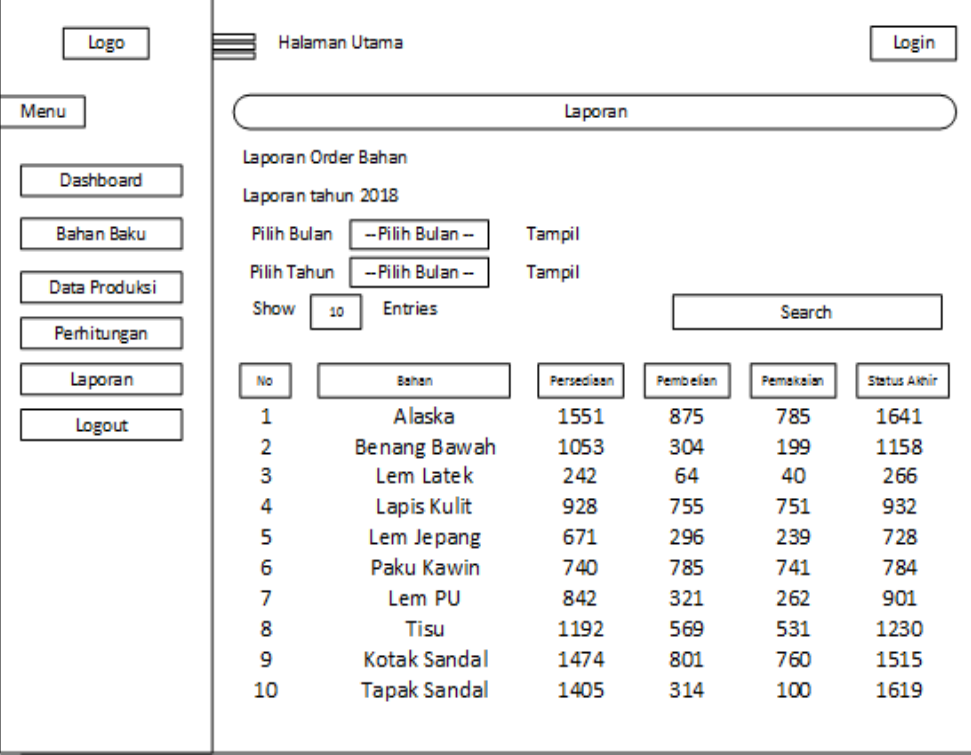

Gambar 4.32 *Interface* Admin Dan Pegawai View Laporan Tahunan

## **4.3 Pembuatan Kode Program**

Pada aplikasi yang dibangun pasti mempunyai spesifikasi komputer tertentu, diantaranya berikut ini:

- 1. (PHP) *Personal Home Page*
- 2. *Hardware*:
	- a. Intel Core i3-2328M CPU A2.20 GHz
	- b. Harddisk 500 GB
	- c. RAM 2 GB
	- d. *Hardware* pendukung (*keyboard,mouse,* dan lain-lain).
- 3. *Software*:
	- a. Sistem OS Win 7
	- b. Micorsoft Visio 2016
	- c. Sublime Text
	- d. XAMPP, MySQl dan PHP
	- e. Google Chrome

## **4.4 Pengujian Sistem**

Pengujian ini memakai *black box testing.* Tes uji pada aplikasi pengendalian bahan produksi, memberikan tampilan keseluruhan pada sistem yang berjalan, sehingga memberi tahu fungsi dari pada software tersebut. Berikut hasil dari uji coba sistem tersebut:

Tabel 4.49 Tabel Pengujian Metode Blackbox Level Registrasi Akun Pegawai

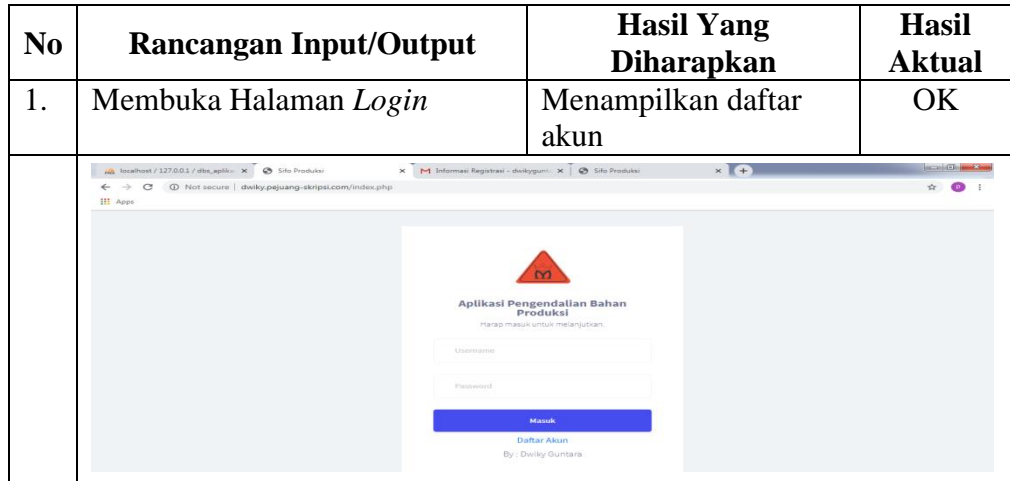

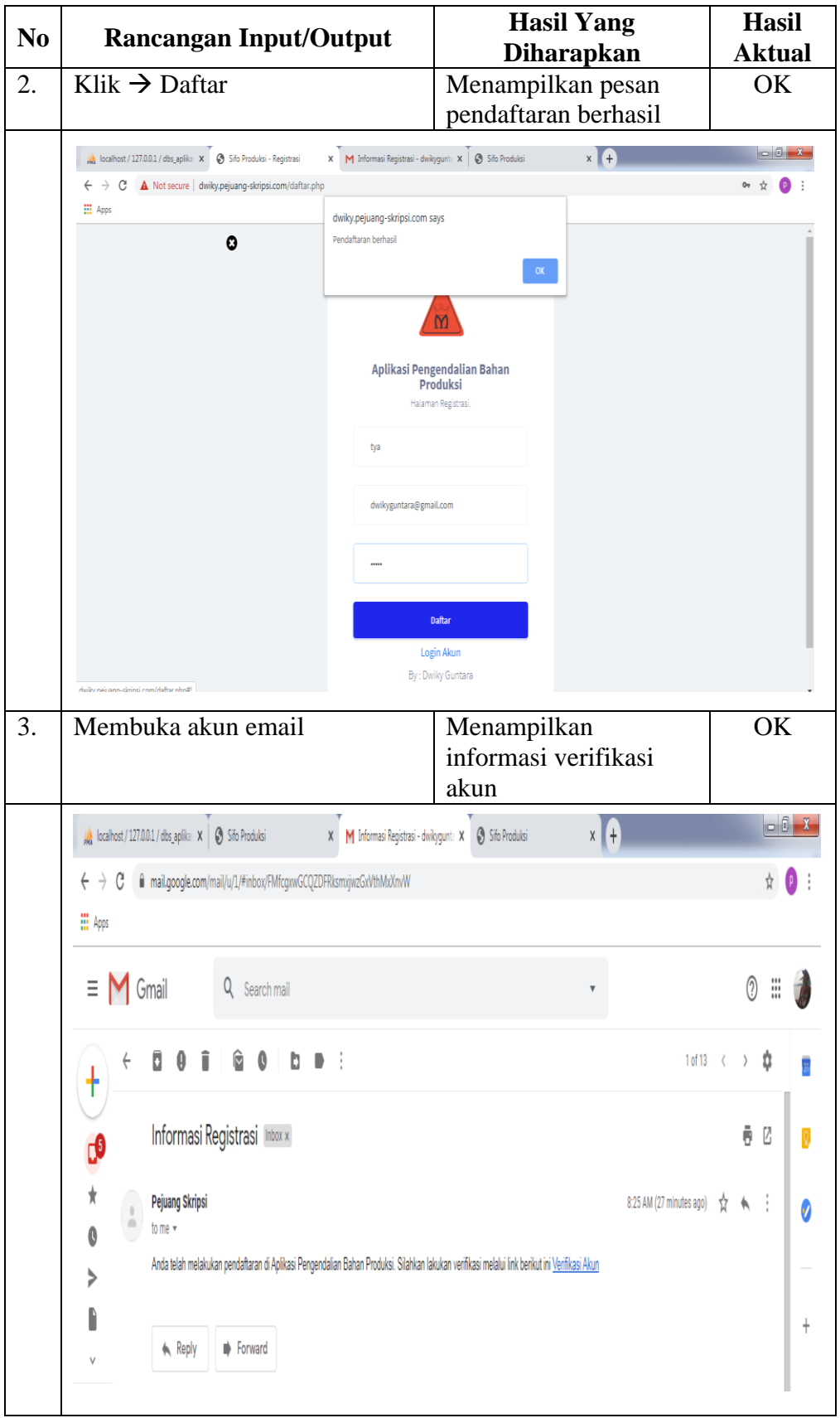

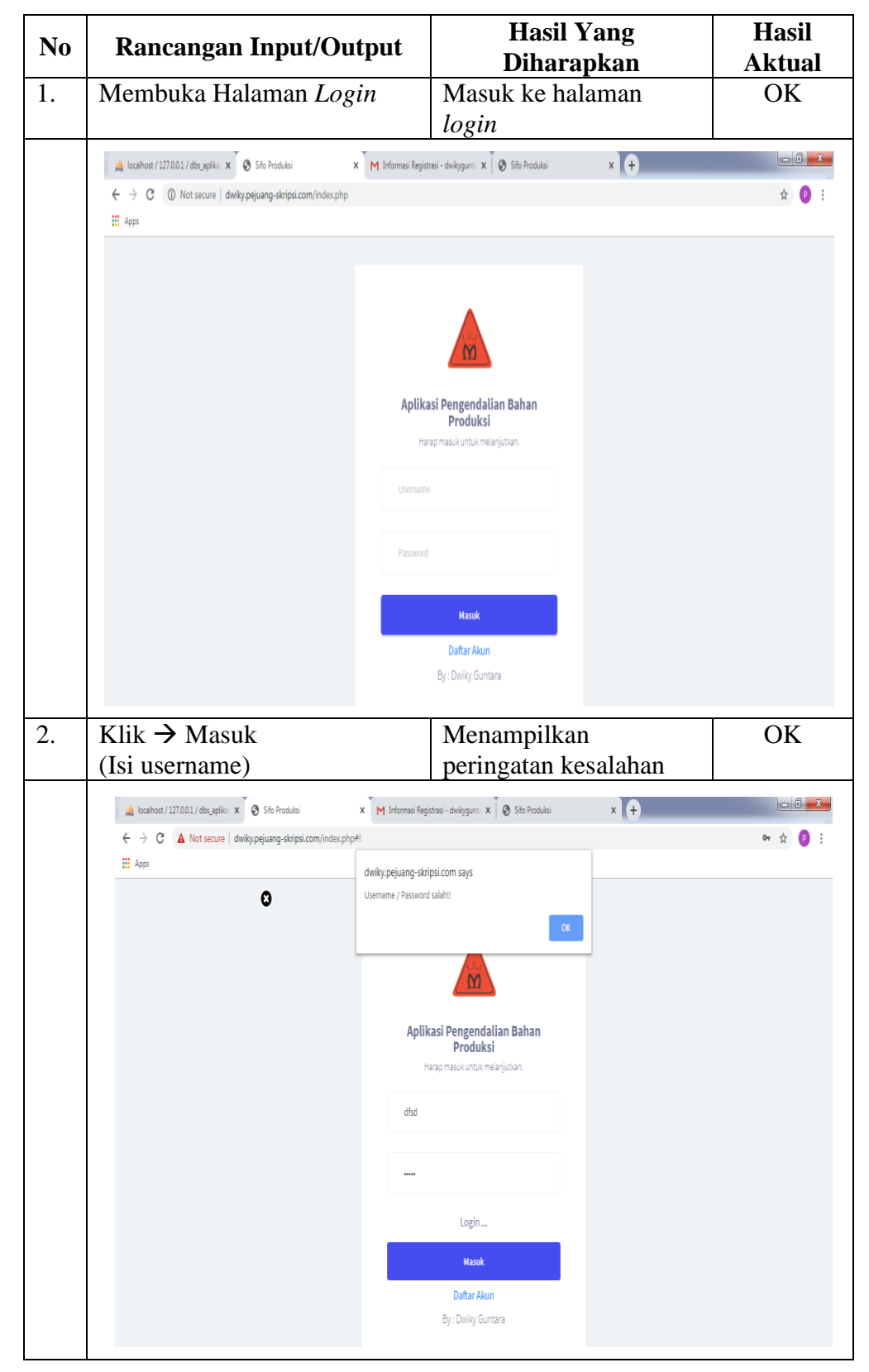

Tabel 4.50 Tabel Pengujian Metode Blackbox Level *Login* Pegawai

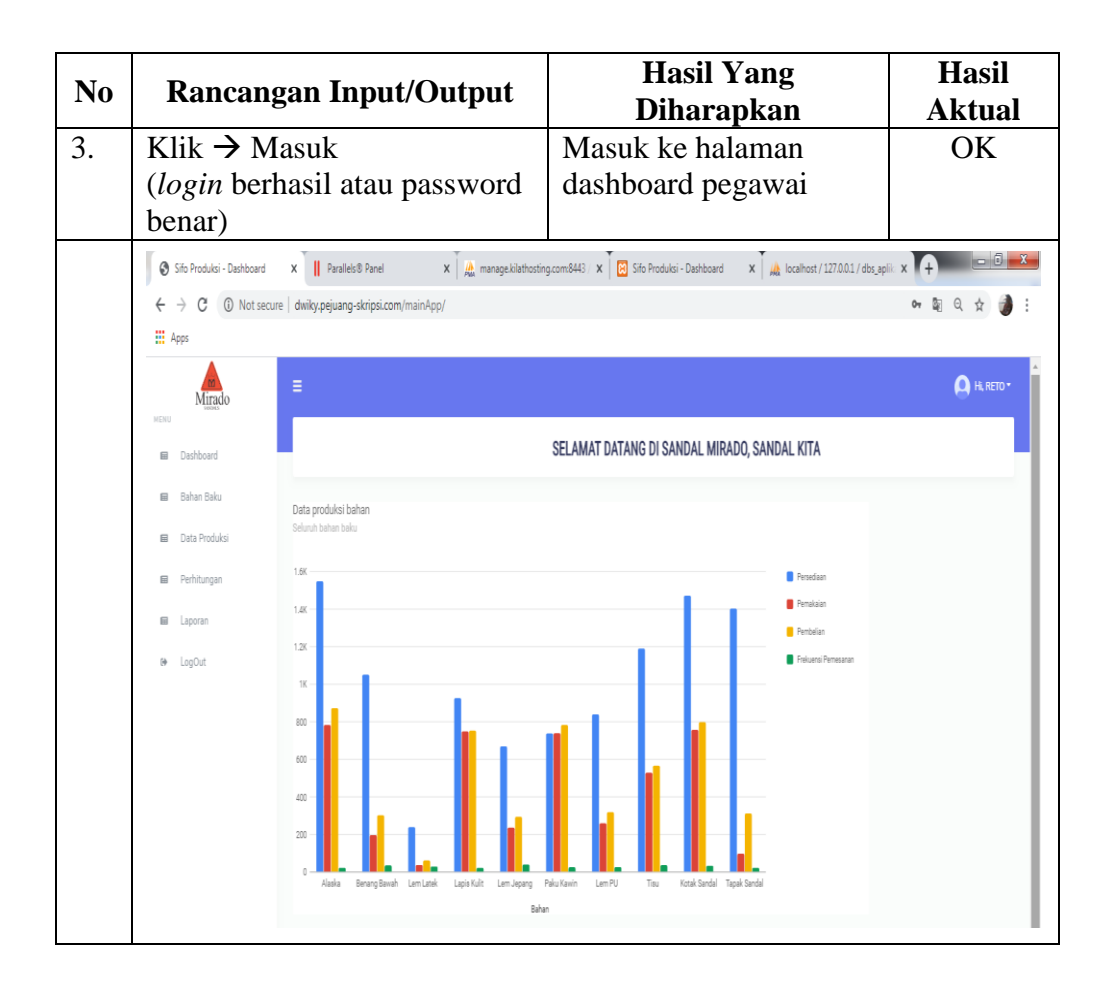

Tabel 4.51 Tabel Pengujian Metode Blackbox Level *Login* Admin

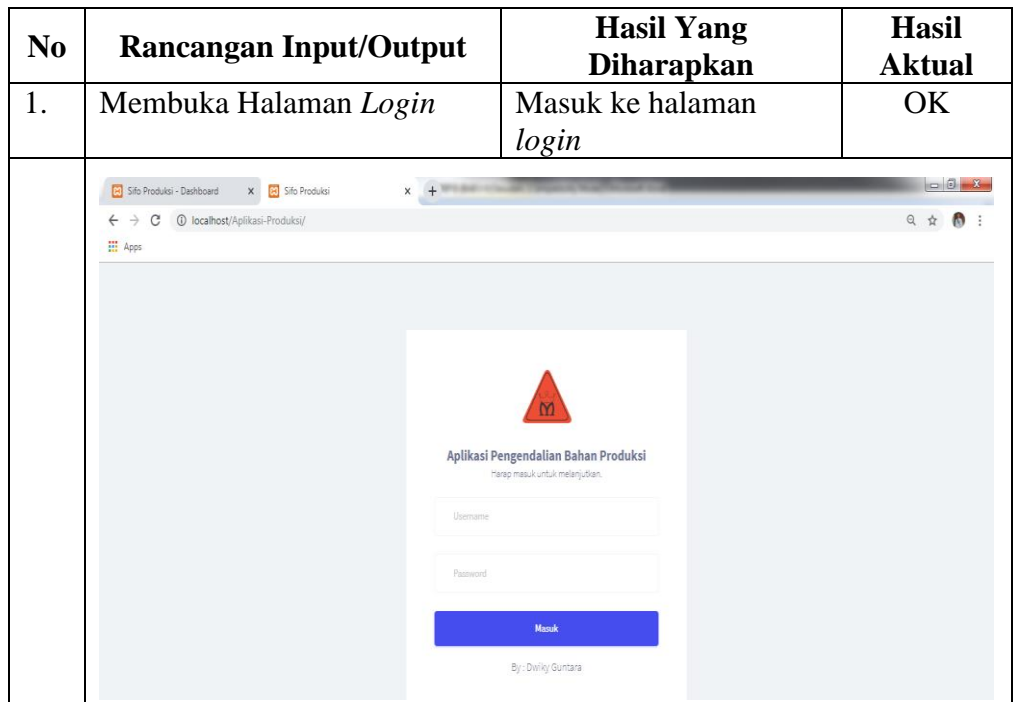

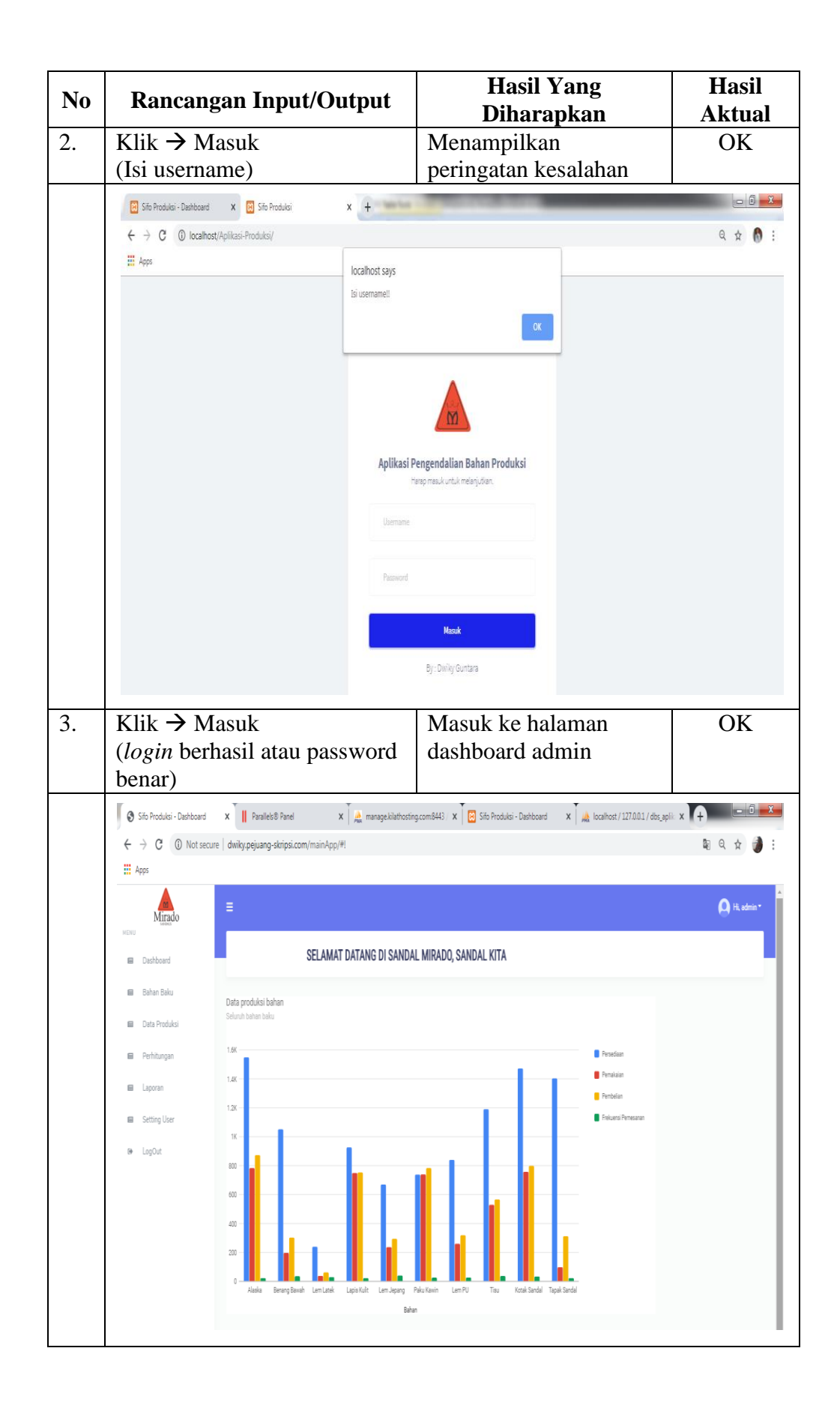

| N <sub>0</sub> |                                                              |                                                       | Rancangan Input/Output   | <b>Hasil Yang</b><br><b>Diharapkan</b>                                                                                  | <b>Hasil</b><br><b>Aktual</b>                                                                                                    |             |  |
|----------------|--------------------------------------------------------------|-------------------------------------------------------|--------------------------|----------------------------------------------------------------------------------------------------|----------------------------------------------------------------------------------------------------|-------------|--|
| 1.             | Klik $\rightarrow$ Menu bahan baku                           |                                                       |                          | Menampilkan halaman<br>OK<br>tambah bahan baku                                                                          |                                                                                                    |             |  |
|                | Sifo Produksi - Dashboard<br>$\leftarrow$<br><b>III</b> Apps | X   Parallels® Panel                                  |                          |                                                                                                    | $x \mid \gamma$ manage.iviathosting.com 8443 x $\boxed{6}$ Sifo Produksi - Dashboard $x \mid \frac{1}{440}$ localhost / 127.0.0.1 / dist_aplit x $\boxed{+}$ | ■ Q<br>☆    |  |
|                | Mirado<br><b>VEN</b>                                         | Ξ                                                     |                          |                                                                                                    |                                                                                                    | A H. RETO*  |  |
|                | Dashboard<br>$\Box$                                          |                                                       | <b>Bahan Baku</b>        |                                                                                                    |                                                                                                    |             |  |
|                | Bahan Baku<br>$\mathbf{m}$                                   |                                                       |                          |                                                                                                    |                                                                                                    |             |  |
|                | 田<br>Data Produksi<br>Perhitungan<br>E                       | Show 10 <b>v</b> entries                              |                          |                                                                                                    | Search                                                                                                    |             |  |
|                | 目<br>Laporan                                                 | No                                                    | ti Kode<br>11 Nama Bahan |                                                                                                    | 11 Aksi                                                                                                    |             |  |
|                | LogOut<br>$^{(0)}$                                           | 1                                                     | A001<br>Alaska           |                                                                                                    | Edit                                                                                                    |             |  |
|                |                                                              | $\overline{2}$                                        | A002                     | Benang Bawah                                                                                                    |                                                                                                    |             |  |
|                |                                                              |                                                       | A003                     | Lem Latek                                                                                                    |                                                                                                    |             |  |
|                |                                                              |                                                       | A004                     | Lapis Kulit                                                                                                    |                                                                                                    |             |  |
|                |                                                              |                                                       | A005<br>A006             | Lem Jepang<br>Paku Kawin                                                                                                |                                                                                                    |             |  |
|                |                                                              |                                                       | A007<br>Lem PU           |                                                                                                    |                                                                                                    |             |  |
|                |                                                              |                                                       |                          |                                                                                                    |                                                                                                    |             |  |
| 2.             | Klik $\rightarrow$ Tambah                                    |                                                       |                          | bahan baku                                                                                                    | Menampilkan tambah                                                                                                    | OK          |  |
|                | Sifo Produksi - Dashboard                                    | X   Parallels® Panel                                  |                          | $\mathbf{x}$   $\frac{1}{1000}$ manage.kilathosting.com:8443 / $\mathbf{x}$   $\frac{1}{100}$ Sifo Produksi - Dashboard | $\mathbf{x}$ $\mathbf{R}$ localhost/127.0.0.1/dbs_aplic $\mathbf{x}$                                                                                         |             |  |
|                | C<br>$\leftarrow$ $\rightarrow$<br><b>H</b> Apps             | (i) Not secure   dwiky.pejuang-skripsi.com/mainApp/#! |                          |                                                                                                    |                                                                                                    | ■ Q ☆       |  |
|                | Mirado                                                       | Ξ                                                     |                          |                                                                                                    |                                                                                                    | A Hi, RETO* |  |
|                | KENU<br><b>B</b> Dashboard                                   | <b>Bahan Baku</b>                                     |                          |                                                                                                    |                                                                                                    |             |  |
|                | <b>El</b> Bahan Baku                                         |                                                       |                          |                                                                                                    |                                                                                                    |             |  |
|                | <b>B</b> Data Produksi                                       | Tambah                                                |                          |                                                                                                    |                                                                                                    |             |  |
|                | Perhitungan                                                  | Kode                                                  |                          |                                                                                                    |                                                                                                    |             |  |
|                | <b>E Laporan</b>                                             | Nama                                                  |                          |                                                                                                    |                                                                                                    |             |  |
|                | @ LogOut                                                     | Satuan                                                | Meter                    |                                                                                                    |                                                                                                    |             |  |
|                |                                                              |                                                       |                          |                                                                                                    |                                                                                                    |             |  |
|                |                                                              |                                                       |                          |                                                                                                    | Search:                                                                                                    |             |  |
|                |                                                              | Show $10 - 7$ entries<br>No                           | 11 Kode<br>11 Nama Bahan |                                                                                                    | 11 Aksi                                                                                                    |             |  |
|                |                                                              | 1                                                     | A001<br>Alaska           |                                                                                                    |                                                                                                    |             |  |
|                |                                                              | $\mathbf{2}$                                          | A002                     | Benang Bawah                                                                                                    |                                                                                                    |             |  |
|                |                                                              |                                                       |                          |                                                                                                    |                                                                                                    |             |  |
|                |                                                              | 3                                                     | A003                     | Lem Latek                                                                                                    |                                                                                                    |             |  |

Tabel 4.52 Tabel Pengujian Metode Blackbox Level Pegawai Input Bahan Baku

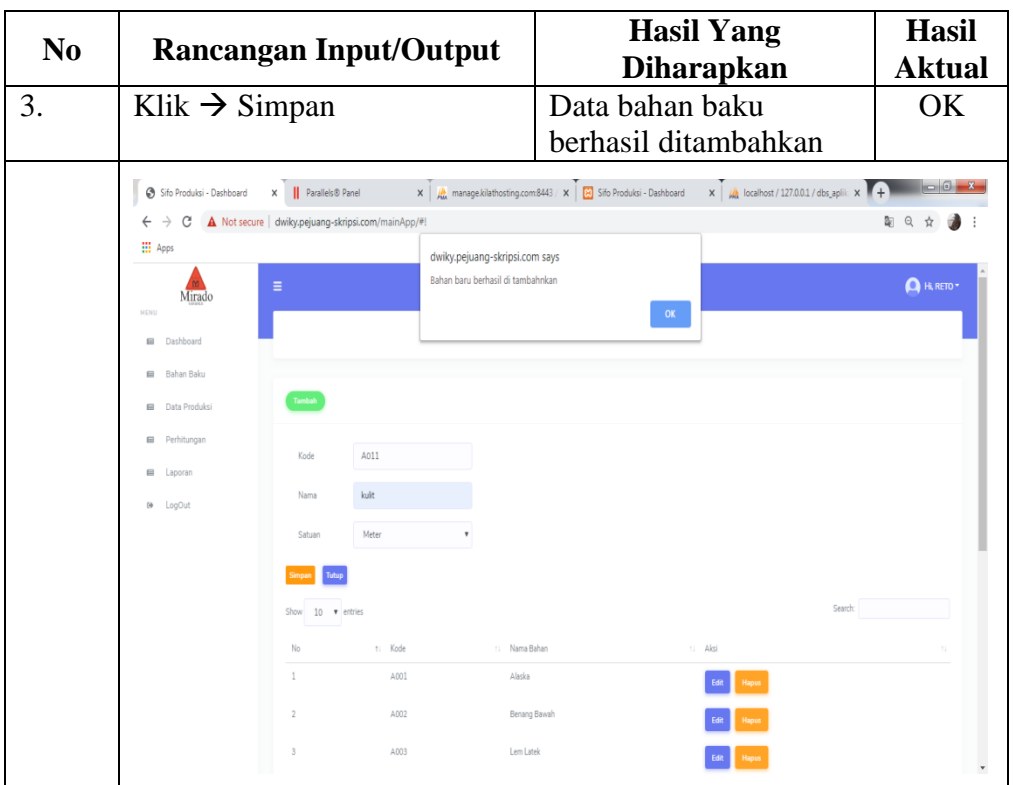

Tabel 4.53 Tabel Pengujian Metode Blackbox Level Pegawai Input Data Produksi

| N <sub>0</sub> |                                       | <b>Rancangan Input/Output</b>                                                                                                    |                      |               | <b>Hasil Yang Diharapkan</b> |              |                                             |                | <b>Hasil</b><br><b>Aktual</b>                                                                                                    |
|----------------|---------------------------------------|----------------------------------------------------------------------------------------------------|----------------------|---------------|------------------------------|--------------|---------------------------------------------|----------------|----------------------------------------------------------------------------------------------------|
| 1.             | Klik $\rightarrow$ Menu data produksi |                                                                                                    |                      |               |                              |              | Menampilkan halaman<br>tambah data produksi |                | OK                                                                                                    |
|                | Sifo Produksi - Dashboard             | $\times$ $\frac{d}{dx}$ localhost / 127.0.0.1 / dbs_aplik: $\times$<br>$\mathbf{x}$   $\mathbf{A}$ manage.kilathosting.com:8443 / $\mathbf{x}$   $\mathbf{A}$ Sifo Produksi - Dashboard<br>   Parallels® Panel<br>x |                      |               |                              |              |                                             |                | $\begin{array}{c c c c c} \hline \multicolumn{1}{c }{\mathbf{0}} & \multicolumn{1}{c }{\mathbf{X}} \\\hline \multicolumn{1}{c }{\mathbf{X}} & \multicolumn{1}{c }{\mathbf{0}} & \multicolumn{1}{c }{\mathbf{X}} \\\hline \multicolumn{1}{c }{\mathbf{X}} & \multicolumn{1}{c }{\mathbf{X}} \end{array}$ |
|                | G<br>$\leftarrow$<br>$\rightarrow$    | A Not secure   dwiky.pejuang-skripsi.com/mainApp/#!                                                                                                    |                      |               |                              |              |                                             |                | 图 Q                                                                                                    |
|                | <b>III</b> Apps                       |                                                                                                    |                      |               |                              |              |                                             |                |                                                                                                    |
|                | Mirado                                | Ξ                                                                                                    |                      |               |                              |              |                                             |                | A H. RETO                                                                                                    |
|                | <b>MENU</b><br>Dashboard<br>屇         |                                                                                                    | Data Produksi        |               |                              |              |                                             |                |                                                                                                    |
|                | Bahan Baku<br>$\boxed{\Xi}$           | Tambah                                                                                                    |                      |               |                              |              |                                             |                |                                                                                                    |
|                | Data Produksi<br>日                    |                                                                                                    |                      |               |                              |              |                                             |                |                                                                                                    |
|                | 目<br>Perhitungan                      | Show $10$ <b>v</b> entries                                                                                                    |                      |               |                              |              |                                             | Search:        |                                                                                                    |
|                | 日<br>Laporan                          | 11 Kd Bahan<br>No                                                                                                    | 11 Bahan<br>11 Bulan | Tahun<br>11.7 | Persediaan<br>11             | 11 Pembelian | 11 Pemakaian                                | 11 Frekuensi   | Aksi                                                                                                    |
|                | LogOut<br>$\uptheta$                  | A001<br>1                                                                                                    | Alaska<br>Februari   | 2018          | 115                          | 52           | 70                                          | $\overline{2}$ | Hapus<br>Edit <sup>1</sup>                                                                                                    |
|                |                                       | $\overline{2}$<br>A001                                                                                                    | Maret<br>Alaska      | 2018          | 92                           | 49           | 65                                          | $\overline{2}$ | <b>Hapus</b>                                                                                                    |
|                |                                       | $\overline{3}$<br>A001                                                                                                    | Alaska<br>April      | 2018          | 76                           | 72           | 40                                          | $\mathbf{1}$   | Hapus                                                                                                    |
|                |                                       | $\Delta$<br>A001                                                                                                    | Mei<br>Alaska        | 2018          | 108                          | 75           | 60                                          | $\sqrt{2}$     | Hapus                                                                                                    |
|                |                                       | 5<br>A001                                                                                                    | Alaska<br>Juni       | 2018          | 123                          | 95           | 80                                          | 3              | <b>Hapus</b>                                                                                                    |
|                |                                       | A001<br>6                                                                                                    | Juli<br>Alaska       | 2018          | 138                          | 49           | 60                                          | $\bar{2}$      | Hapus                                                                                                    |
|                |                                       | $\overline{7}$<br>A001                                                                                                    | Alaska<br>Agustus    | 2018          | 127                          | 88           | 65                                          | $\overline{2}$ | Hapu:                                                                                                    |
|                |                                       | A001<br>R                                                                                                    | Alaska<br>September  | 2018          | 150                          | 85           | 80                                          | 3              |                                                                                                    |

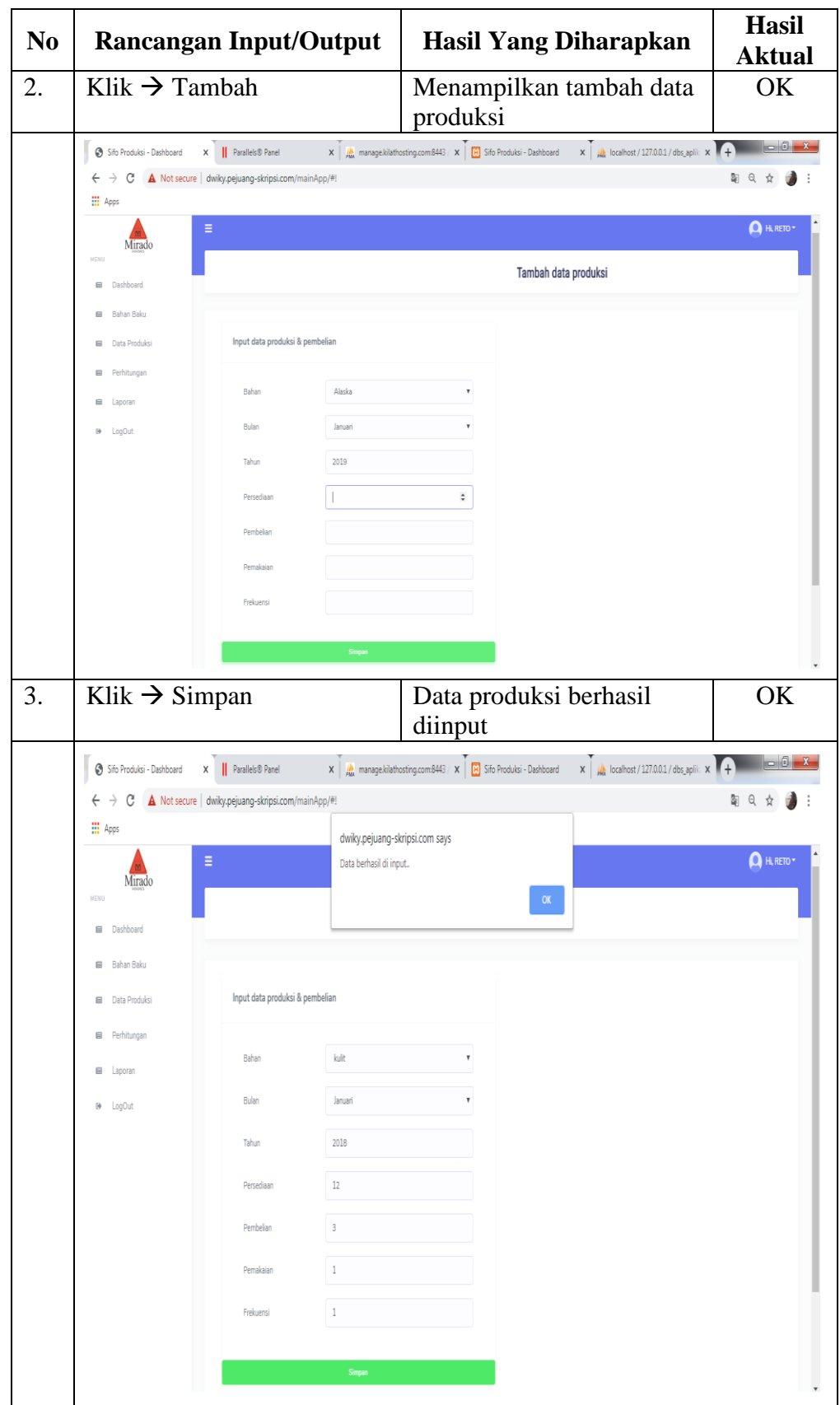

| N <sub>o</sub>   | <b>Rancangan Input/Output</b>                                            |                                                                                       |                                                                                                    |                                                                         | <b>Hasil Yang</b><br><b>Diharapkan</b> | <b>Hasil</b><br><b>Aktual</b>                                                                                                    |                                                                                                    |  |  |
|------------------|--------------------------------------------------------------------------|---------------------------------------------------------------------------------------|----------------------------------------------------------------------------------------------------|-------------------------------------------------------------------------|----------------------------------------|----------------------------------------------------------------------------------------------------|----------------------------------------------------------------------------------------------------|--|--|
| 1.               |                                                                          | Klik $\rightarrow$ Menu perhitungan                                                   |                                                                                                    |                                                                         |                                        | Menampilkan halaman<br>perhitungan                                                                                                    |                                                                                                    |  |  |
|                  | Sifo Produksi - Dashboard<br><b>III</b> Apps                             | x     Parallels® Panel                                                                |                                                                                                    |                                                                         |                                        | $\times$   $\frac{1}{25}$ manage kilathosting.com:8443 / $\times$   $\frac{1}{25}$ localhost / 127.0.0.1 / dbs_aplik: $\times$   $\frac{1}{25}$ Sifo Produksi - Dashboard | $\begin{array}{c c c c c c} \hline \multicolumn{3}{c }{\mathbf{E}} & \multicolumn{3}{c }{\mathbf{X}} \end{array}$<br>$x$ $\theta$<br>0 ■ 日 ☆ |  |  |
|                  | Mirado<br>MENIL<br>Dashboard<br>屇<br>Bahan Baku<br>屇                     | Ξ                                                                                     |                                                                                                    |                                                                         |                                        | Perhitungan                                                                                                    | <sup>+</sup> Hi, admin                                                                                                    |  |  |
|                  | Data Produksi<br>日<br>Perhitungan<br>囩<br>国<br>Laporan                   | Data perhitungan bahan<br>Pilh tahun 2018<br>Tamor<br>Show $10 - v$ entries           |                                                                                                    |                                                                         |                                        |                                                                                                    | Search:                                                                                                    |  |  |
|                  | Setting User<br>屇<br>LogOut<br>$\Theta$                                  | No 1: Bahan<br>1<br>A001 - Alaska<br>$\overline{2}$<br>A002 - Benang Bawah            | 1. Biava Penvimpanan<br>Rp. 2,400,000<br>785<br>Rp. 2,400,000<br>199                                                         | 11 Keb, bahan baku<br>Biava Pemesanan<br>Rp. 8,600,000<br>Rp. 1,000,000 | 25<br>38                               | Frekuensi Pemesanan<br>Waktu Tunggu<br>$\overline{2}$<br>$\mathbf{1}$                                                                                                    | Aksi<br>Lihat Hasil<br><b>Lihat Hasil</b>                                                                                                    |  |  |
|                  |                                                                          | A003 - Lem Latek<br>A004 - Lapis Kulit<br>4<br>A005 - Lem Jepang<br>A006 - Paku Kawin | 40<br>Rp. 2,400,000<br>Rn 2,400,000<br>751<br>Rp. 2,400,000<br>239<br>Rp. 2,400,000<br>741                                   | Ro. 1.000.000<br>Rp. 8.600.000<br>Rp. 1,000,000<br>Rp. 1,000,000        | 32<br>25<br>42<br>28                   | $\mathbf{1}$<br>1                                                                                                    | <b>Lihat Hasil</b><br><b>Lihat Hasil</b><br><b>Lihat Hasil</b><br><b>Lihat Hasil</b>                                                         |  |  |
| $\overline{2}$ . | produksi                                                                 | Klik $\rightarrow$ Input kebutuhan                                                    |                                                                                                    | produksi                                                                | input kebutuhan                        | Menampilkan halaman                                                                                                    | OK                                                                                                    |  |  |
|                  | Sifo Produksi - Dashboard<br>$\leftarrow$ $\rightarrow$<br><b>H</b> Apps | X   Parallels® Panel<br>C 1 O Not secure   dwiky.pejuang-skripsi.com/mainApp/#!       | $\mathbf{x}$   $\frac{\mu}{\mu w}$ manage.kilathosting.com:8443 / $\mathbf{x}$   $\frac{\mu}{\mu}$ Sifo Produksi - Dashboard |                                                                         |                                        | $\mathbf{x}$   $\mathbf{A}$   localhost / 127.0.0.1 / dbs_aplik: $\mathbf{x}$   $\mathbf{A}$                                                                              | 日 ☆                                                                                                    |  |  |
|                  | Mirado<br>MENU                                                           | Perhitungan                                                                           |                                                                                                    |                                                                         |                                        |                                                                                                    |                                                                                                    |  |  |
|                  | <b>E Dashboard</b><br>$\boxplus$<br>Bahan Baku                           | Input kebutuhan produksi                                                              |                                                                                                    |                                                                         |                                        |                                                                                                    |                                                                                                    |  |  |
|                  | <b>E Data Produksi</b><br><b>III</b> Perhitungan                         | Kode Bahan<br>Nama Bahan                                                              | A001<br>Alaska                                                                                                    |                                                                         |                                        |                                                                                                    |                                                                                                    |  |  |
|                  | <b>E Laporan</b><br>@ LogOut                                             | Biaya penyimpanan (Rp.)<br>Kebutuhan Bahan Baku                                       | 785                                                                                                    |                                                                         |                                        |                                                                                                    |                                                                                                    |  |  |
|                  |                                                                          | Biaya Pemesanan (Rp.)<br>Frekuensi Pemesanan                                          | 25                                                                                                    |                                                                         |                                        |                                                                                                    |                                                                                                    |  |  |
|                  |                                                                          | Waktu Tunggu                                                                          |                                                                                                    |                                                                         |                                        |                                                                                                    |                                                                                                    |  |  |

Tabel 4.54 Tabel Pengujian Metode Blackbox Level Pegawai Input Perhitungan

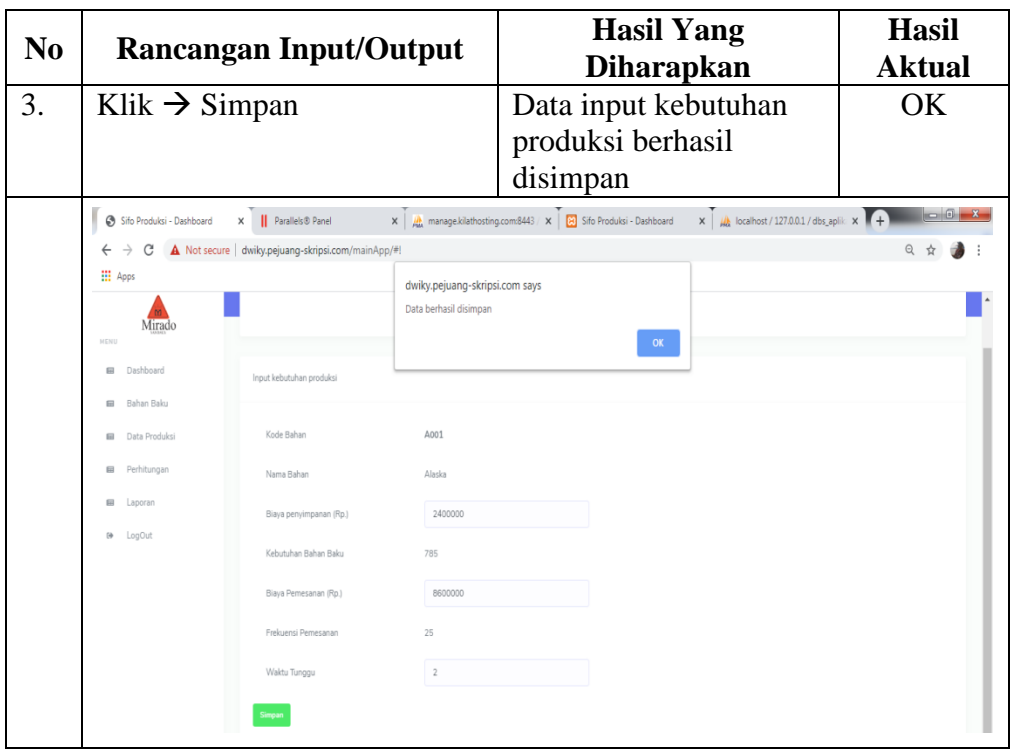

Tabel 4.55 Tabel Pengujian Metode Blackbox Level Admin View Hasil

Perhitungan

| N <sub>0</sub> |                                                                                                    | <b>Rancangan Input/Output</b>                                                                                                    |                                                                                             |                                                                                                    |                      | <b>Hasil Yang</b><br><b>Diharapkan</b>                |                                                                                       |  |  |
|----------------|----------------------------------------------------------------------------------------------------|----------------------------------------------------------------------------------------------------|---------------------------------------------------------------------------------------------|----------------------------------------------------------------------------------------------------|----------------------|-------------------------------------------------------|---------------------------------------------------------------------------------------|--|--|
| 1.             |                                                                                                    | Klik $\rightarrow$ Menu perhitungan                                                                                                    |                                                                                             |                                                                                                    |                      | Menampilkan halaman                                   | OK                                                                                    |  |  |
|                | Sifo Produksi - Dashboard<br>$\rightarrow$<br>C<br>$\leftarrow$<br><b>H</b> Apps<br>Mirado<br>NENU<br>Dashboard<br>日<br>Bahan Baku<br>目<br><b>E Data Produksi</b><br>Perhitungan<br>目<br>凬<br>Laporan<br>Setting User<br>目 | x     Parallels® Panel<br>(i) localhost/Aplikasi-Produksi/mainApp/#!<br>Ξ<br>Data perhitungan bahan<br>Pilih tahun 2018 v Tampa<br>Show $10 \times$ entries<br>No 1: Bahan | 11 Biaya Penyimpanan                                                                        | perhitungan<br>X MA manage.kilathosting.com:8443 / X MA localhost / 127.0.0.1 / dbs_aplik: X MB Sifo Produksi - Dashboard<br>11 Keb. bahan baku 11 Biaya Pemesanan 11 Frekuensi Pemesanan |                      | Perhitungan<br>11 Waktu Tunggu                        | $-6 - x$<br>$\mathsf{x}$<br>$0 + 20$<br>Q<br>☆<br>A Hi, admin *<br>Search:<br>11 Aksi |  |  |
|                | <b>B</b> LogOut                                                                                                    | A001 - Alaska<br>$\overline{2}$<br>A002 - Benang Bawah<br>A003 - Lem Latek<br>3<br>4<br>A004 - Lapis Kulit                                                                 | Rp. 2,400,000<br>785<br>Ro. 2.400.000<br>199<br>40<br>Rp. 2,400,000<br>751<br>Ro. 2.400.000 | Rp. 8,600,000<br>Ro. 1.000.000<br>Rp. 1,000,000<br>Rp. 8,600.000                                                                                                    | 25<br>38<br>32<br>25 | $\mathfrak{I}$<br>1<br>$\mathbf{1}$<br>$\overline{2}$ | <b>Lihat Hasil</b><br><b>Lihat Hasil</b><br><b>Lihat Hasil</b><br><b>Lihat Hasil</b>  |  |  |

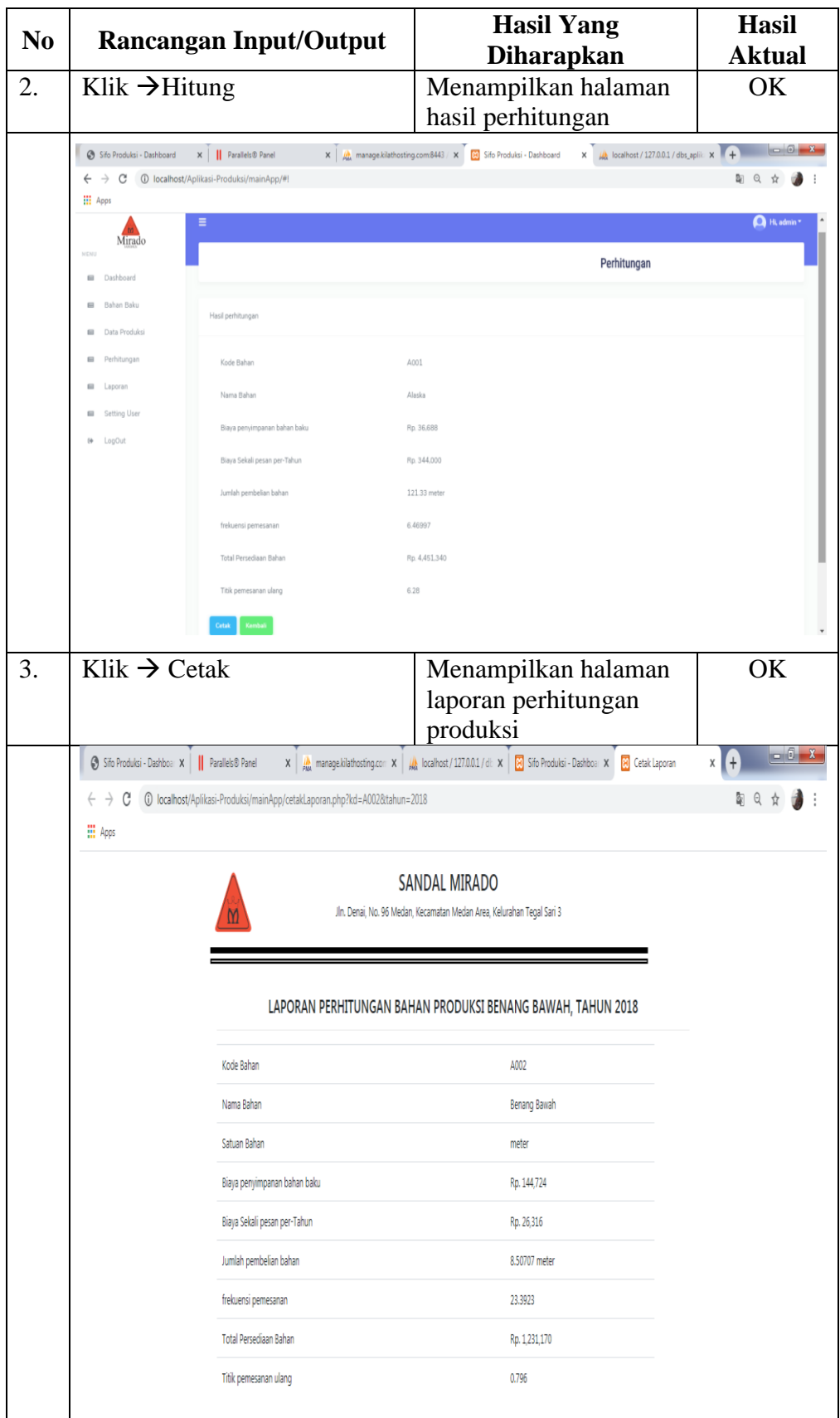

| N <sub>0</sub> | <b>Rancangan Input/Output</b>   |                |                                                                                    |                                                                        | <b>Hasil Yang</b><br><b>Diharapkan</b> |                 |                                                                                                    | <b>Hasil</b><br><b>Aktual</b> |
|----------------|---------------------------------|----------------|------------------------------------------------------------------------------------|------------------------------------------------------------------------|----------------------------------------|-----------------|----------------------------------------------------------------------------------------------------|-------------------------------|
| 1.             | Klik $\rightarrow$ Menu Laporan |                |                                                                                    |                                                                        |                                        | laporan bulanan | Menampilkan halaman                                                                                                    | OK                            |
|                | Sifo Produksi - Dashboard       |                | $x \parallel \parallel$ Parallels® Panel                                           |                                                                        |                                        |                 | $\mathbf{x}$   $\frac{1}{20}$ , manage kilathosting.com:8443 / $\mathbf{x}$   $\frac{1}{20}$ , localhost / 127.0.0.1 / dbs_aplik: $\mathbf{x}$   $\frac{1}{21}$ Cetak Laporan | $-6x$<br>$x \mid f$           |
|                | $\rightarrow$<br>C<br>←         |                | G localhost/Aplikasi-Produksi/mainApp/cetak_laporan_bulanan.php?bulan=1&tahun=2018 |                                                                        |                                        |                 |                                                                                                    | þ                             |
|                | <b>III</b> Apps                 |                |                                                                                    |                                                                        |                                        |                 |                                                                                                    |                               |
|                |                                 |                |                                                                                    | Jln. Denai, No. 96 Medan, Kecamatan Medan Area, Kelurahan Tegal Sari 3 | SANDAL MIRADO                          |                 |                                                                                                    |                               |
|                |                                 |                |                                                                                    | LAPORAN ORDER BAHAN PRODUKSI BULAN JANUARI, TAHUN 2018                 |                                        |                 |                                                                                                    |                               |
|                |                                 | No             | Bahan                                                                              | Persediaan                                                             | Pembelian                              | Pemakaian       | Status Akhir                                                                                                    |                               |
|                |                                 | 1              | Alaska                                                                             | 112                                                                    | 60                                     | 58              | 110                                                                                                    |                               |
|                |                                 | $\overline{2}$ | Benang Bawah                                                                       | 35                                                                     | 15                                     | 25              | 45                                                                                                    |                               |
|                |                                 | 3              | Lem Latek                                                                          | $10$                                                                   | 3                                      | 6               | 13                                                                                                    |                               |
|                |                                 | 4              | Lapis Kulit                                                                        | 80                                                                     | 45                                     | 20              | 55                                                                                                    |                               |
|                |                                 | 5              | Lem Jepang                                                                         | 30                                                                     | 21                                     | 15              | 24                                                                                                    |                               |
|                |                                 | 6              | Paku Kawin                                                                         | 68                                                                     | 50                                     | $\mathbf{v}$    | 40                                                                                                    |                               |
|                |                                 | 7              | Lem PU                                                                             | 45                                                                     | 23                                     | 25              | 47                                                                                                    |                               |
|                |                                 | 8              | Tisu                                                                               | 80                                                                     | 41                                     | 29              | 68                                                                                                    |                               |
|                |                                 | 9              | Kotak Sandal                                                                       | 105                                                                    | 55                                     | 60              | 110                                                                                                    |                               |
|                |                                 | 10             | <b>Tapak Sandal</b>                                                                | 25                                                                     | 8                                      | 8               | 25                                                                                                    |                               |

Tabel 4.56 Tabel Pengujian Metode Blackbox Level Admin Dan Pegawai View Laporan

# **4.5 Pemeliharaan**

Pada tahap ini aplikasi yang sudah jadi dijalankan akan dilakukan pemeliharaan oleh penulis termasuk memperbaiki kesalahan yang muncul dan melakukan perubahan sistem seperti selalu update serta melakukan perubahan sistem sesuai dengan perkembangannya.

#### **KESIMPULAN DAN SARAN**

**BAB V**

## **5.1 Kesimpulan**

Dari penelitian ini bahwa aplikasi ini dapat dibangun dan serta dapat meminimalkan persediaan bahan-bahan baku produksi di sandal mirado. Berikut kesimpulan yang didapatkan dari apalikasi tersebut:

- 1. Telah didapatkan perhitungan berdasarkan metode EOQ pembelian untuk setiap kali pemakaian bahan baku alaska sebanyak 121,329842 meter, frekuensi pemesanan 6,469966392, total biaya persediaan Rp. 4.451.336 dan titik pemesanan ulang 6,28. Sedangkan menurut perusahaan total biaya persediaan Rp. 11.000.000 dan frekuensi pemesanan 25. Jadi total biaya persediaan bahan baku alaska mengalami penghematan sebesar Rp. 6.548.664.
- 2. Telah didapatkan perhitungan berdasarkan metode EOQ pembelian untuk setiap kali pemakaian bahan baku benang bawah sebanyak 8,507070503 tungkul, frekuensi pemesanan 23,39230643, total biaya persediaan Rp. 1.231.174 dan titik pemesanan ulang 0,796. Sedangkan menurut perusahaan total biaya persediaan Rp. 3.400.000 dan frekuensi pemesanan 38. Jadi total biaya persediaan bahan baku benang bawah mengalami penghematan sebesar Rp. 2.135.089.
- 3. Telah didapatkan perhitungan berdasarkan metode EOQ pembelian untuk setiap kali pemakaian bahan baku lem latek sebanyak 1,863389981 kg, frekuensi pemesanan 21,46625258, total biaya persediaan Rp. 1.341.640 dan titik pemesanan ulang 0,16. Sedangkan menurut perusahaan total biaya persediaan Rp. 3.400.000 dan frekuensi pemesanan 32. Jadi total biaya persediaan bahan baku alaska mengalami penghematan sebesar Rp. 2.058.360.
- 4. Telah didapatkan perhitungan berdasarkan metode EOQ pembelian untuk setiap kali pemakaian bahan baku paku kawin sebanyak 36,90268331 bungkus, frekuensi pemesanan 20,07984064, total biaya persediaan Rp. 1.434.274 dan titik pemesanan ulang 2,964. Sedangkan menurut perusahaan

total biaya persediaan Rp. 3.400.000 dan frekuensi pemesanan 28. Jadi total biaya persediaan bahan baku alaska mengalami penghematan sebesar Rp. 1.965.726.

- 5. Telah didapatkan perhitungan berdasarkan metode EOQ pembelian untuk setiap kali pemakaian bahan baku lapis kulit sebanyak 116,0747915 meter, frekuensi pemesanan 6,469966392, total biaya persediaan Rp. 4.451.336 dan titik pemesanan ulang 6,008. Sedangkan menurut perusahaan total biaya persediaan Rp. 11.000.000 dan frekuensi pemesanan 25. Jadi total biaya persediaan bahan baku alaska mengalami penghematan sebesar Rp. 6.548.664.
- 6. Telah didapatkan perhitungan berdasarkan metode EOQ pembelian untuk setiap kali pemakaian bahan baku lem jepang sebanyak 9,718338226 kg, frekuensi pemesanan 24,59268184, total biaya persediaan Rp. 1.171.080 dan titik pemesanan ulang 0,956. Sedangkan menurut perusahaan total biaya persediaan Rp. 3.400.000 dan frekuensi pemesanan 42. Jadi total biaya persediaan bahan baku lem jepang mengalami penghematan sebesar Rp. 2.228.920.
- 7. Telah didapatkan perhitungan berdasarkan metode EOQ pembelian untuk setiap kali pemakaian bahan baku lem PU sebanyak 12,82097479 kg, frekuensi pemesanan 20,43526364, total biaya persediaan Rp. 1.409.328 dan titik pemesanan ulang1,048. Sedangkan menurut perusahaan total biaya persediaan Rp. 3.400.000 dan frekuensi pemesanan 29. Jadi total biaya persediaan bahan baku lem PU mengalami penghematan sebesar Rp. 1.990.672.
- 8. Telah didapatkan perhitungan berdasarkan metode EOQ pembelian untuk setiap kali pemakaian bahan baku kotak sandal sebanyak 33,37959752 kodi, frekuensi pemesanan 22,76839915, total biaya persediaan Rp. 1.264.911 dan titik pemesanan ulang 3,04. Sedangkan menurut perusahaan total biaya persediaan Rp. 3.400.000 dan frekuensi pemesanan 36. Jadi total biaya persediaan bahan baku kotak sandal mengalami penghematan sebesar Rp. 2.135.089.
- 9. Telah didapatkan perhitungan berdasarkan metode EOQ pembelian untuk setiap kali pemakaian bahan baku tisu sebanyak 22,4068585 meter, frekuensi pemesanan 23,69810119, total biaya persediaan Rp. 1.215.287 dan titik pemesanan ulang 2,124. Sedangkan menurut perusahaan total biaya persediaan Rp. 3.400.000 dan frekuensi pemesanan 39. Jadi total biaya persediaan bahan baku alaska mengalami penghematan sebesar Rp. 2.184.713.
- 10. Telah didapatkan perhitungan berdasarkan metode EOQ pembelian untuk setiap kali pemakaian bahan baku tapak sandal sebanyak 15,45603083 kodi, frekuensi pemesanan 6,469966392, total biaya persediaan Rp. 4.451.336 dan titik pemesanan ulang 0,8. Sedangkan menurut perusahaan total biaya persediaan Rp. 11.000.000 dan frekuensi pemesanan 25. Jadi total biaya persediaan bahan baku alaska mengalami penghematan sebesar Rp. 6.548.664.

#### **5.2 Saran**

Setelah peneliti melakukan perhitungan, maka peneliti memberikan beberapa saran yang bisa nantinya untuk dipertibangkan bagi perusahaan, yaitu:

- 1. Perusahaan setidaknya melakukan pertimbangan menggunakan metode EOQ.
- 2. Perusahaan setidaknya melakukan pertimbangan frekuensi pemesanan pada bahan produksi.
- **3.** Perusahaan harus memberikan pelatihan bagi karyawan dalan penerpan metode EOQ.

#### **DAFTAR PUSTAKA**

- Abdulloh, R. (2018). *Pemrograman Web Untuk Pemula*. Jakarta: PT Elex Media Komputindo.
- Adelheid, A. (2013). *1 Hari Menjadi Hacker*. Jakarta Selatan: PT Trans Media.
- Anggito, A., & Setiawan, J. (2018). *Metodologi Penelitian Kualitatif*. Bekasi: CV Jejak.
- Anhar. (2010). *Panduan Menguasai PHP & MySQL Secara Otodidak*. Jakarta Selatan: PT Trans Media.
- Azis, A. I. S., Zohrahayaty, & Mustofa, Y. A. (2019). *Fundamental Pemrograman*. Yogyakarta: Deepublish.
- Eunike, A., Setyanto, N. W., Yuniarti, R., Hamdala, I., Lukodono, R. P., & Fanani, A. A. (2018). *Perencanaan Produksi dan Pengendalian Persediaan*. Malang: UB Press.
- Guritno, A. D., & Harsasi, M. (2019). *Pengantar Manajemen Rantai Pasokan (Supply Chain Management)*. Tanggerang: Universitas Terbuka.
- Hamdi, A. S., & Bahruddin, E. (2014). *Metode Penelitian Kuantitatif Aplikasi dalam Pendidikan*. Yogyakarta: Deepublish.
- Harianto, K., Pratiwi, H., & Suhariyadi, Y. (2019). *Sistem Monitoring Lulusan Perguruan Tinggi Dalam Memasuki Dunia Kerja Menggunakan Tracer Study*. Surabaya: Media Sahabat Cendikia.
- Heizer, J., Render, B., & Munson, C. (2017). *T Welf T H Edit Ion Oper At Ions*.
- Herjanto, E. (2009). *Sains Manajemen Analisis Kuantitatif untuk Pengambilan Keputusan*. Jakarta: Grasindo.
- Hidayat, R. (2010). *Cara Praktis Membangun Website Gratis*. Jakarta: PT Elex Media Komputindo.
- Ibisa. (2010). *Evaluasi Paket Sistem Aplikasi Sistem Aplikasi dan Auditing Sistem Aplikasi Perusahaan Bagi Perusahaan*. Yogyakarta: CV Andi Offset.
- Iksanuddin, M. S. (2019). *Pemrograman Berbasis Objek Modern Dengan PHP*.
- Indrajani. (2015). *Database Design (Case Study All In One)*. Jakarta: PT Elex Media Komputindo.
- Juansyah, A. (2015). Pembangunan Aplikasi Child Tracker Berbasis Assisted Global Positioning System ( A-GPS ) Dengan Platform Android. *Jurnal Ilmiah Komputer Dan Informatika (KOMPUTA)*, *1*(1), 1–8. Retrieved from elib.unikom.ac.id/download.php?id=300375
- Mardiani, E., Rahmansyah, N., Kurniawan, H., Muliawati, A., & Permana, D. S. (2017). *Membuat Aplikasi Penjualan Menggunakan Java Netbeans, MySQL dan Ireport*. Jakarta: PT Elex Media Komputindo.
- Muslihudin, M., & Oktafianto. (2016). *Analisis Perancangan Sistem Informasi Menggunakan Model Terstruktur dan UML*. Yogyakarta: CV Andi Offset.

- Prasetyo, A. (2017). *Analisis Kematangan Rantai Pasokan Produk Tahu*. Jakarta: Indocamp.
- Purnama, I., & Watrianthos, R. (2018). *Sistem Informasi Kursus PHP dan*

MySQL. (2019).

PHP. (2019).

*MySQL.* Retrieved from https://books.google.co.id/books?id=eaNtDwAAQB AJ&printsec=frontcover&dq=Sistem+Informasi+Kursus+PHP+dan+MySQL &hl=en&sa=X&ved=0ahUKEwiL9Jrh68bgAhXGXCsKHR8LCaQQ6AEIKj AA#v=onepage&q=Sistem Informasi Kursus PHP dan MySQL&f=false

- Putra, I. M. A. D., & Rahyuda, A. G. (2019). COMPANY MENGGUNAKAN PENDEKATAN EOQ Fakultas Ekonomi dan Bisnis Universitas Udayana ( Unud ), Bali , Indonesia PENDAHULUAN Setiap perusahaan , khususnya perusahaan manufaktur tentu memiliki persediaan yang disimpan demi kelancaran proses produksinya . Yami. *Ejournal Manajemen*, *8*(1), 7163– 7190.
- Reksohadiprodjo, S. (2003). *Manajemen Produksi dan Operasi* (Kedua). Yogyakarta: BPFE.
- Reksohadiprodjo, S., & Gitosudarmo, I. (2008). *Manajemen Produksi* (Keempat). Yogyakarta: BPFE.
- Risnandar, I. P., Petrus, F. S., Teguh, N., & Hafni, S. S. (2013). *Website Development Fundamental*. Bandung: Nuansa Cendekia.
- Rosa, & Shalahuddin, M. (2019). *Rekayasa Perangkat Lunak Terstruktur dan Berorientasi Objek*. Bandung: Informatika.
- Siagian, Y. M. (2005). *Aplikasi Supply Chain Management dalam dunia bisnis*. Jakarta: Grasindo.
- Suendri. (2018). Penerapan Konsep Model View Controller Pada Perancangan Sistem Manajemen. *JISTech*, *3*(2), 36–45.
- Supono, & Putratama, V. (2018). *Pemrograman Web Dengan Menggunakan PHP dan Framework Codeigniter*. Yogyakarta: Deepublish.
- Sutarman. (2007). *Membangun Aplikasi Web Dengan PHP dan MySQL*. Jakarta: Graha Ilmu.
- Unsulangi, H. I., Jan, A. H., & Tumewu, F. (2019). Analisis Economic Order Quantity ( EOQ ) Pengendalian Persediaan Bahan Baku Kopi Pada Pt . Fortuna Inti Alam. *Jurnal EMBA*, *7*(1).
- Vaduva, I., Baltac, V., Florescu, V., Floricica, I., & Jitaru, M. (1983). Software Engineering (Ii). In *Economic Computation and Economic Cybernetics Studies and Research* (Vol. 18).
- WahanaKomputer. (2010). *Panduan Belajar MySQL Database Server*. Jakarta: Media Kita.
- Zufria, I. (2016). *Pemodelan Berbasis UML ( Unified Modeling Language ) dengan Strategi Teknik Orientasi Objek User Centered Design ( UCD ) dalam Sistem Administrasi Pendidikan Pemodelan Berbasis UML ( Unified Modeling Language ) dengan*. (January 2013).

#### **Lampiran 1**

#### **1. Surat Penelitian**

**SANDAL MIRADO** JL. Denai No. 96 Medan, Kecamatan Medan Area, Kelurahan Tegal Sari 3

#### **SURAT KETERANGAN**

Sehubungan dengan surat yang kami terima dari Universitas Islam Negeri Sumatera Utara Medan Fakultas Sains dan Teknologi pada tanggal 31 Desember 2019 dengan no. surat B.1524/ ST.I/ST.V2/HM.00/12/2019 perihal permohonan penelitian skripsi.

Maka pemelik Sandal Mirado Medan dengan ini menerangkan bahwa mahasiswa atas nama

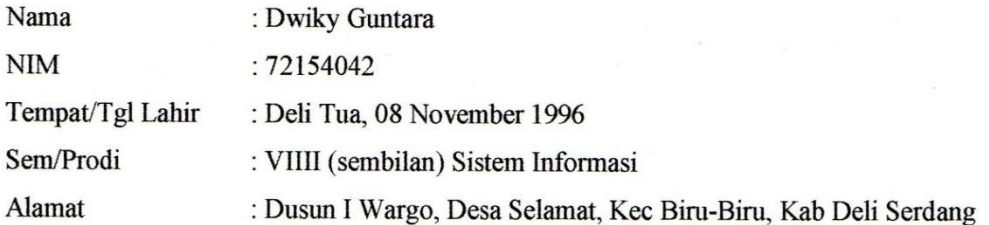

Benar telah melakukan penelitian di home industry Sandal Mirado sekiranya untuk penulisan skripsi yang berjudul "Aplikasi Pengendalian Bahan Produksi Sandal Mirado Menggunakan Metode Economic Order Quantity".

Demikian hal ini disampaikan, atas perhatian dan kerjasama yang baik diucapkan terima kasih.

Medan, 01 Januari 2020 **SANDAL MIRADO EMILIK PERUSAHAAN** 

 $\mathbf{A}$ 

### **Lampiran 2**

## **2. Source Code**

3. proses\_daftar  $\langle$ ?php session\_start(); include('config/db.php');

> use PHPMailer\PHPMailer\PHPMailer; use PHPMailer\PHPMailer\Exception;

require 'PHP\_Mailer/Exception.php'; require 'PHP\_Mailer/PHPMailer.php'; require 'PHP\_Mailer/SMTP.php'; \$mail = new PHPMailer(true);

class data\_res{} \$data\_respon = new data\_res; // {'username':username, 'email':email, 'password':password} \$username = \$\_POST['username']; \$email = \$\_POST['email']; \$password = md5(\$\_POST['password']);

//cek username & email apakah sudah ada \$k\_c\_username = \$link -> query("SELECT id FROM tbl\_user WHERE username='\$username';"); \$j\_username = mysqli\_num\_rows(\$k\_c\_username);

//buat kode registrasi \$bahanKode = "1234567890123456789";  $$acak_1 = str\_shuffle($bahanKode);$  $$token = substr(Sacak 1, 10):$ 

 $if$ (\$j\_username > 0){ //simpan ke database \$data\_respon -> status = 'user\_ada'; }else{ \$link -> query("INSERT INTO tbl\_registrasi VALUES('','\$username','\$email','\$token','\$password','');"); \$data\_respon -> status = 'berhasil';

try {

```
//Server settings<br>
$mail->SMTPDebug = 2;// Enable verbose debug output
$mail->isSMTP(); \qquad // Set mailer to use SMTP
 $mail->Host = 'smtp.gmail.com'; // Specify main and backup SMTP servers
                                                              \frac{m}{2} Enable SMTP authentication<br>
\frac{m}{2} SMTP username
\label{eq:small} \begin{array}{ll} \mbox{\$mail->Username = 'pejuangakhirsemester@gmail.com';} & // \mbox{\$MTF\$mail->Password = 'asalammualaikum';} & // \mbox{\$MTP\$assword} \end{array}$mail->Password = 'asalammualaikum';\$mail->SMTPSecure = 'tls';$mail->SMTPSecure = 'ts'; // Enable TLS encryption, `ssl` also accepted $mail->Port = 587: // TCP port to connect to
                                                        // TCP port to connect to
```
 //Recipients \$mail->setFrom('hi@pejuang-skripsi.com', 'Pejuang Skripsi'); \$mail->addReplyTo('hi@pejuang-skripsi.com', 'Pejuang Skripsi'); \$mail->addAddress(\$email); // Add a recipient

 \$isiPesan = 'Anda telah melakukan pendaftaran di Aplikasi Pengendalian Bahan Produksi. Silahkan lakukan verifikasi melalui link berikut ini <a href="http://dwiky.pejuangskripsi.com/verifikasi.php?token='.\$token.'">Verifikasi Akun</a>';

 $//Content$ <br> $$mail>isHTML (true):$  $//$  Set email format to HTML \$mail->Subject = 'Informasi Registrasi';  $$mail->Body = $isiPesan;$ \$mail->AltBody = \$isiPesan;

 \$mail->send(); echo 'Message has been sent'; } catch (Exception \$e) { echo 'Message could not be sent.';

```
 echo 'Mailer Error: ' . $mail->ErrorInfo;
   }
}
echo json_encode($data_respon);
\gamma
```

```
4. Proses Hitung
```
<?php

include('../config/db.php');

\$kdBahan = \$\_POST['kdBahan'];

//kueri ambil data bahan baku

\$tahun = \$\_POST['tahun'];

\$kBahanPerhitungan = \$link -> query("SELECT \* FROM tbl\_perhitungan\_dasar WHERE kd\_bahan='\$kdBahan' AND tahun='\$tahun' LIMIT 0,1;");

#### //ambil data dasar

\$fDasar = \$kBahanPerhitungan -> fetch\_object();

\$biaya\_penyimpanan = \$fDasar -> biaya\_penyimpanan;

\$kebutuhan\_bahan\_baku = \$fDasar -> kebutuhan\_b\_baku;

\$biaya\_pemesanan = \$fDasar -> biaya\_pemesanan;

\$frekuensi\_pemesanan = \$fDasar -> frekuensi\_pemesanan;

\$total\_bahan\_baku = \$fDasar -> kebutuhan\_b\_baku;

\$waktuTunggu = \$fDasar -> waktu\_tunggu;

\$b\_p\_b\_baku = (\$biaya\_penyimpanan / \$kebutuhan\_bahan\_baku) \* 12;

 $$b_s_p_t$ tahun =  $$biaya_pemesanan / $frekuensi_pemesanan;$ 

 $j_p_b = \sqrt{(2 * $total_bahan_baku * \$b_s_p_tanhm) / \$b_p_b_kuku};$ 

 $t_p_barang = (((\text{%}kebutuhan_bahan_baku * \$b_s_p_tanhm) / \$j_p_b) + ((\$j_p_b * \$b_p_b_bhau)/2));$ 

\$t\_p\_ulang = (\$total\_bahan\_baku / 250) \* \$waktuTunggu;

\$jumlah\_pembelian = \$t\_p\_barang;

\$f\_pemesanan = \$total\_bahan\_baku / \$j\_p\_b;

//simpan ke database

\$kSimpan = \$link -> query("INSERT INTO tbl\_perhitungan VALUES(null,'\$kdBahan','\$tahun','\$b\_p\_b\_baku','\$b\_s\_p\_tahun','\$j\_p\_b','\$jumlah\_pembelian','\$t\_p\_barang','\$t\_p\_ula ng','\$f\_pemesanan');");

?>

5. Laporan
<?php

session\_start();

include('../config/db.php');

 $$user3 = $_SESSION['user\_ses']$ ;

\$kBahan = \$link -> query("SELECT \* FROM tbl\_bahan\_baku;");

\$\_SESSION['tahun\_cetak'] = '2018';

?>

<div class="row">

<div class="col-lg-12 col-md-12 col-12">

<div class="card">

<div class='card-header'>

Laporan Order Bahan

 $\langle$ div $>$ 

<div class="card-body" id='divKonten'>

<strong>Laporan tahun 2018</strong>

<div style='margin-bottom:30px;'>

Pilih tahun

<select id='txtTahun'>

<option value='0'>-- Pilih Tahun --</option>

<option value='2018'>2018</option>

<option value='2019'>2019</option>

<option value='2020'>2020</option>

</select>

&nbsp; <a href='#!' class='btn btn-primary' id='btnTampilTahun'>Tampil</a>

 $\langle$ div>

<div style='margin-bottom:30px;'>

Pilih Bulan

<select id='txtBulan'>

<option value='0'>-- Pilih Bulan --</option>

<option value='1'>Januari</option>

<option value='2'>Februari</option>

<option value='3'>Maret</option>

<option value='4'>April</option>

<option value='5'>Mei</option>

<option value='6'>Juni</option>

<option value='7'>Juli</option>

<option value='8'>Agustus</option>

<option value='9'>September</option>

<option value='10'>Oktober</option>

<option value='11'>November</option>

<option value='12'>Desember</option>

 $\mathopen{<}\mathopen{select}\mathclose{>}$ 

&nbsp; <a href='#!' class='btn btn-primary' id='btnTampil'>Tampil</a>

 $\langle$ div $>$